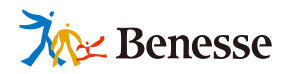

# ESTEJ Y P **オクリンク 利用マニュアル (ブラウザ版)**

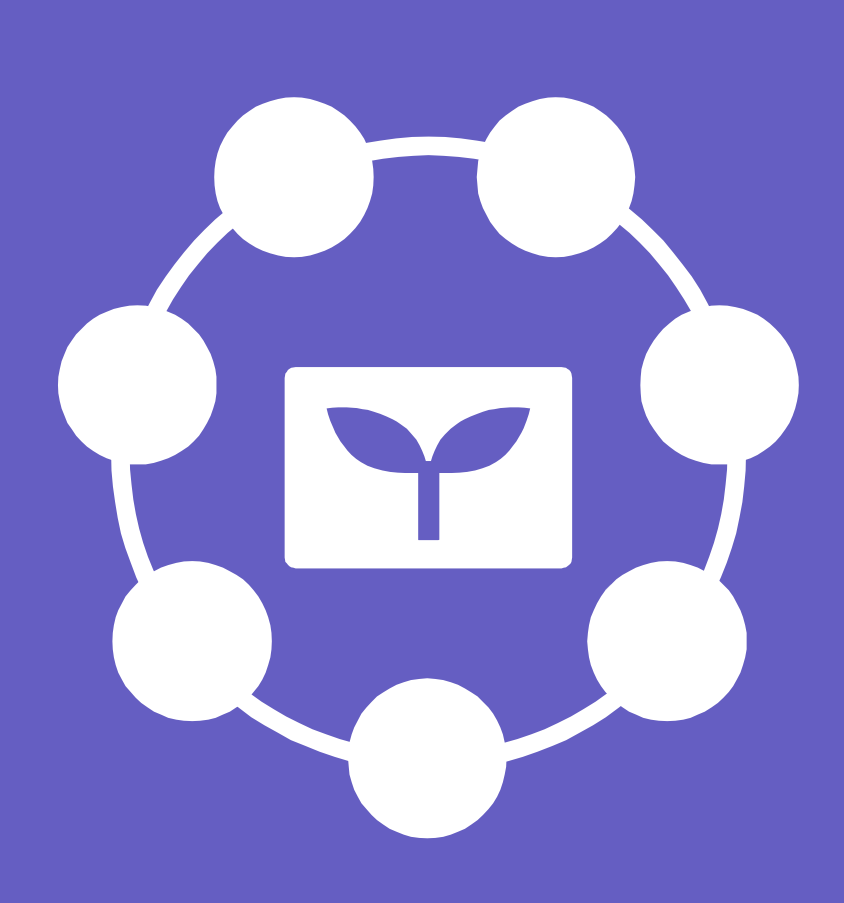

TEL 0120-301-013 **ミライシードお問い合わせ窓口 受付時間 9:00-17:00(土・日・祝、年末年始を除く)**

**▼ ミライシードの操作や活用についての情報をご確認いただけます。**

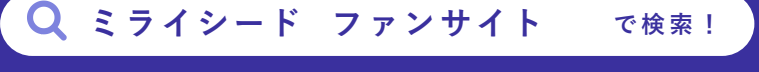

https://bso.benesse.ne.jp/miraiseed/fansite/

**発 行 : 株 式 会 社 ベ ネ ッ セ コ ー ポ レ ー シ ョ ン** 2 0 2 4 . 3 **更 新**

**目 次**

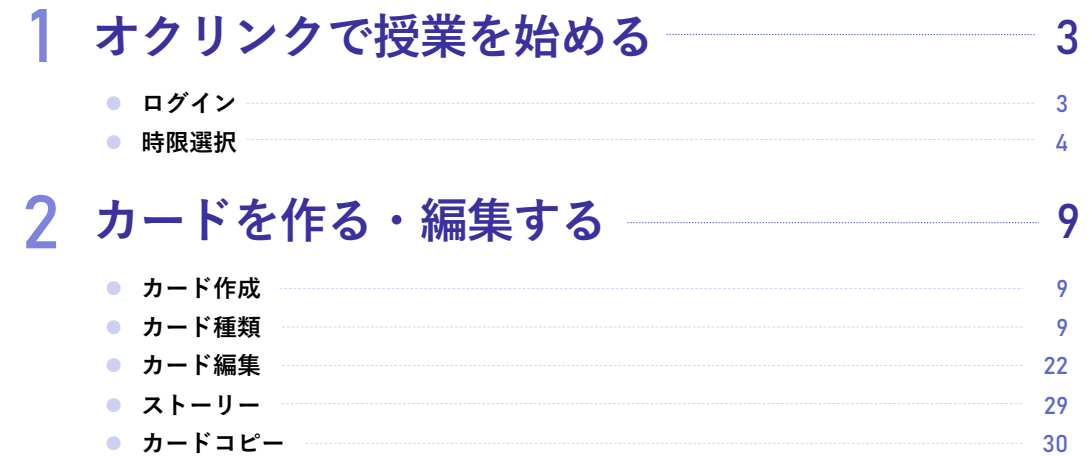

⚫ **アイテムコピー** 31

### 3 **カードを送る・受け取る**

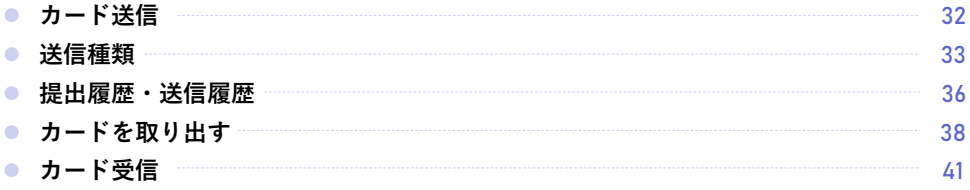

### 4 **提出されたカードを見る**

42

52

32

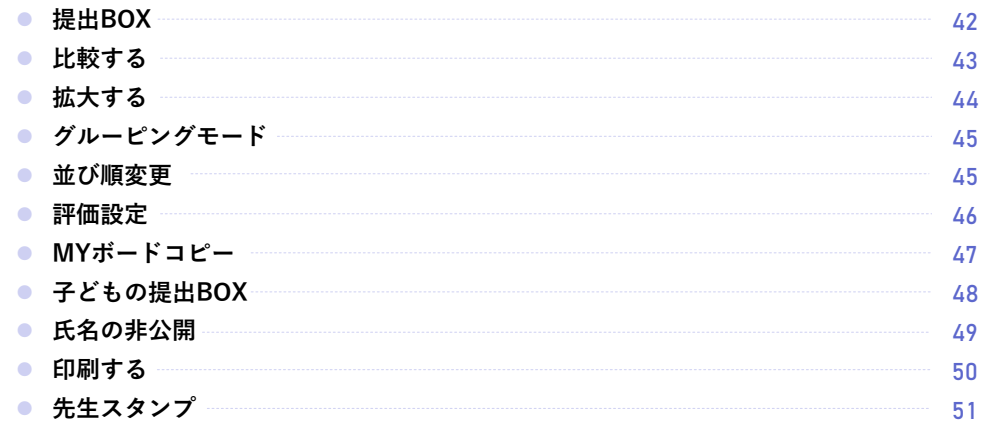

### 5 **ボードを使う**

7

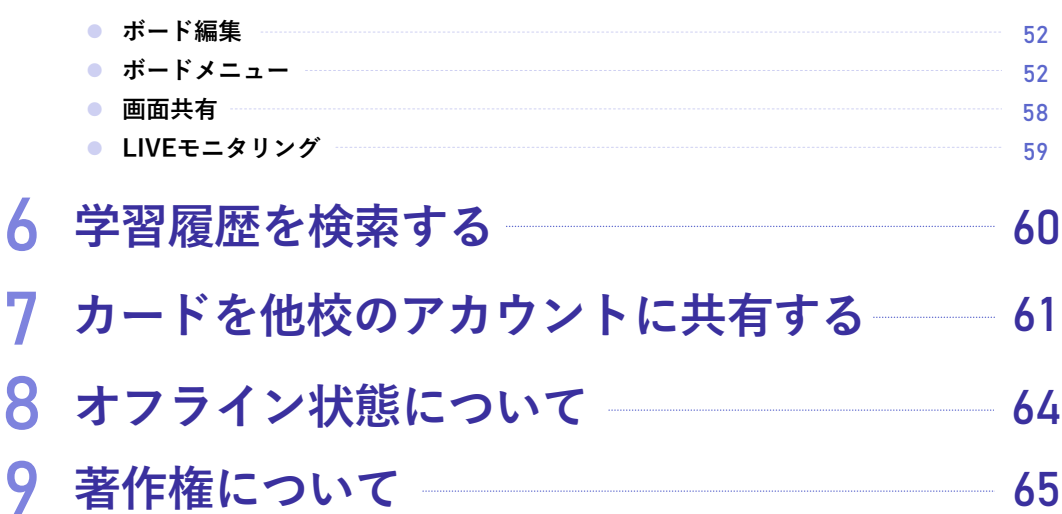

(複数のブラウザまたはタブで操作した場合、予期せぬ不具合が発生する可能性があります。)<br>-<br>-**ご注意ください ・本マニュアルに掲載されている画面写真は2021年11月時点のもので、予告なく変更される可能性があります。 また、ネットワークや端末の動作環境については「インストールマニュアル」をご参照ください。 ・ご利用の際は1つのブラウザまたはタブを使用してください。**

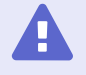

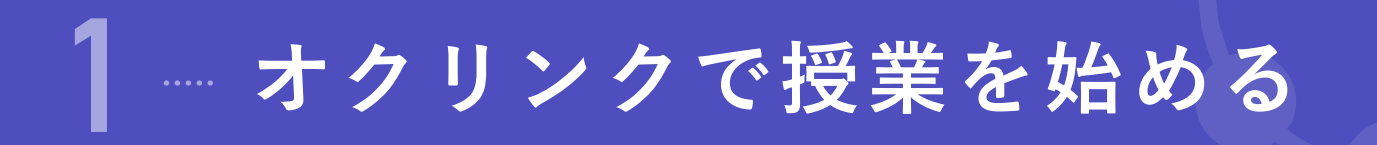

1 **ログイン** ミライシードにログインし、オクリンクを起動します。  $\mathbf{a}^{\mathrm{T}}$ п. 1 **ミライシードをタップ** ミライシード(先 ミライシード(子  $\pm$ ども) 2 **IDとパスワードを入力し[ログイン]をタップ 先生 子ども 学年を選択し、出席番号とパスワードを入力して[OK]をタップ ▼ 先生ログイン画面 ▼ 子どもログイン画面**■ ログイン画面 ■ ログインがめん  $ID$ 学年 (がくねん) ・組 (くみ) パスワード □ IDを保存する ● パスワードを忘れた人はこちら  $\alpha$ ログイン €  $|\mathbf{\downarrow}|$ 3 **[オクリンク]をタップ** ドリルバーク ー<mark>ーー</mark><br>話し合い トレーニング  $\sum_{x \in B}$ 情報活用能力 4 **先生のみ 学年、組を選択し、[決定]タップ** クラス選択 **▼ オクリンクトップ画面**

# <sup>1</sup><sup>2</sup> **時限選択**

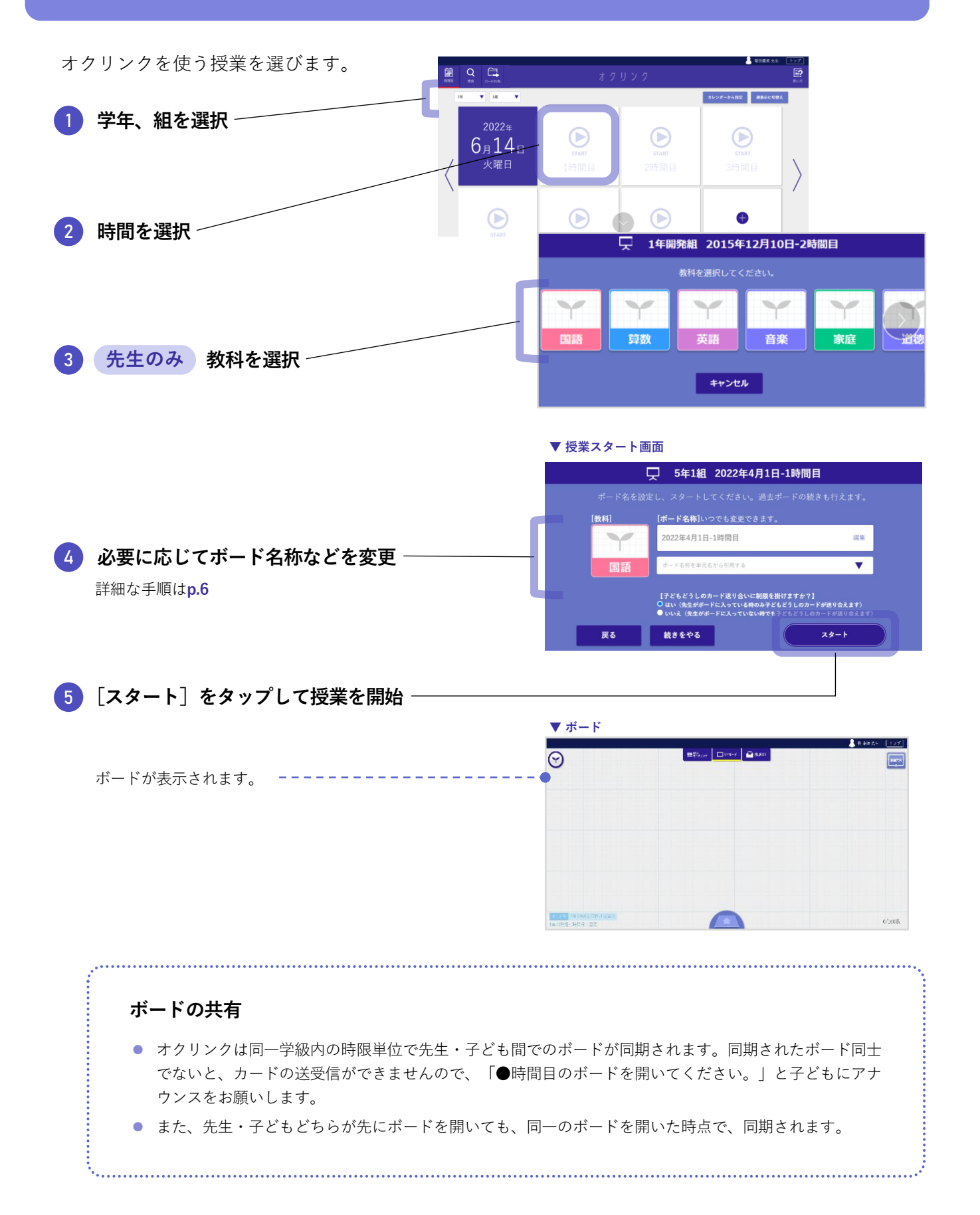

#### **時限選択**

### **オクリンクトップ(時間割)**

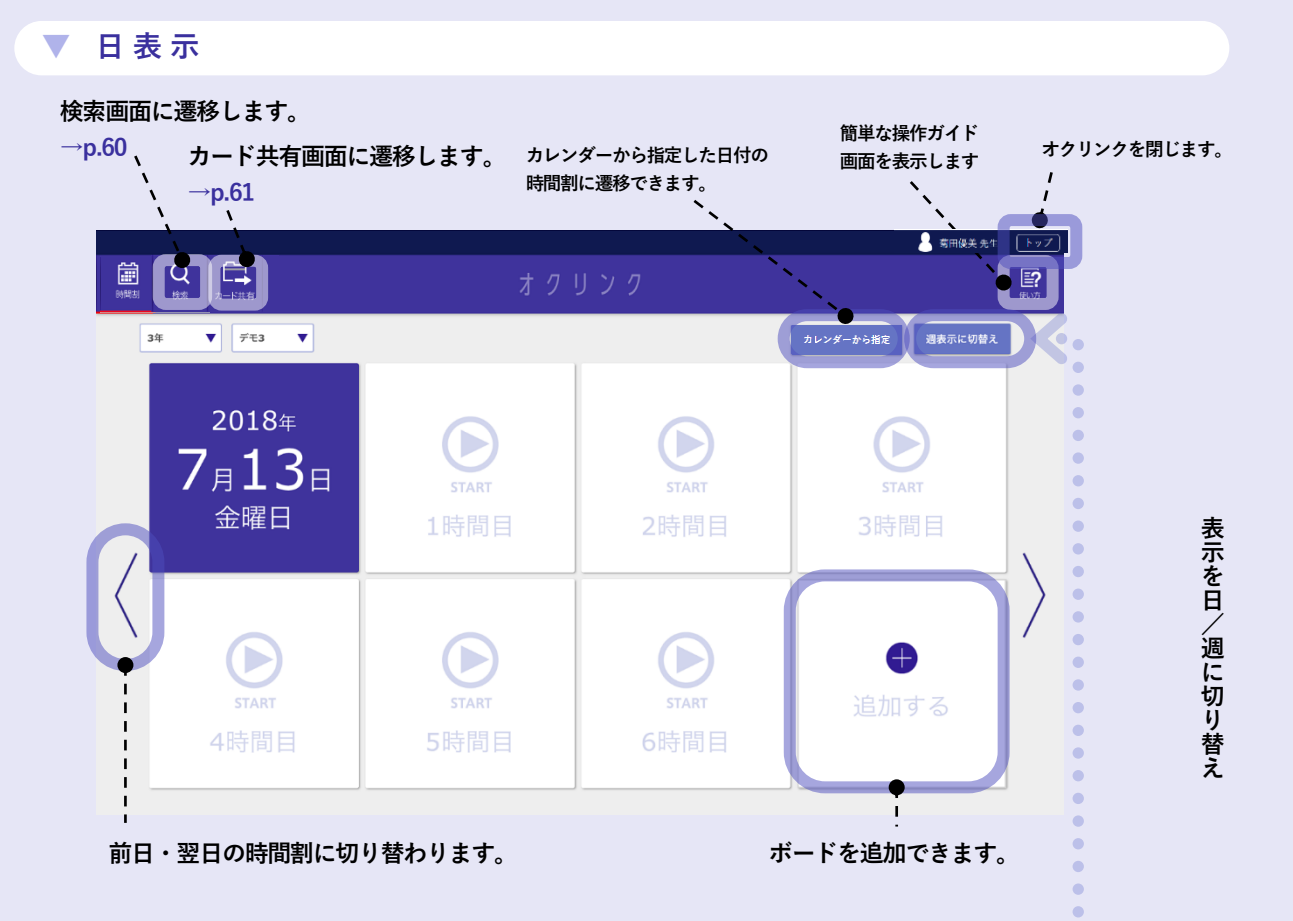

#### **▼ 週表示**

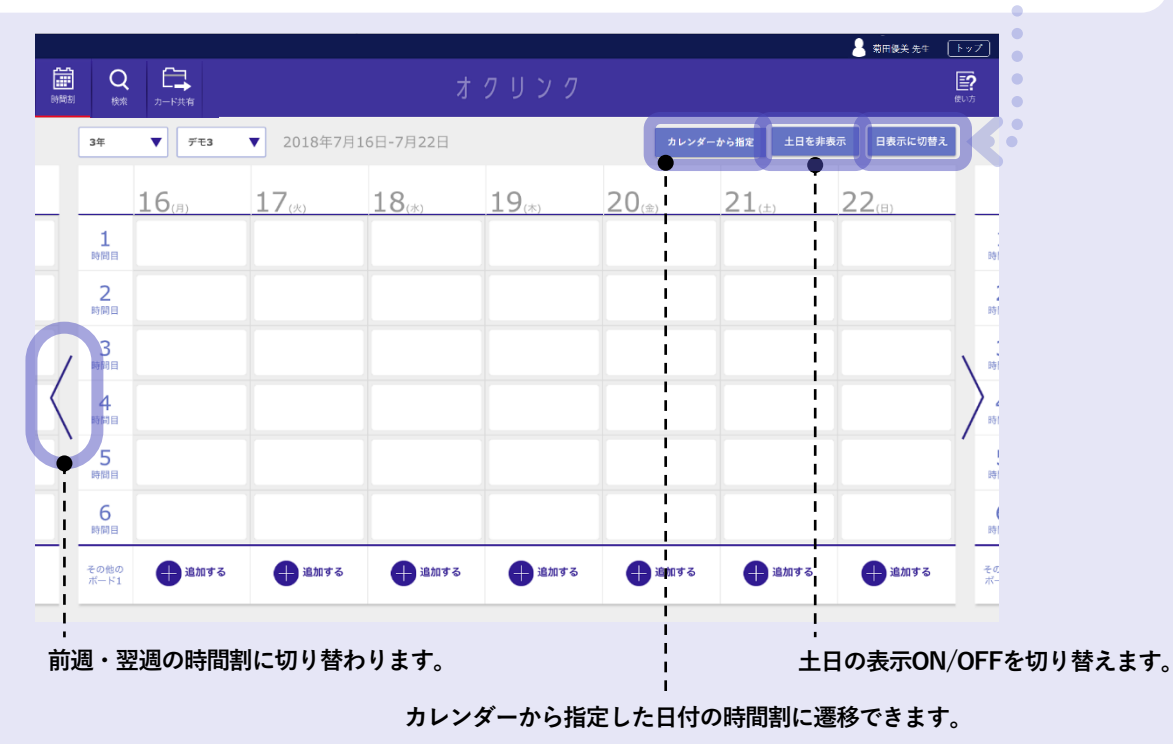

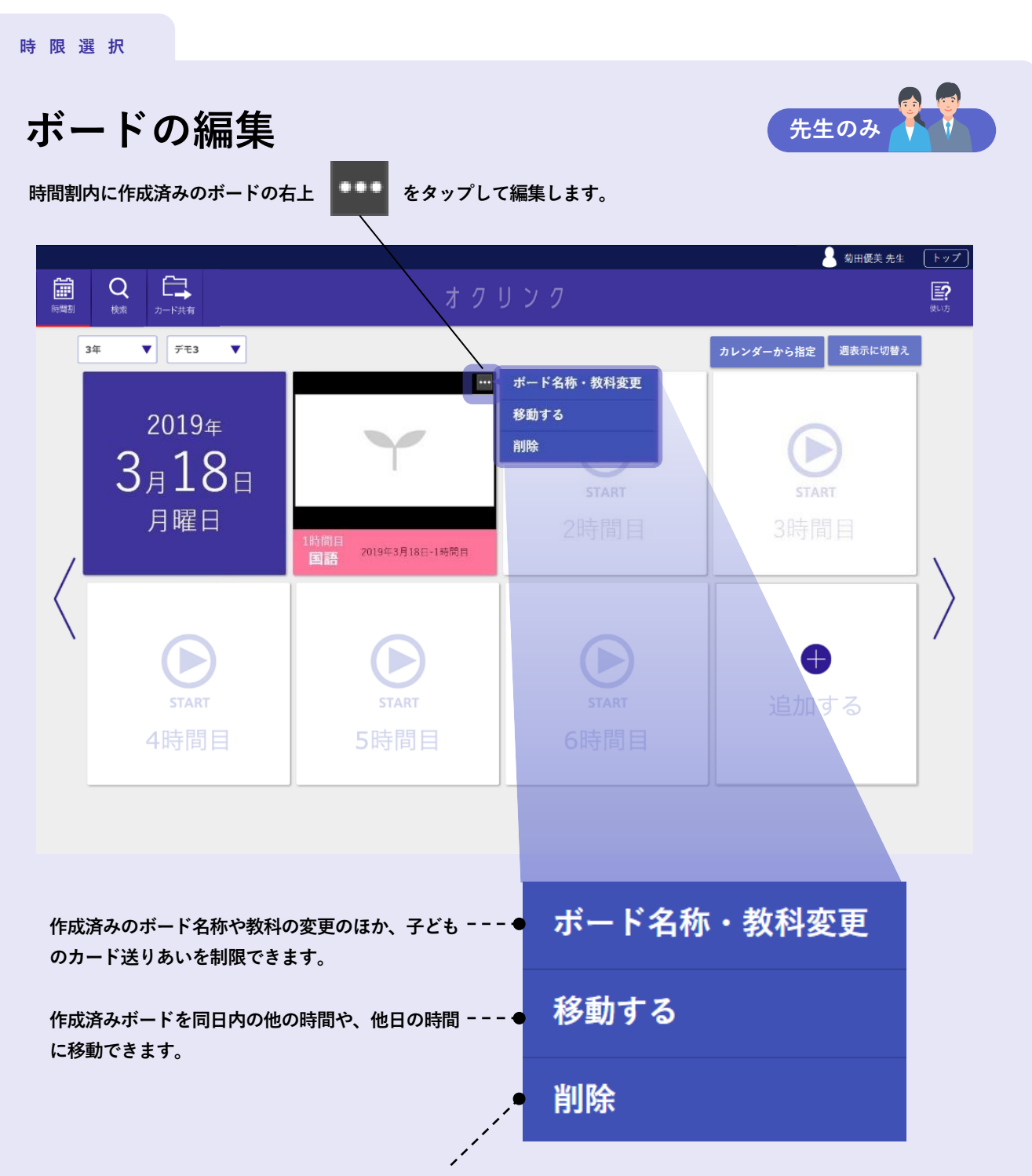

**作成済みボードを削除します。既に先生と子ども間で同期されているボードの場合、削除は先生のみ可能です。 また、同期されているボードを削除すると、子どもの時間割画面からも該当ボードが削除されます。**

#### **時限選択**

### **授業スタート画面**

**オクリンクトップ(時間割)画面で、未実施の時間をタップすると表示されます。**

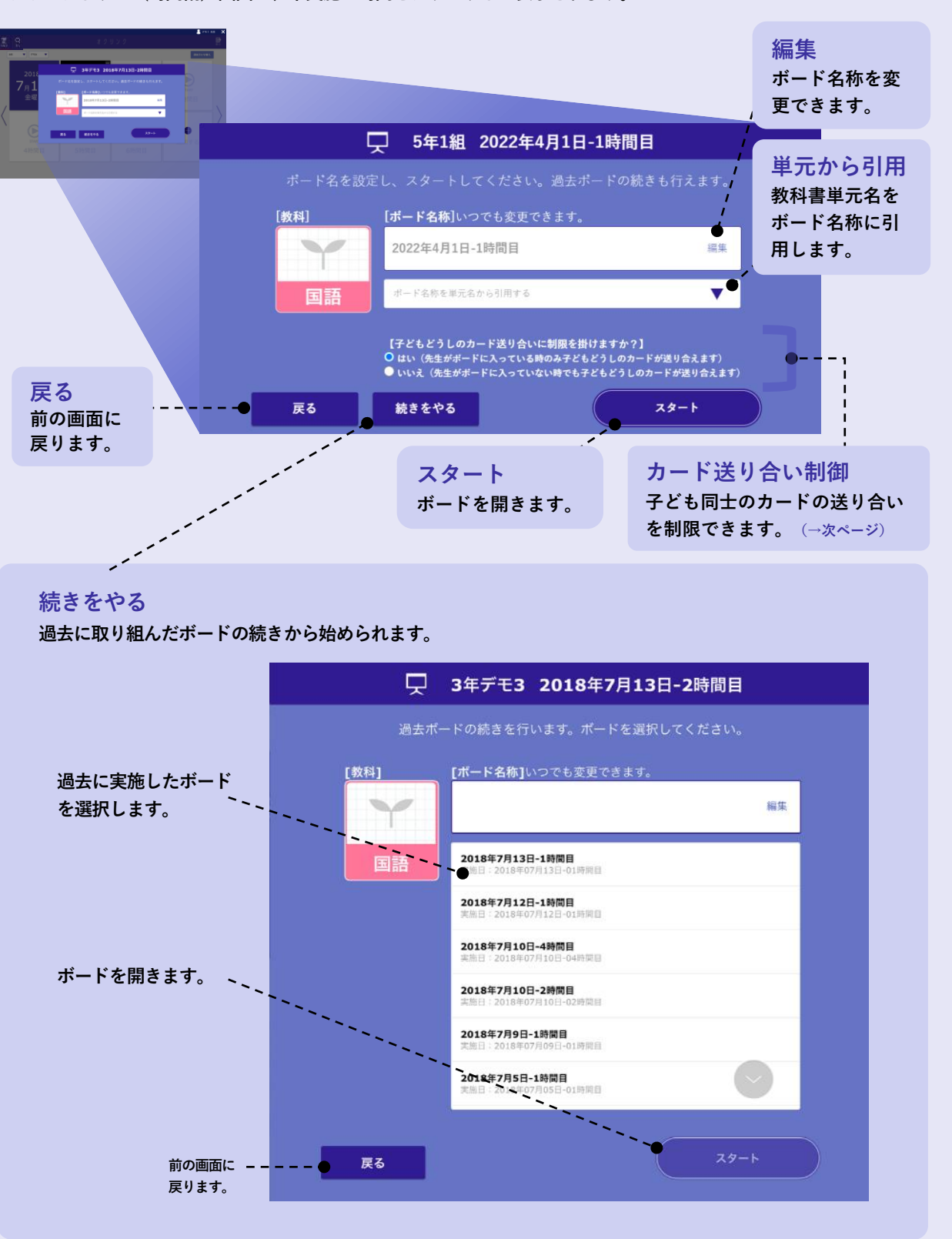

**先生のみ**

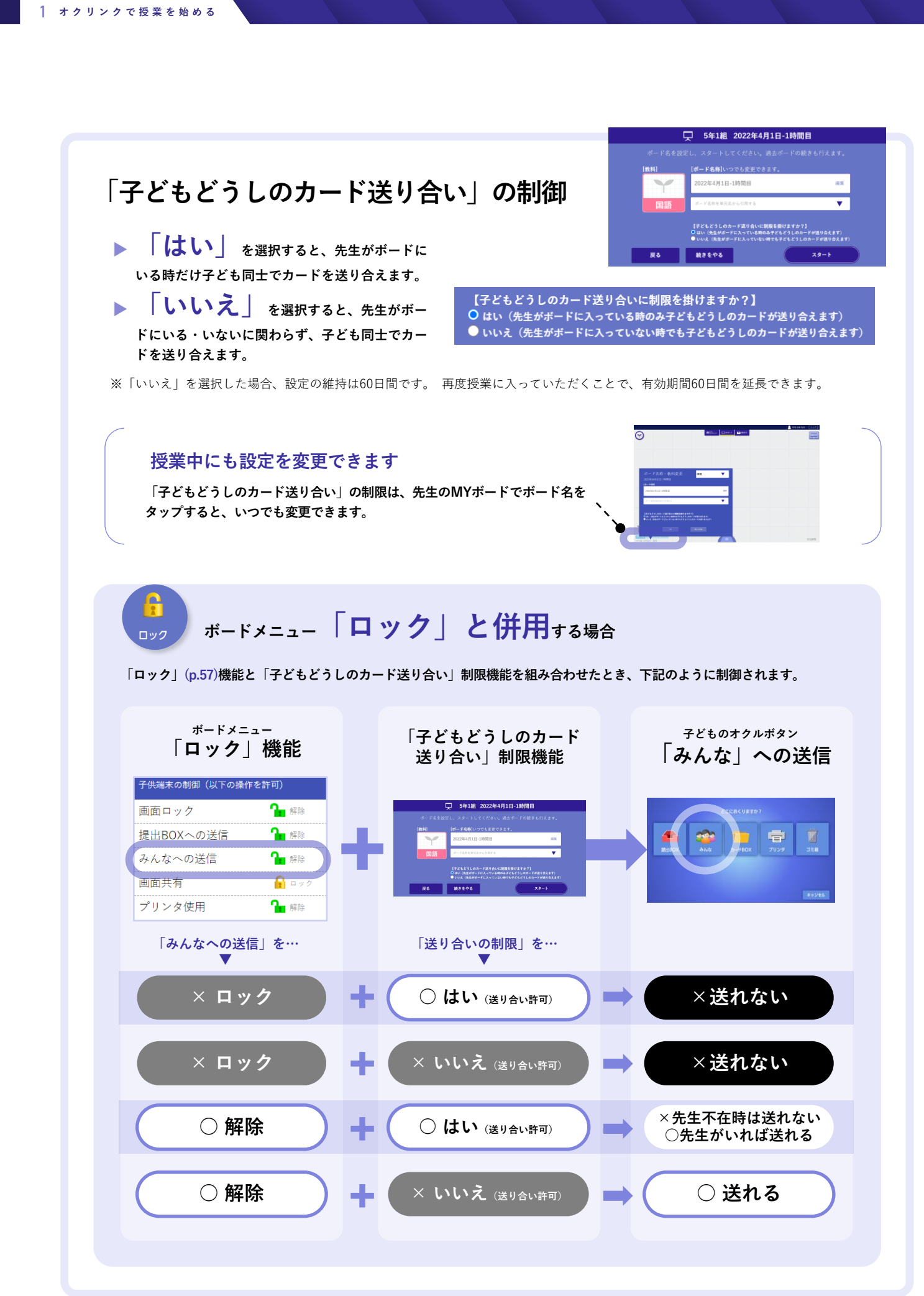

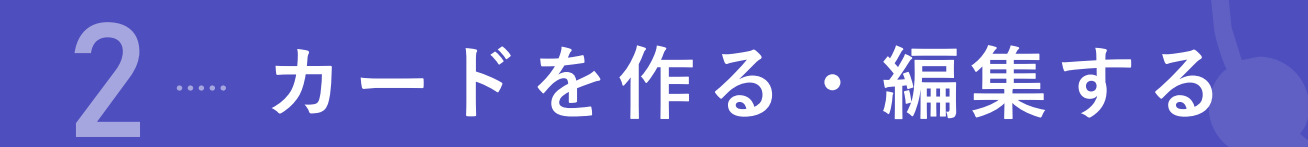

1 **カード作成**

ボード上をタップすると、カードとリングメニューが 表示されます。

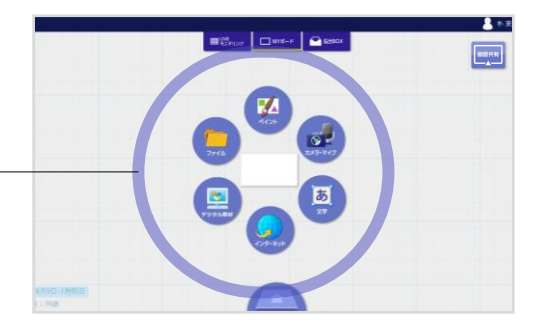

### 2 **カード種類**

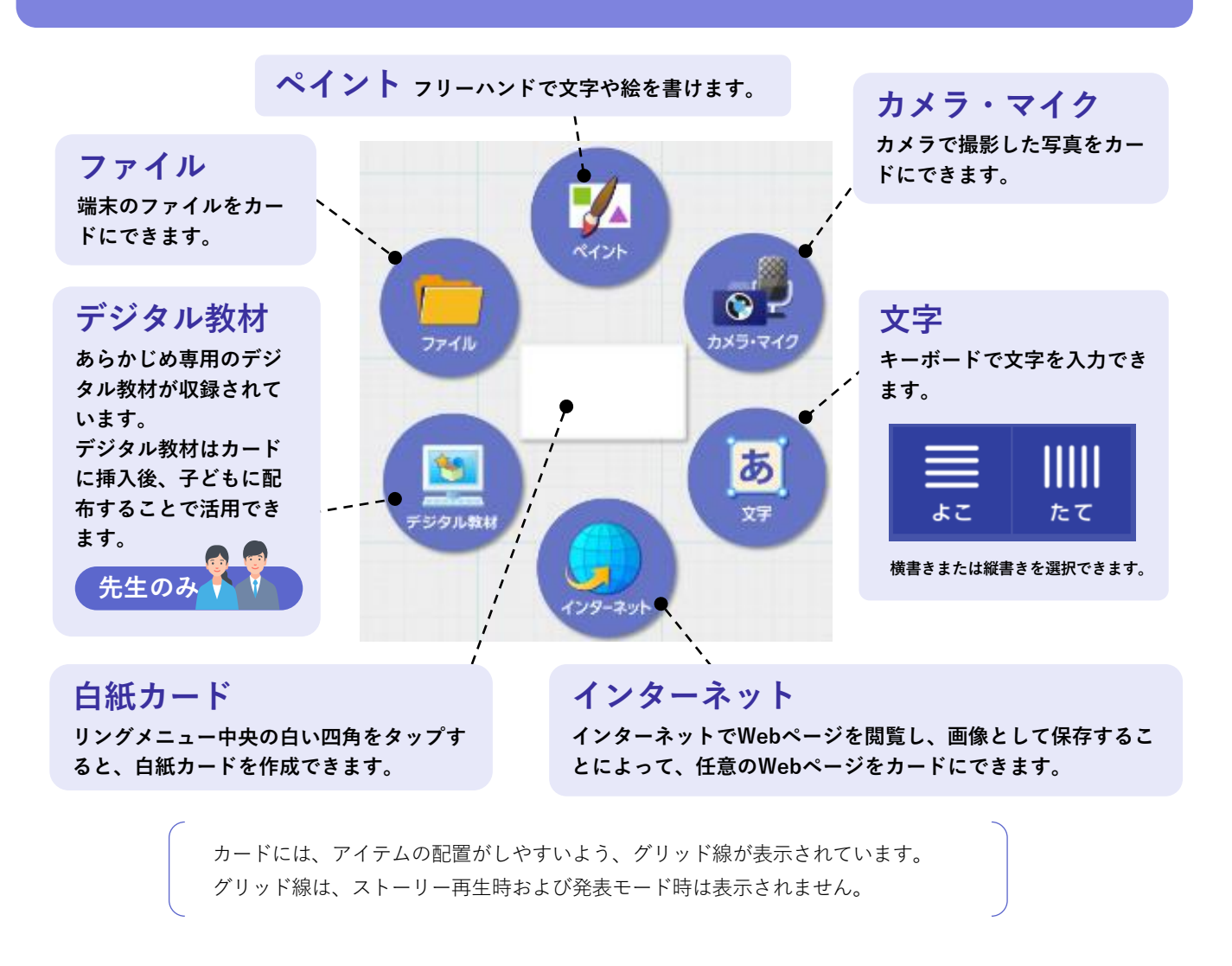

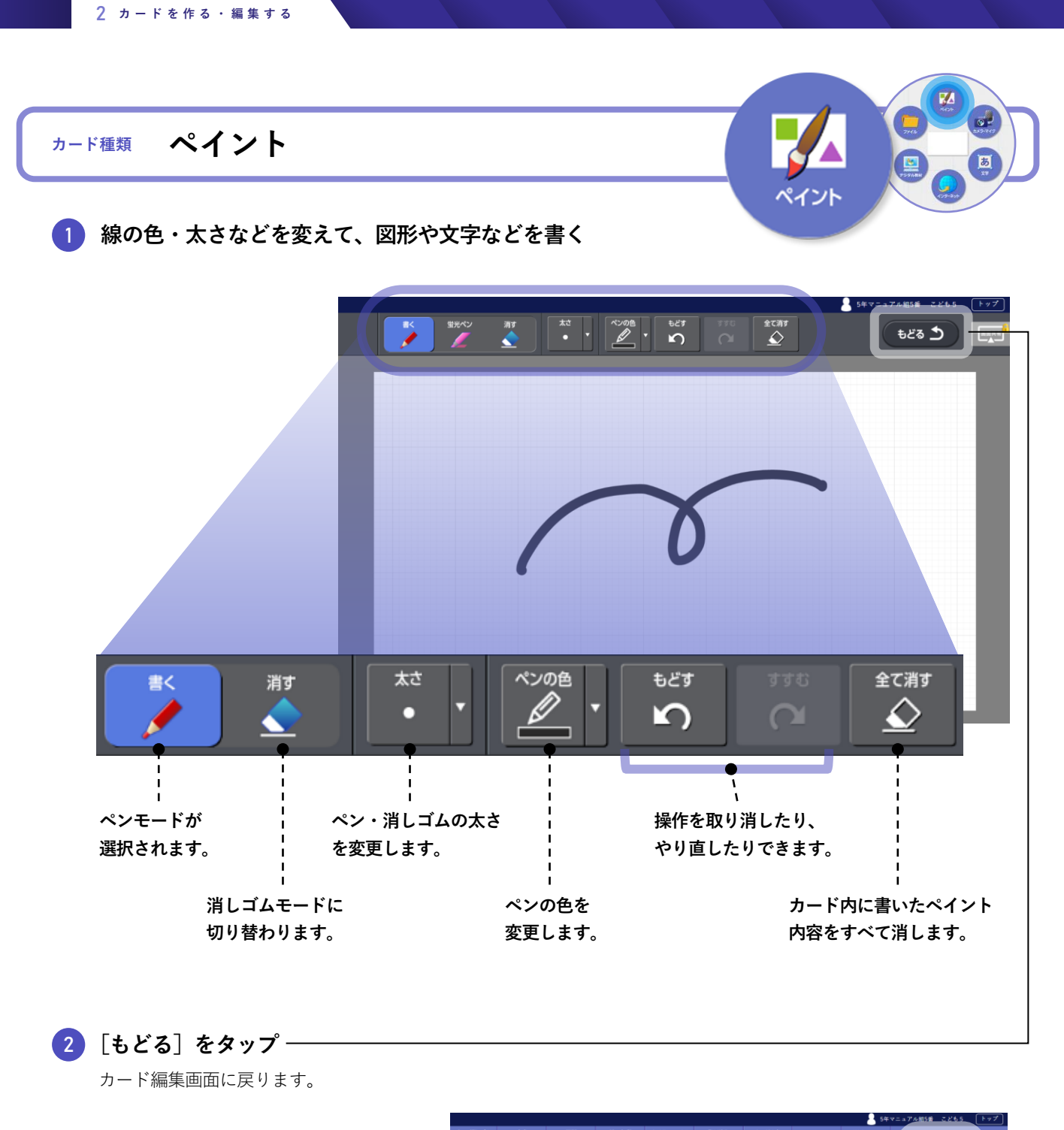

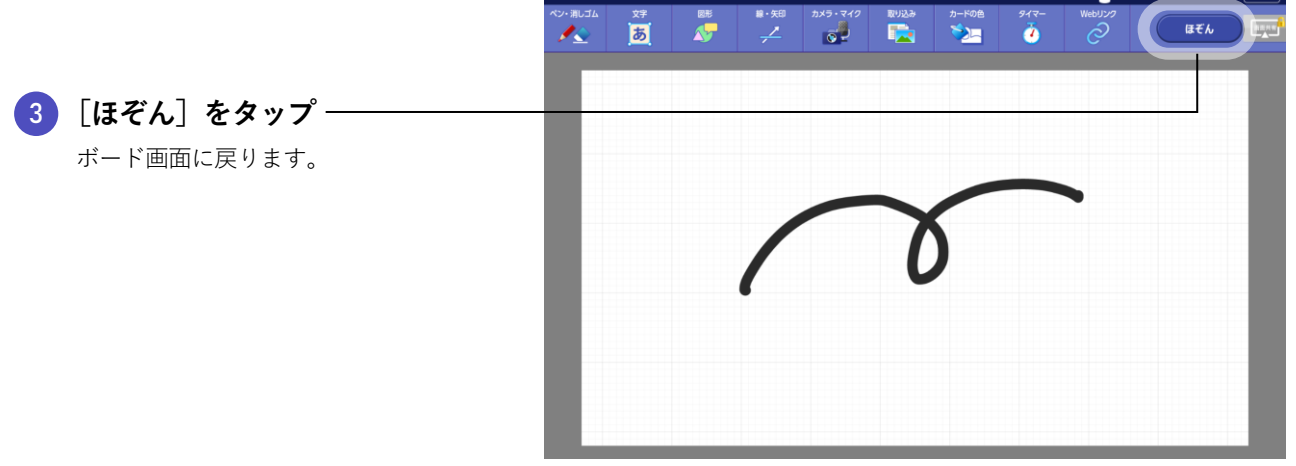

#### **カード種類 カメラ・マイク**

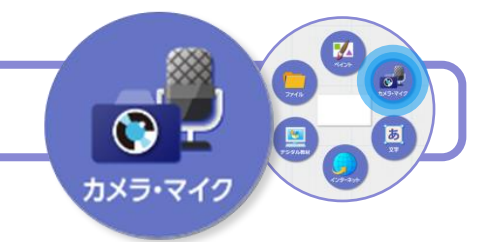

写真や動画を撮影したり、音声を録音してカードに挿入できます。 ※iPadOSは録音不可

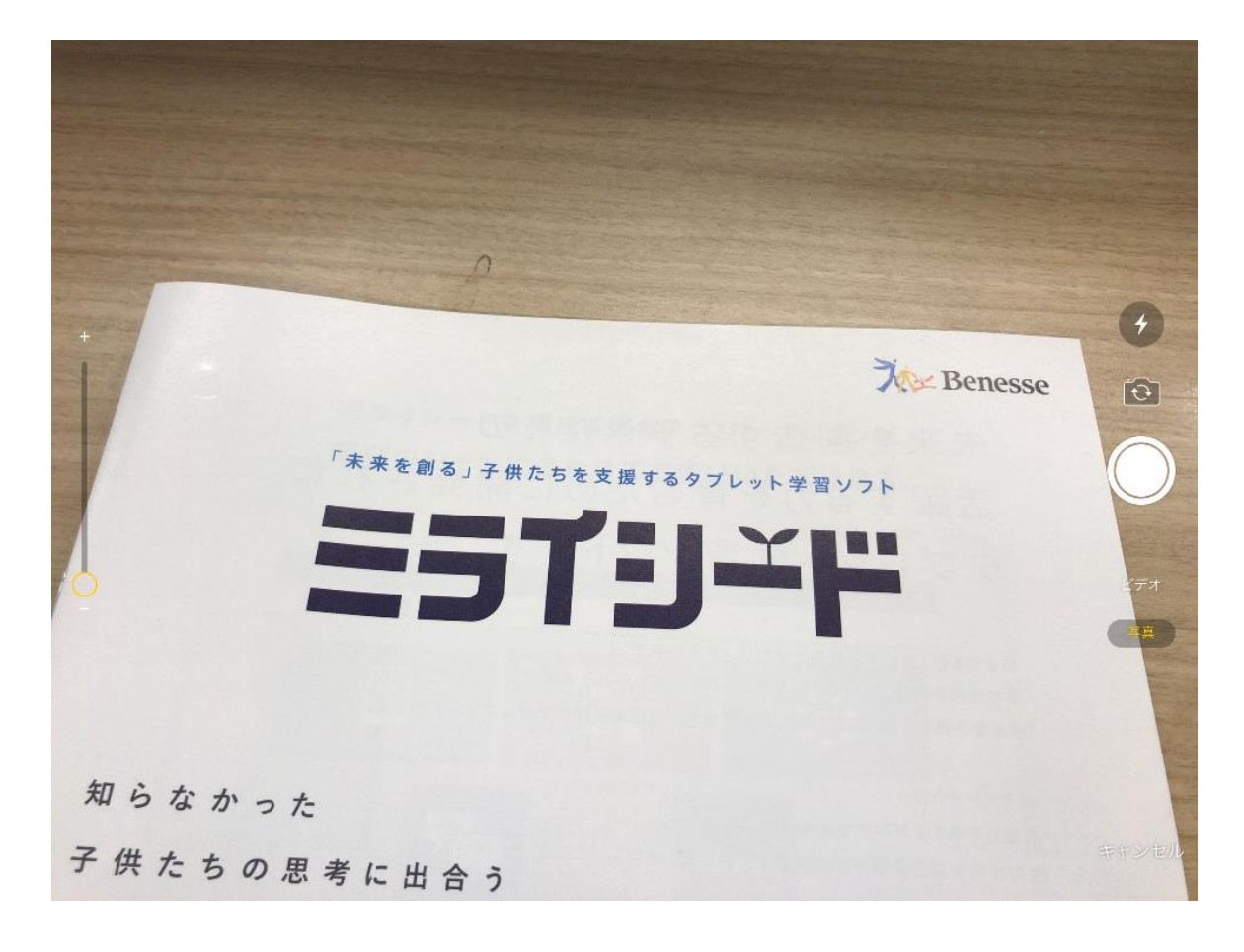

#### **ブラウザごとに操作方法が異なります。**

- ▶ **Safari、SecureBrowserの場合 …次ページ**
- ▶ **Chromebook、Chrome、Edgeの場合 …p.14**

#### **動画の最大撮影時間**

- 動画撮影時間は最大5分となります。
- iPadで使う場合は、端末のカメラ機能に依存するため、必ずしも5分で終了するわけではなく、撮影最大 時間は相当するファイルサイズまでの長さとなります。 ※ネットワーク環境によっては添付や送信に時間がかかる場合もございます。

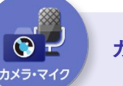

#### **カメラ・マイク**

#### **Safari、SecureBrowserの場合 写真モード**

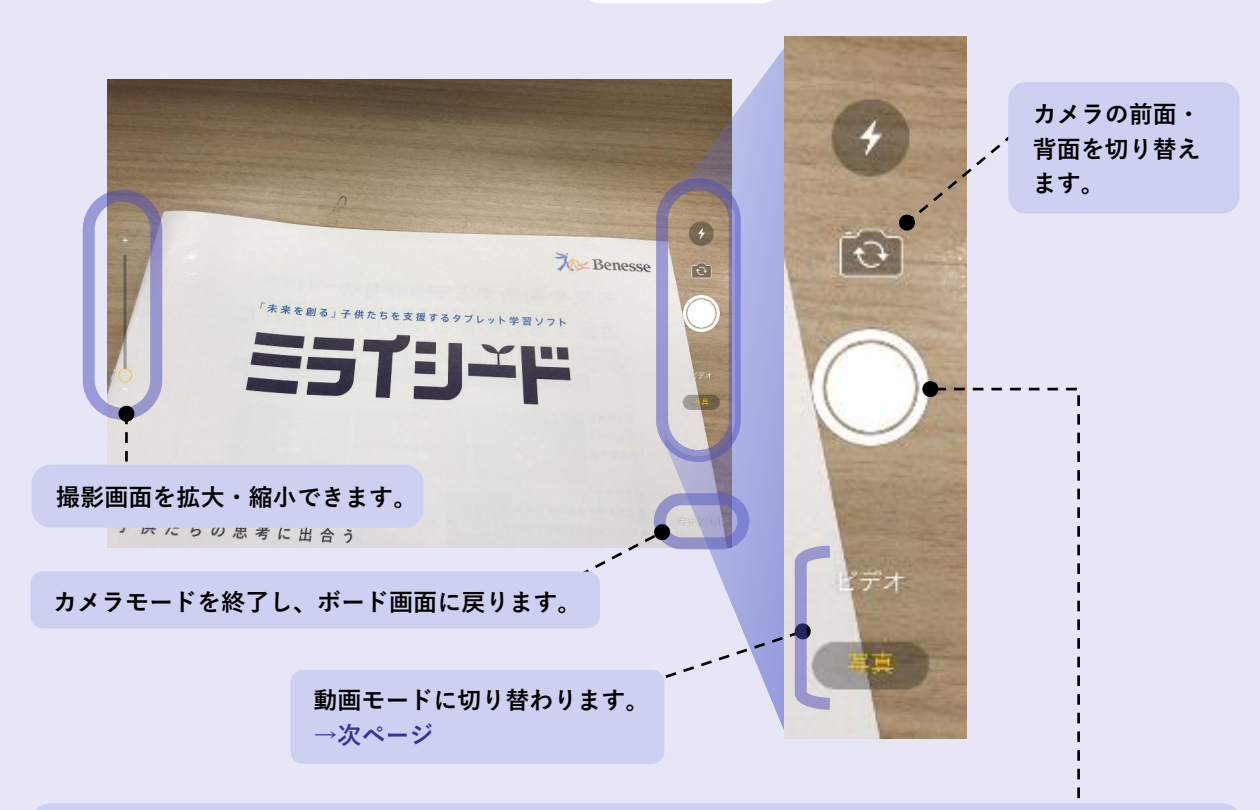

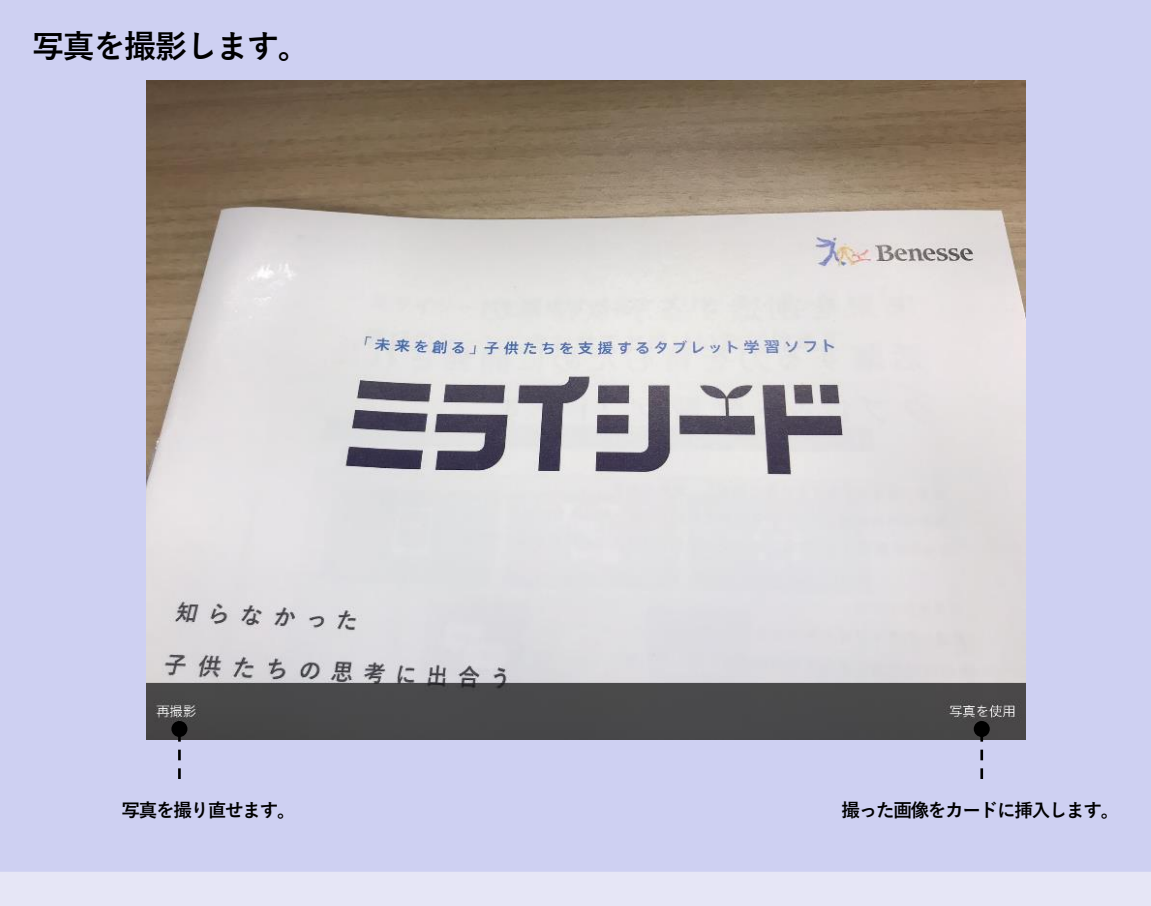

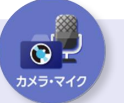

#### **カメラ・マイク**

#### **Safari、SecureBrowserの場合 動画モード**

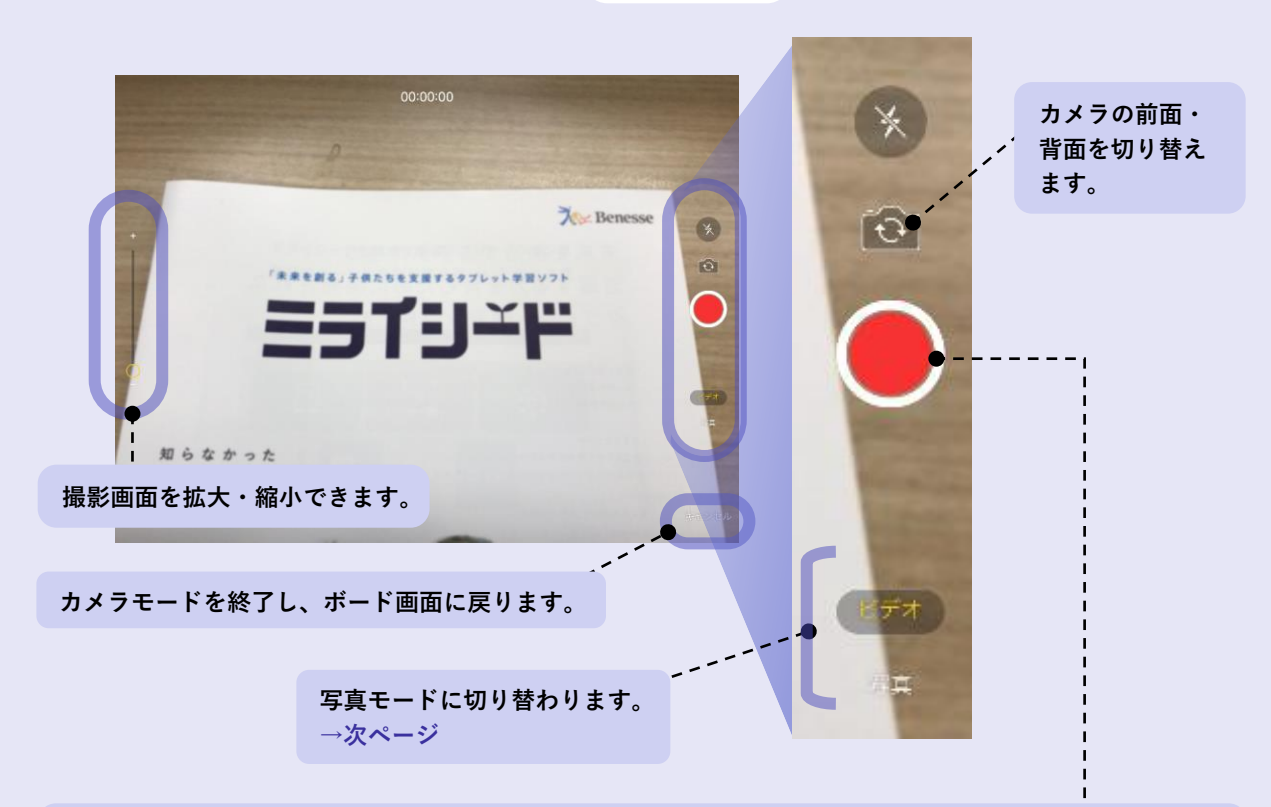

#### **動画を撮影します。**

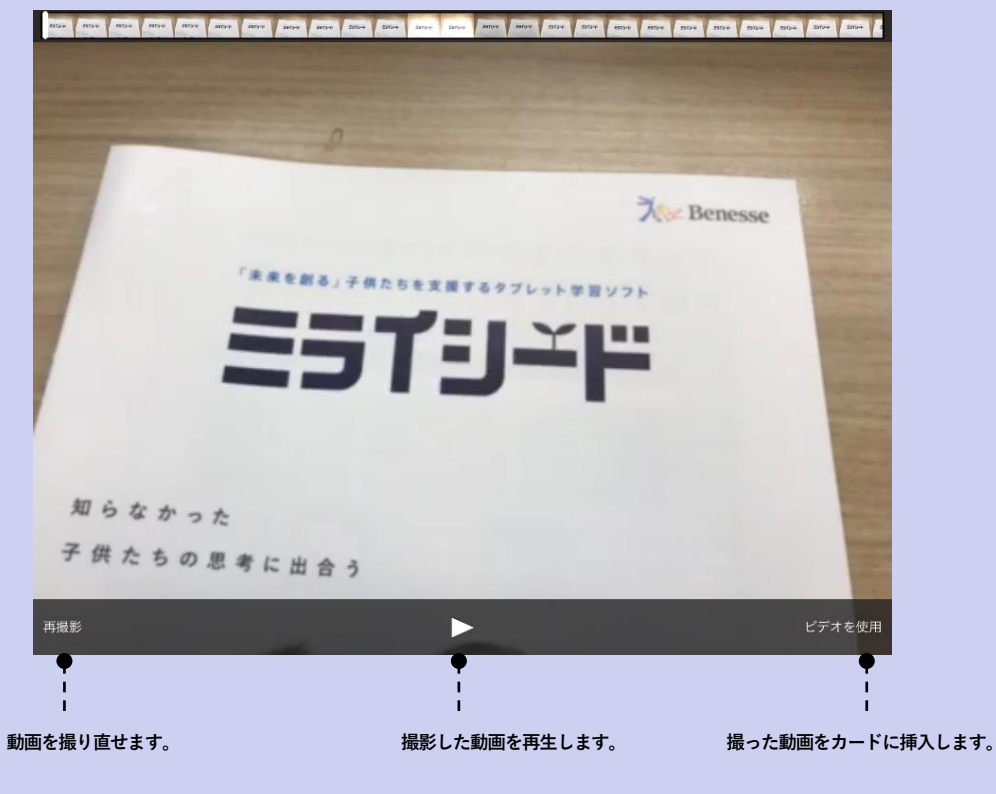

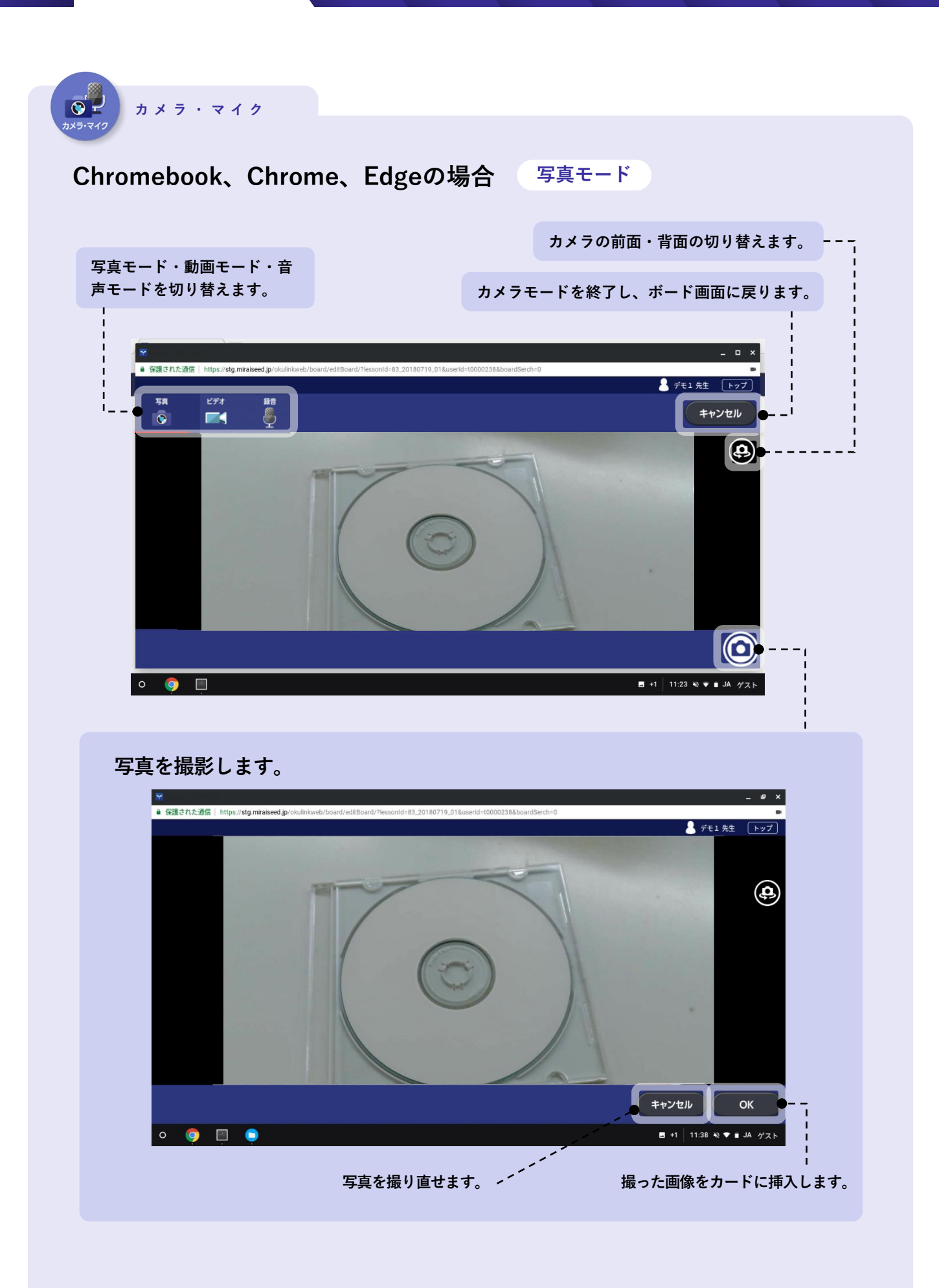

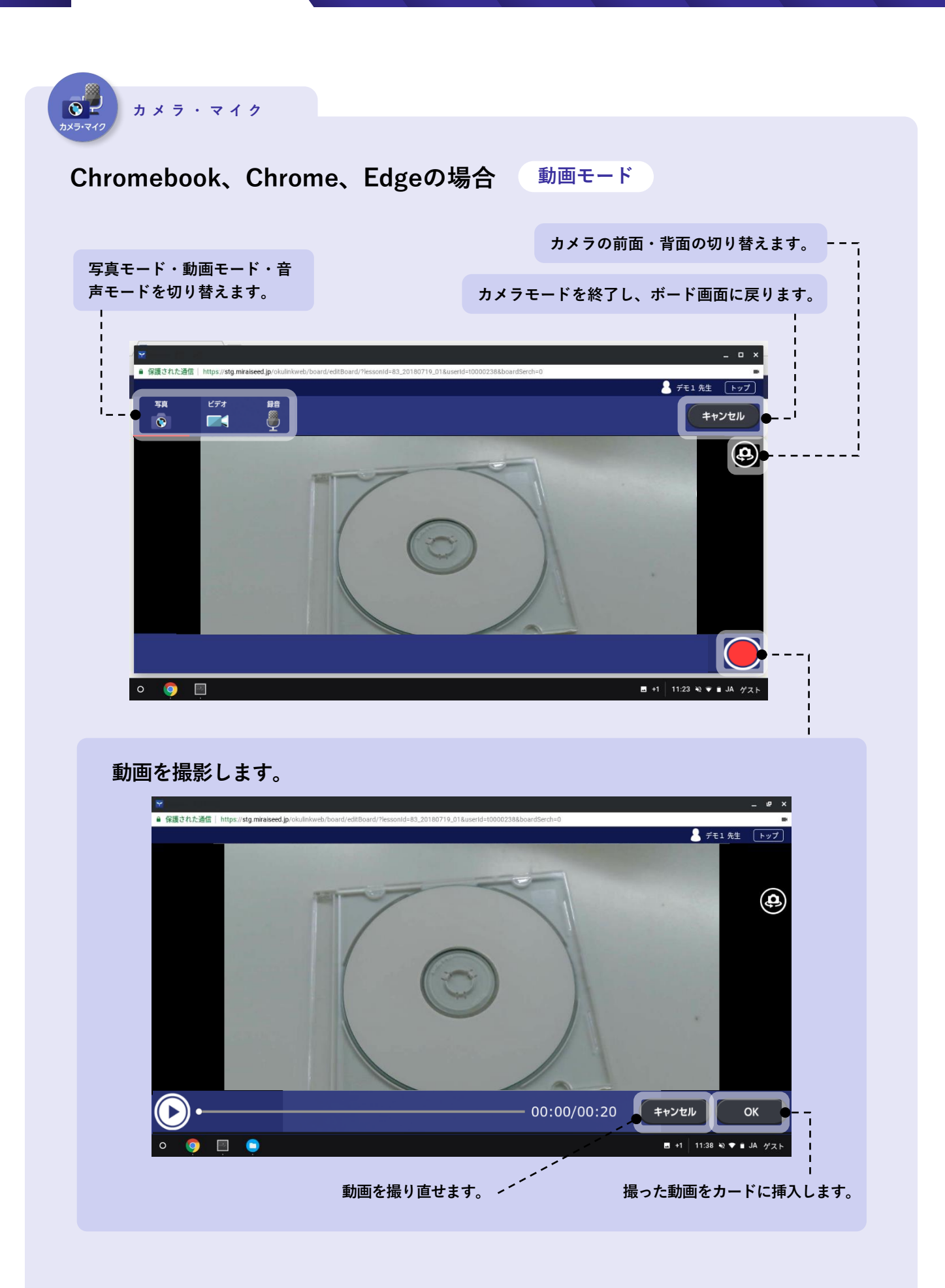

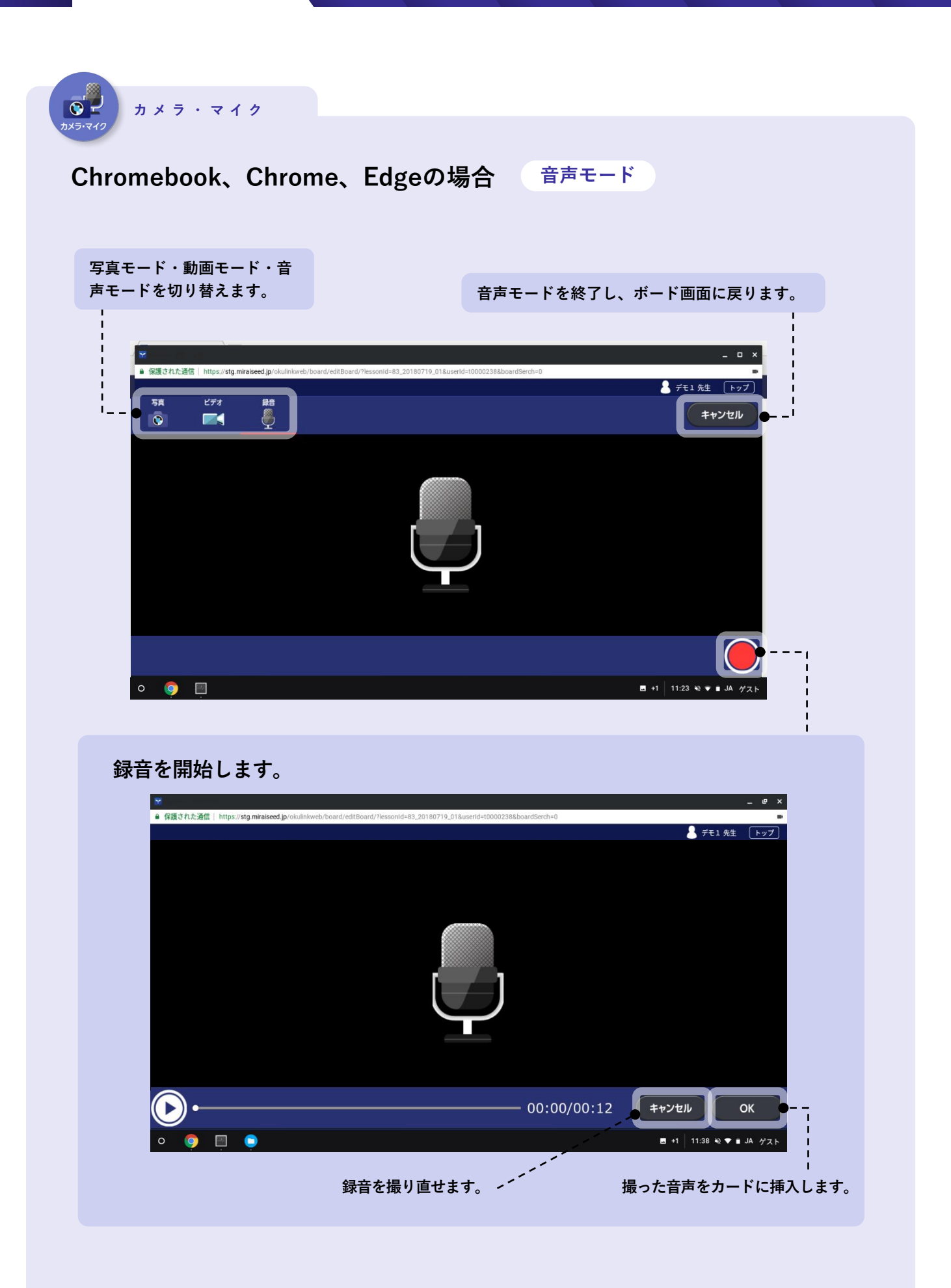

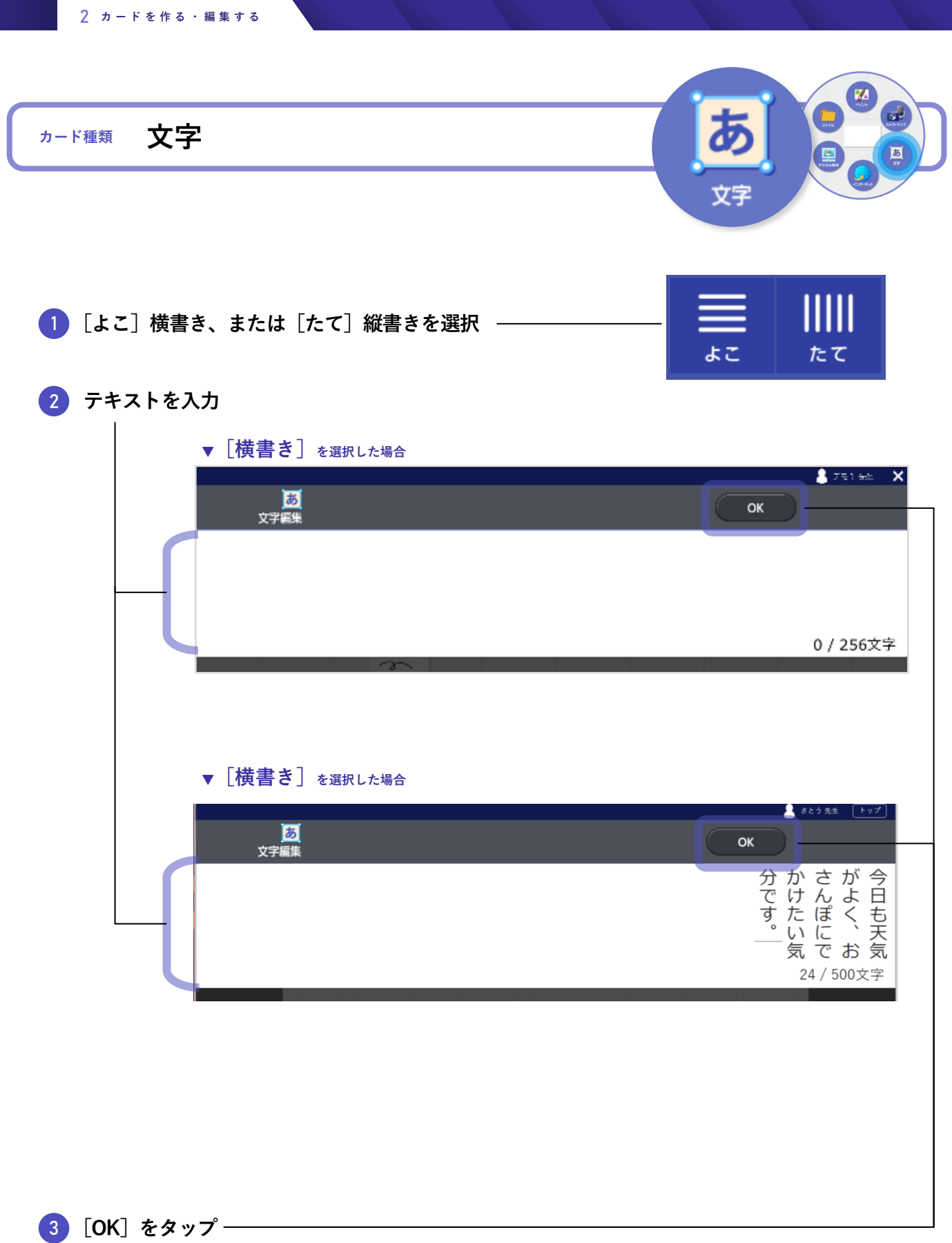

テキスト入力画面を終え、ボード画面に戻ります。

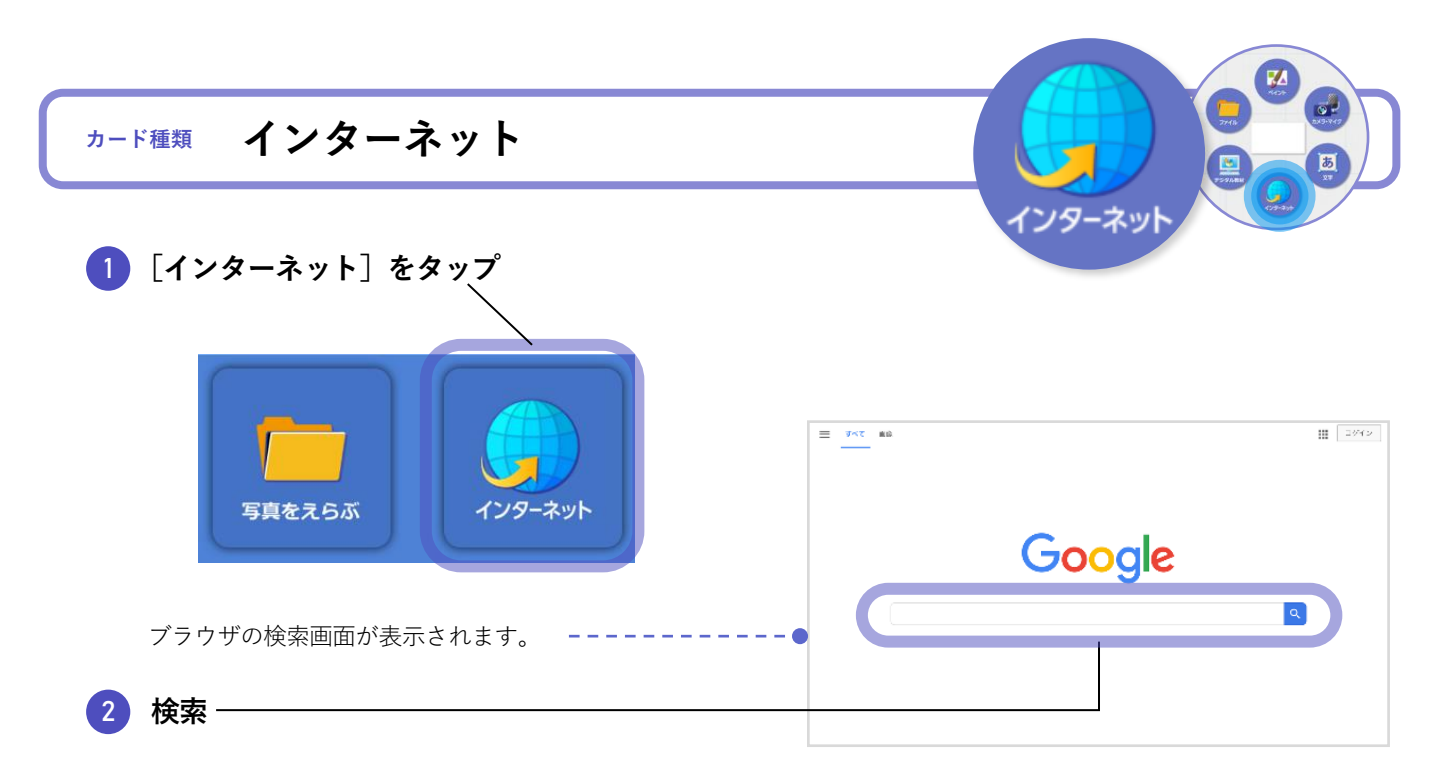

3 **カードにしたいWebページのスクリーンショットを撮影**

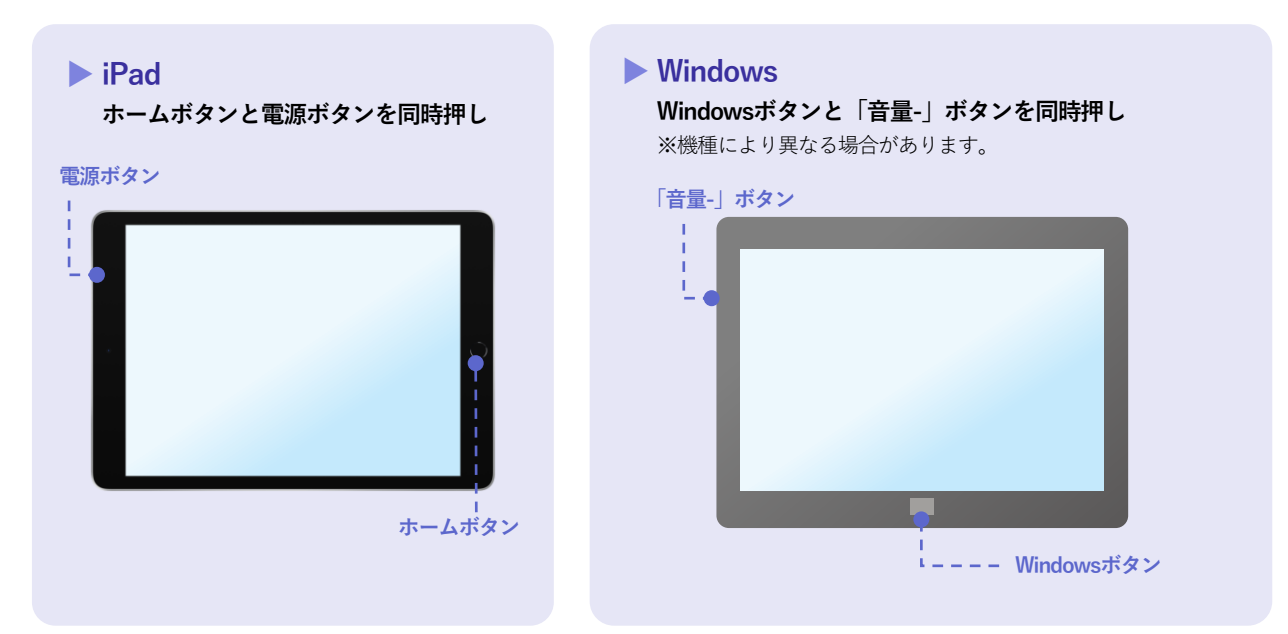

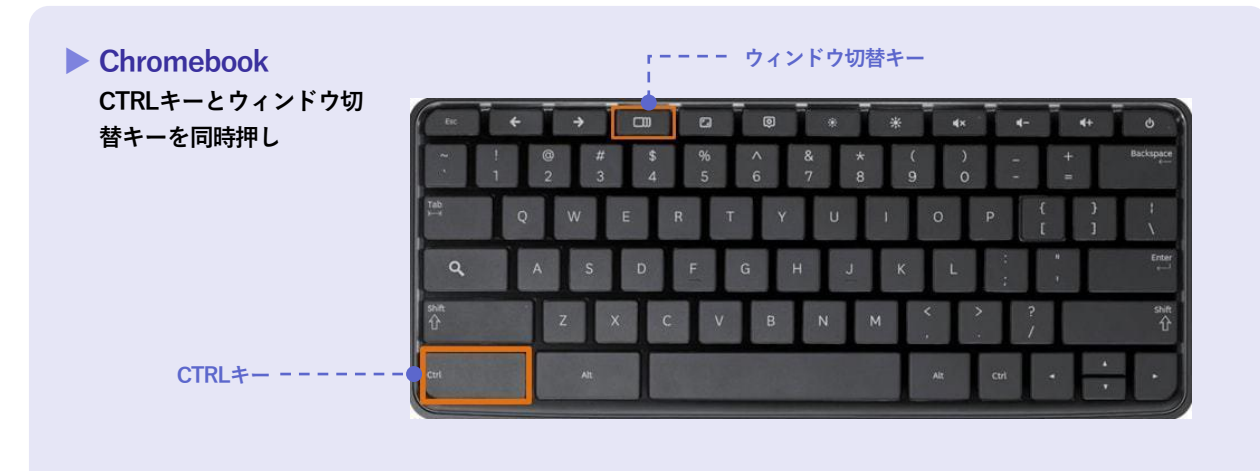

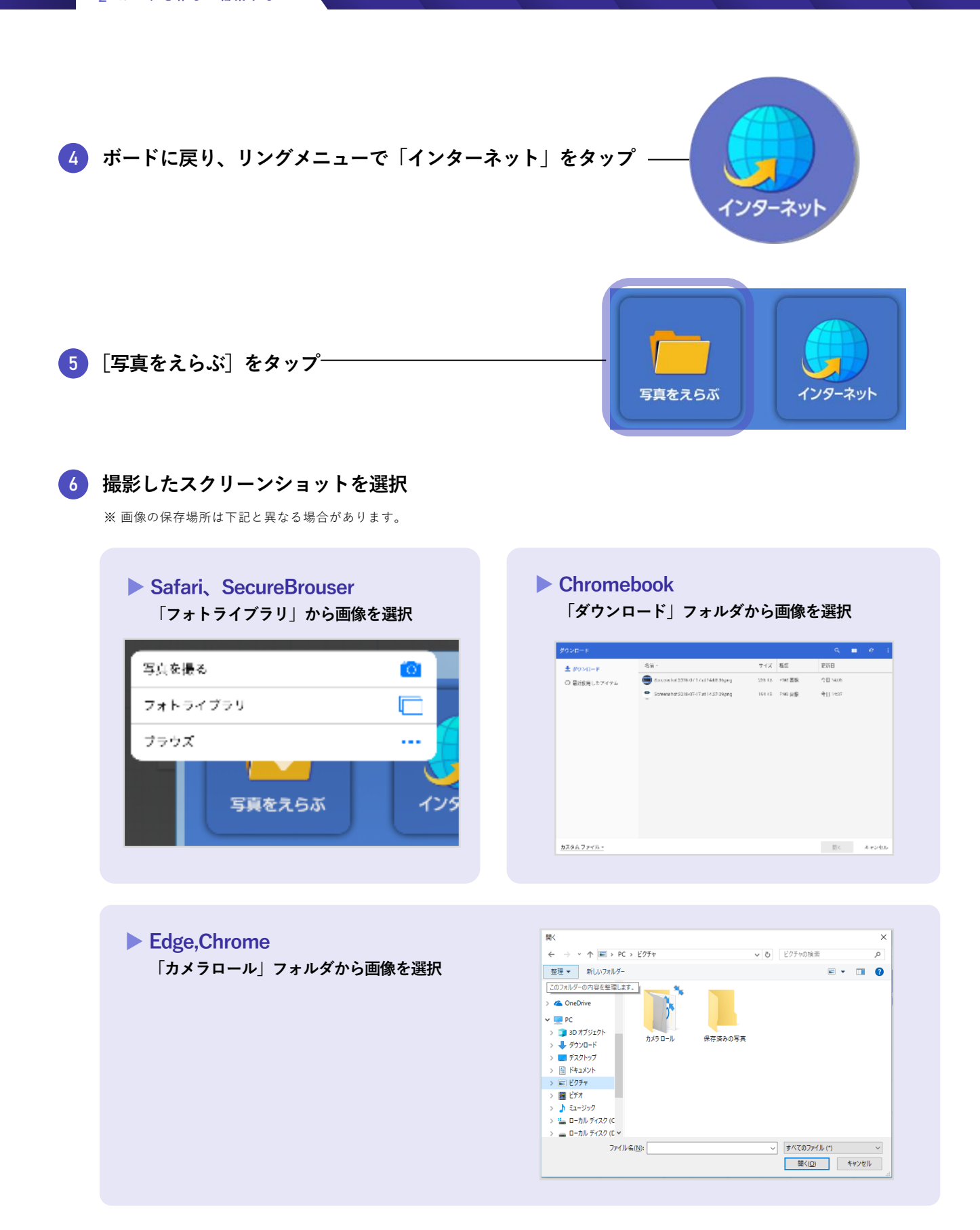

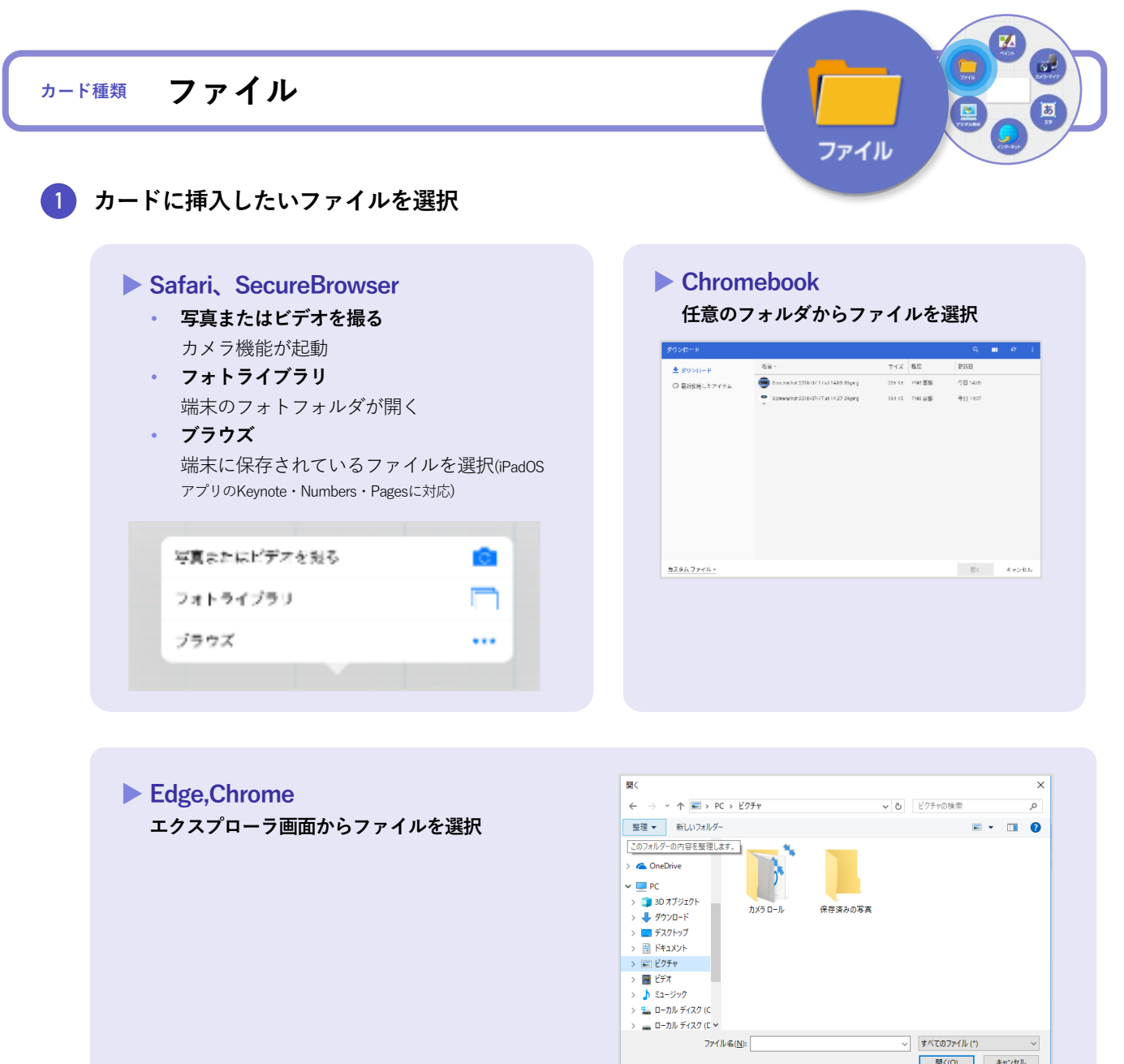

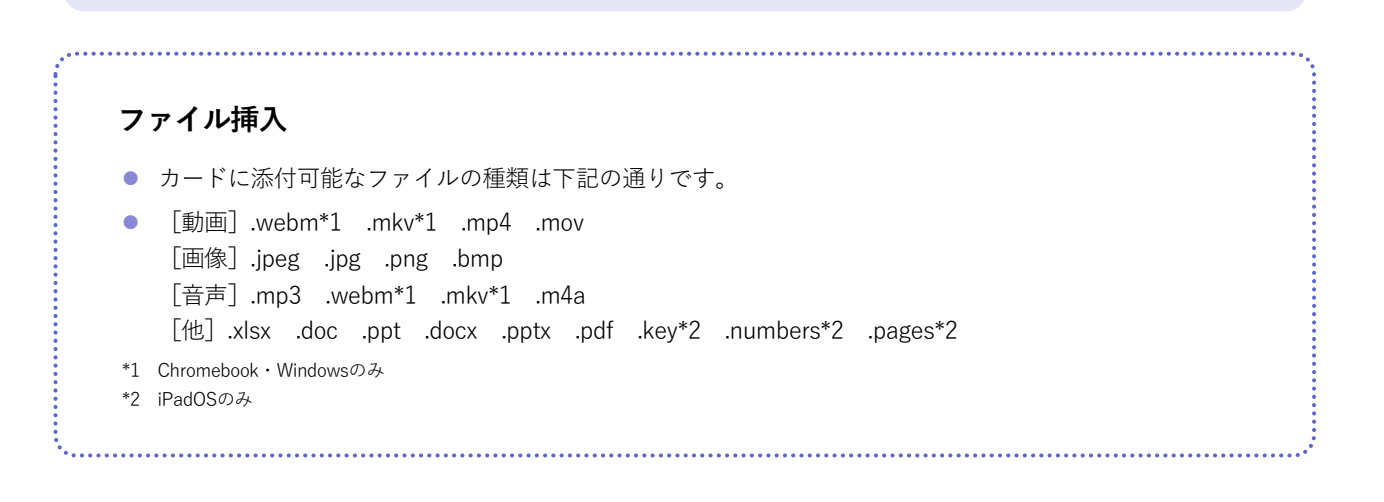

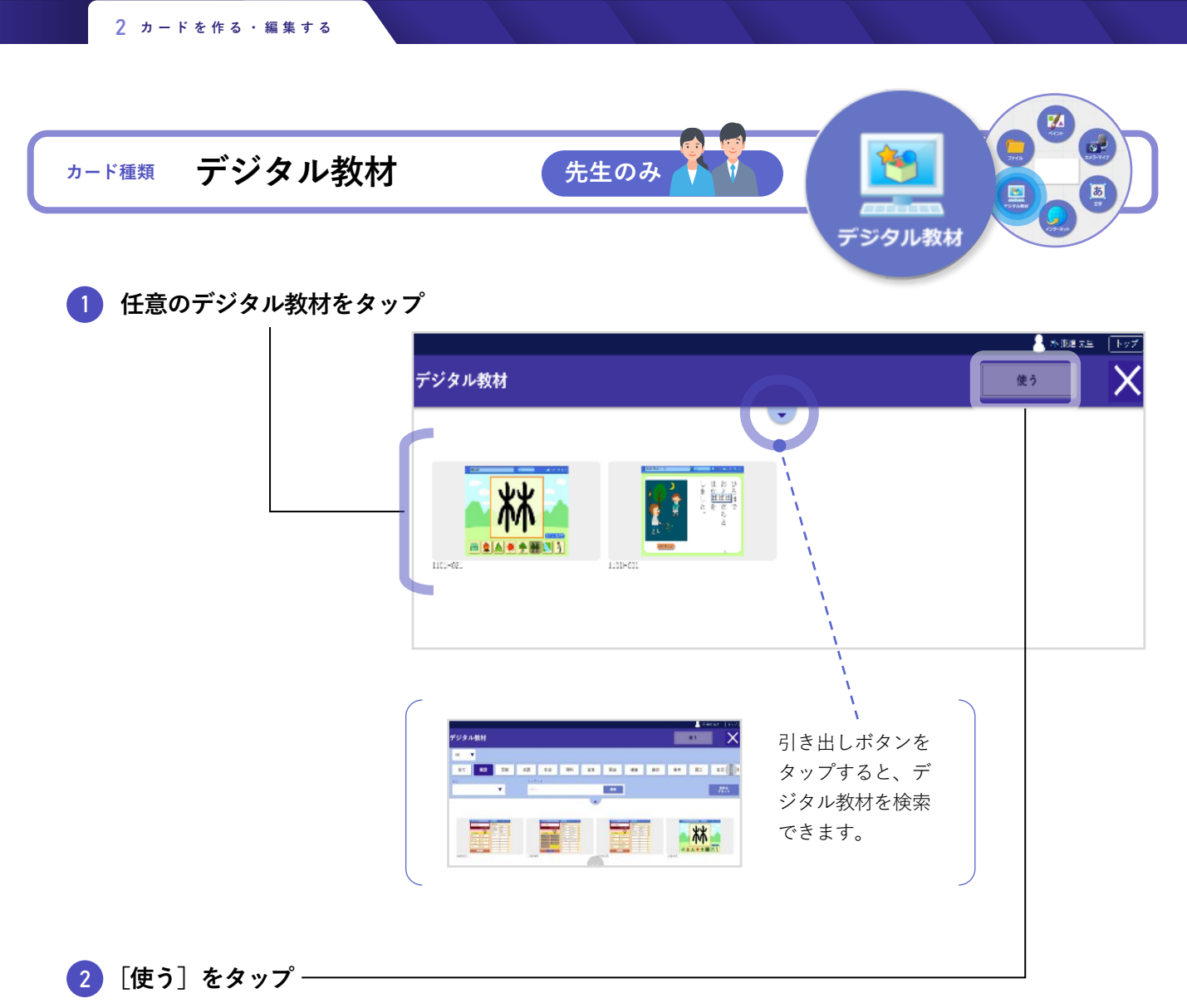

選択したデジタル教材がカードに挿入され、ボード画面に戻ります。

#### 3 **作成されたカードを子どもに送り、デジタル教材を利用させる**

カードの送り方はp.32を参照してください。

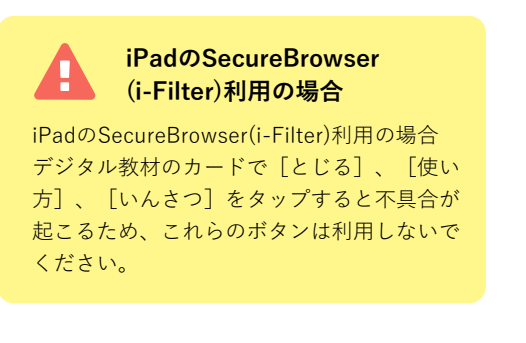

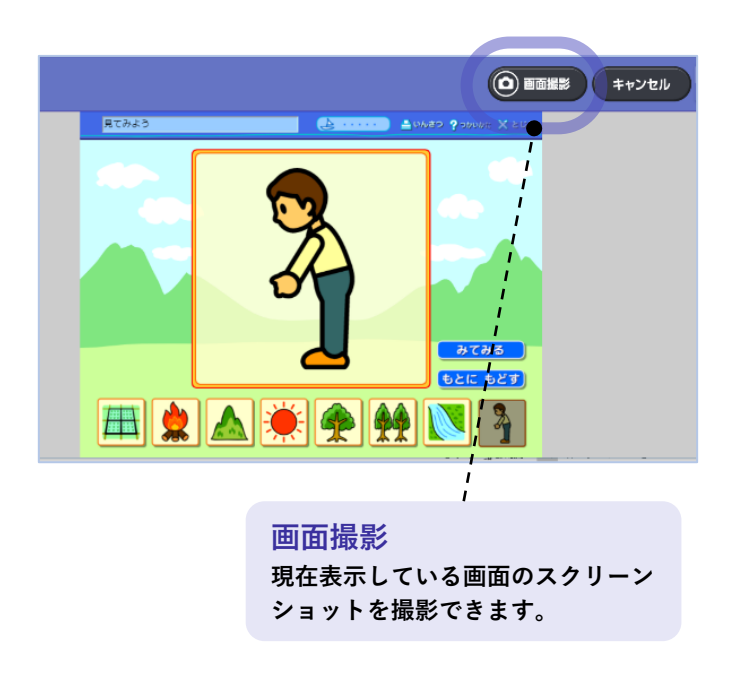

# 3 **カード編集**

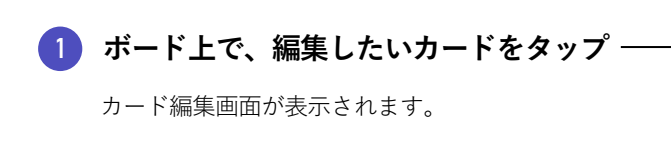

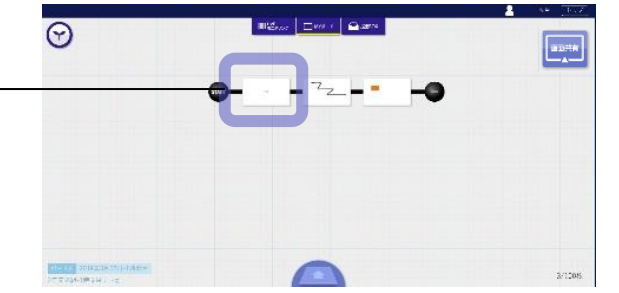

2 **カードを編集**

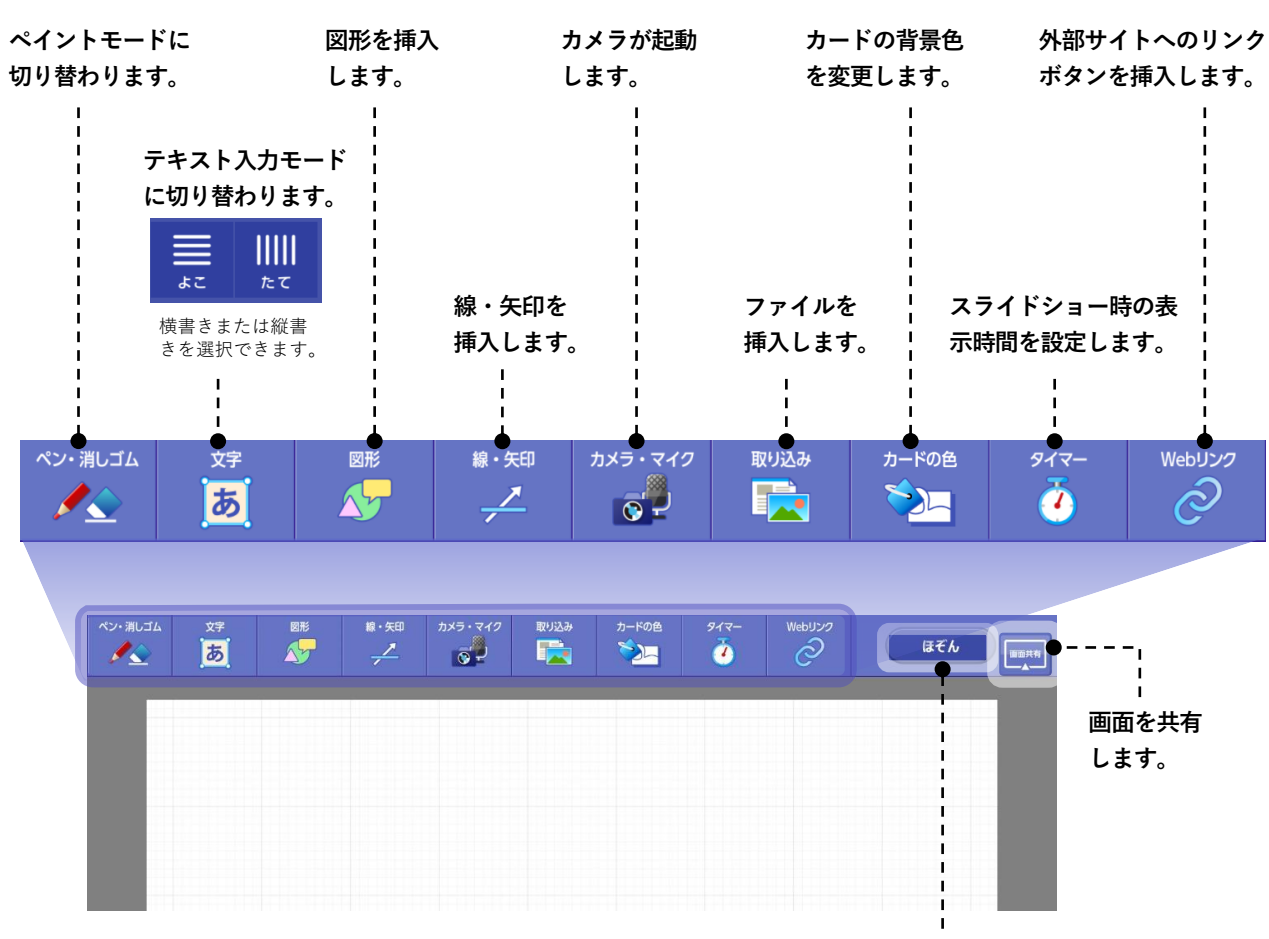

**カード編集モードを終了し、ボード画面に戻ります。**

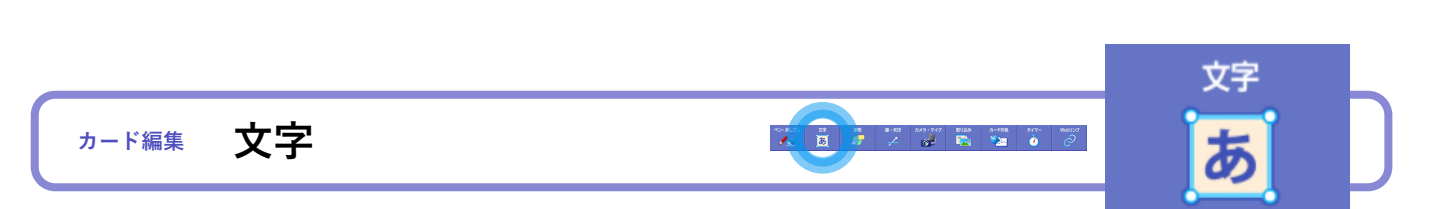

この画面はテキストボックスをカード上に配置した直後もしくは、 挿入されたテキストボックスをタップした時に表示されます。

2 **カードを作る・編集する**

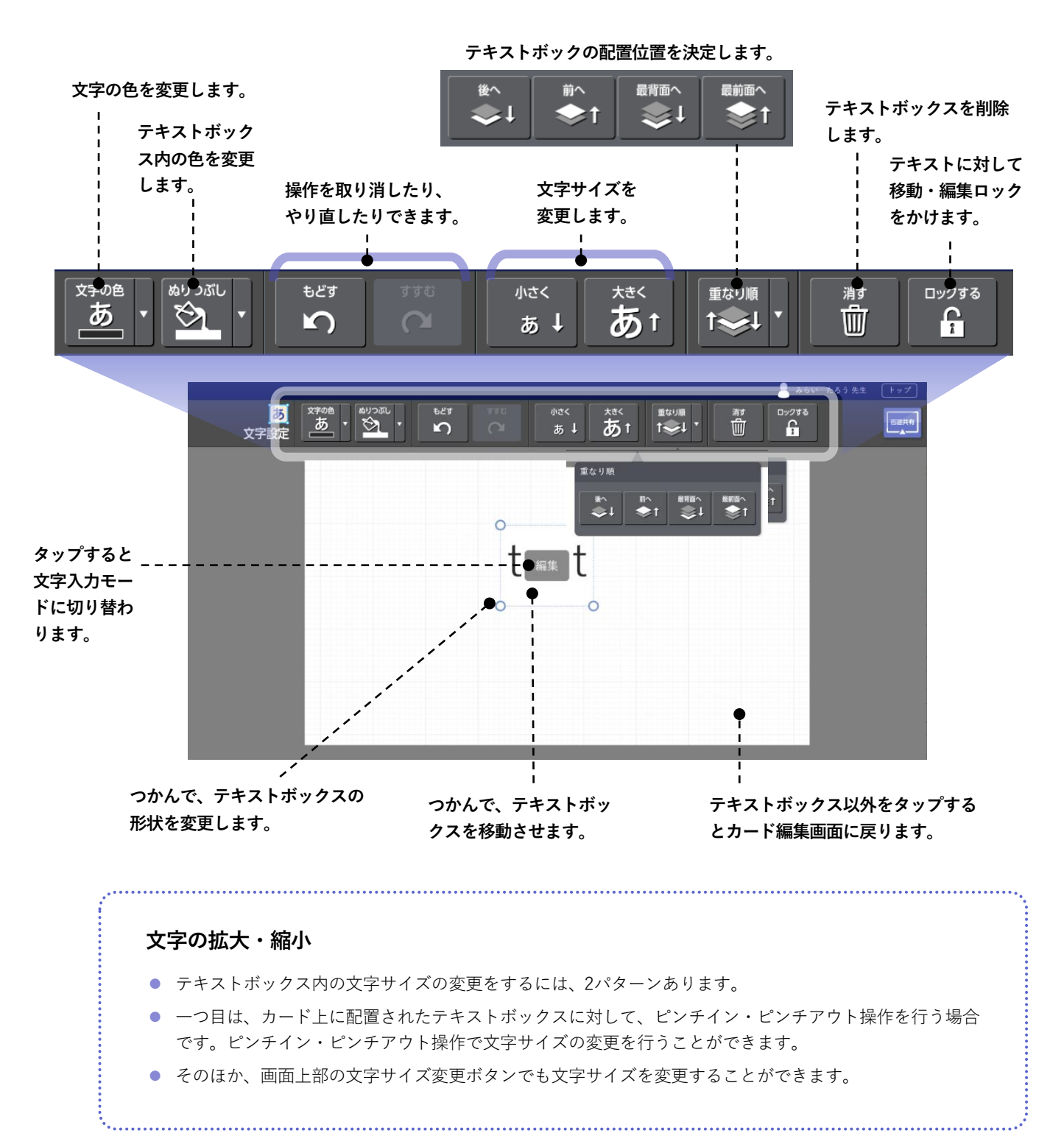

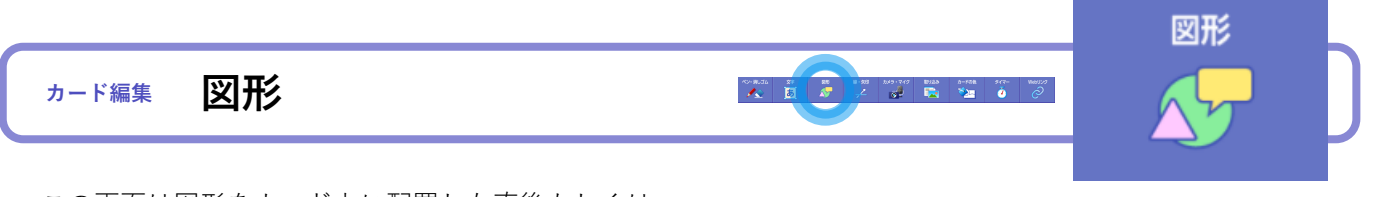

この画面は図形をカード上に配置した直後もしくは、 挿入された図形をタップした時に表示されます。

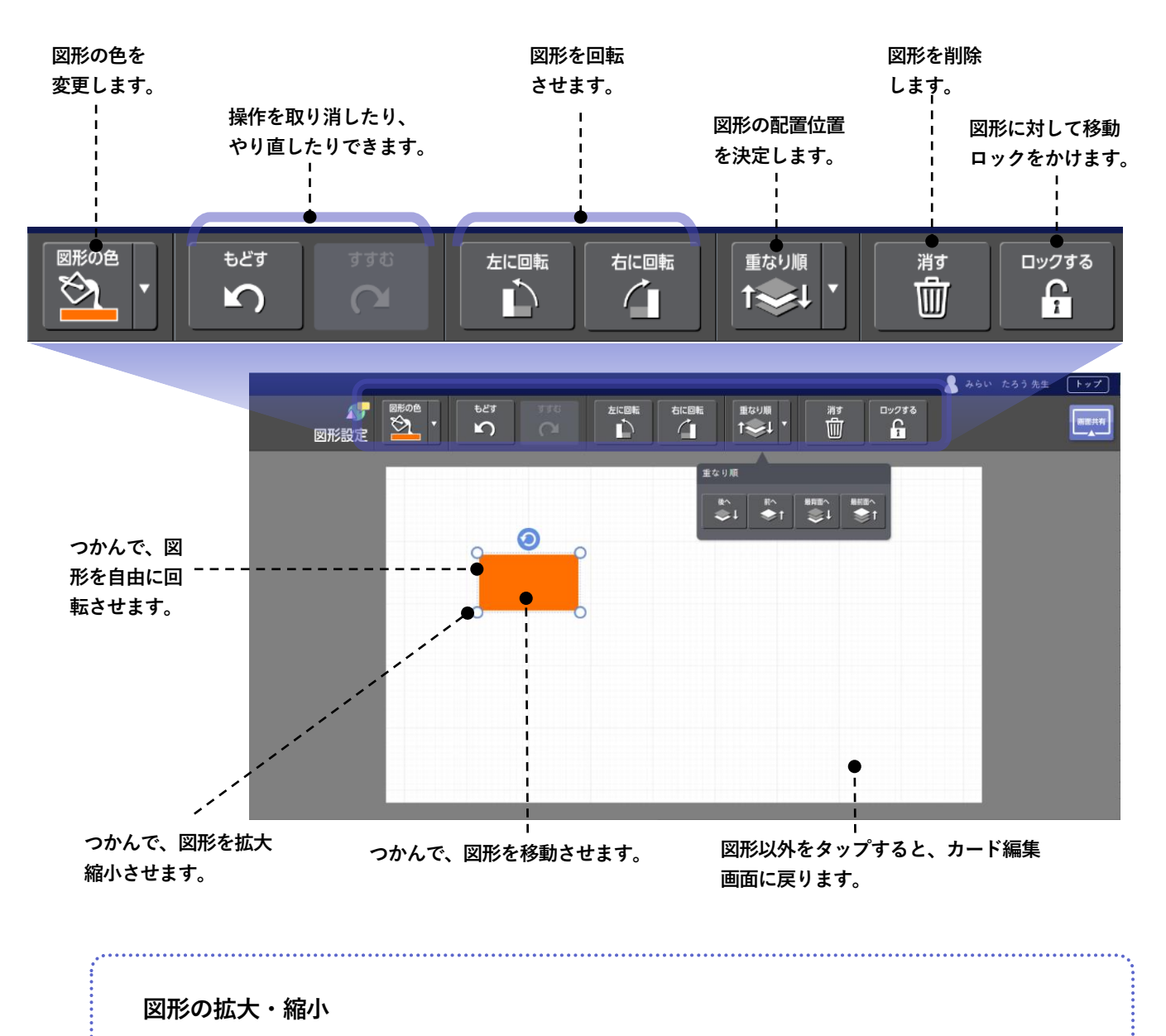

#### ● カード上に配置された図形に対して、ピンチイン・ピンチアウトすると、拡大・縮小できます。

● 図形の四隅をつかんで拡大・縮小する場合は、縦横比を自由に変更できます。それに対して、ピンチイ ン・ピンチアウトすると、縦横比等倍での拡大・縮小となります。

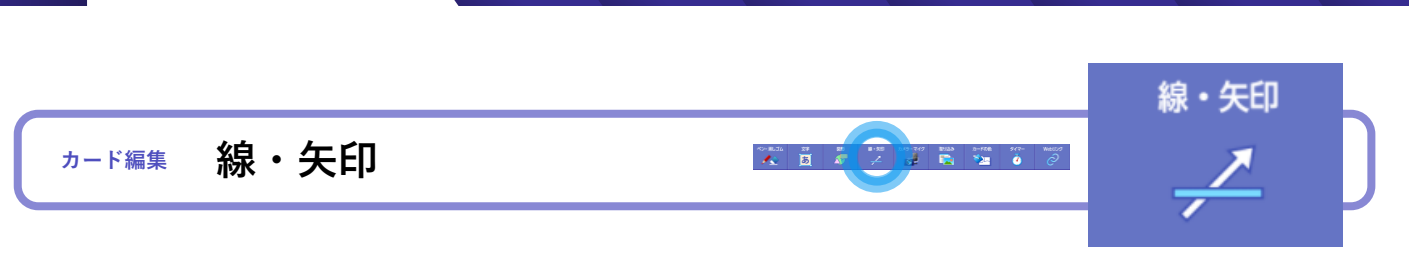

この画面は線をカード上に配置した直後もしくは、挿入された線をタップした時に表示されます。

2 **カードを作る・編集する**

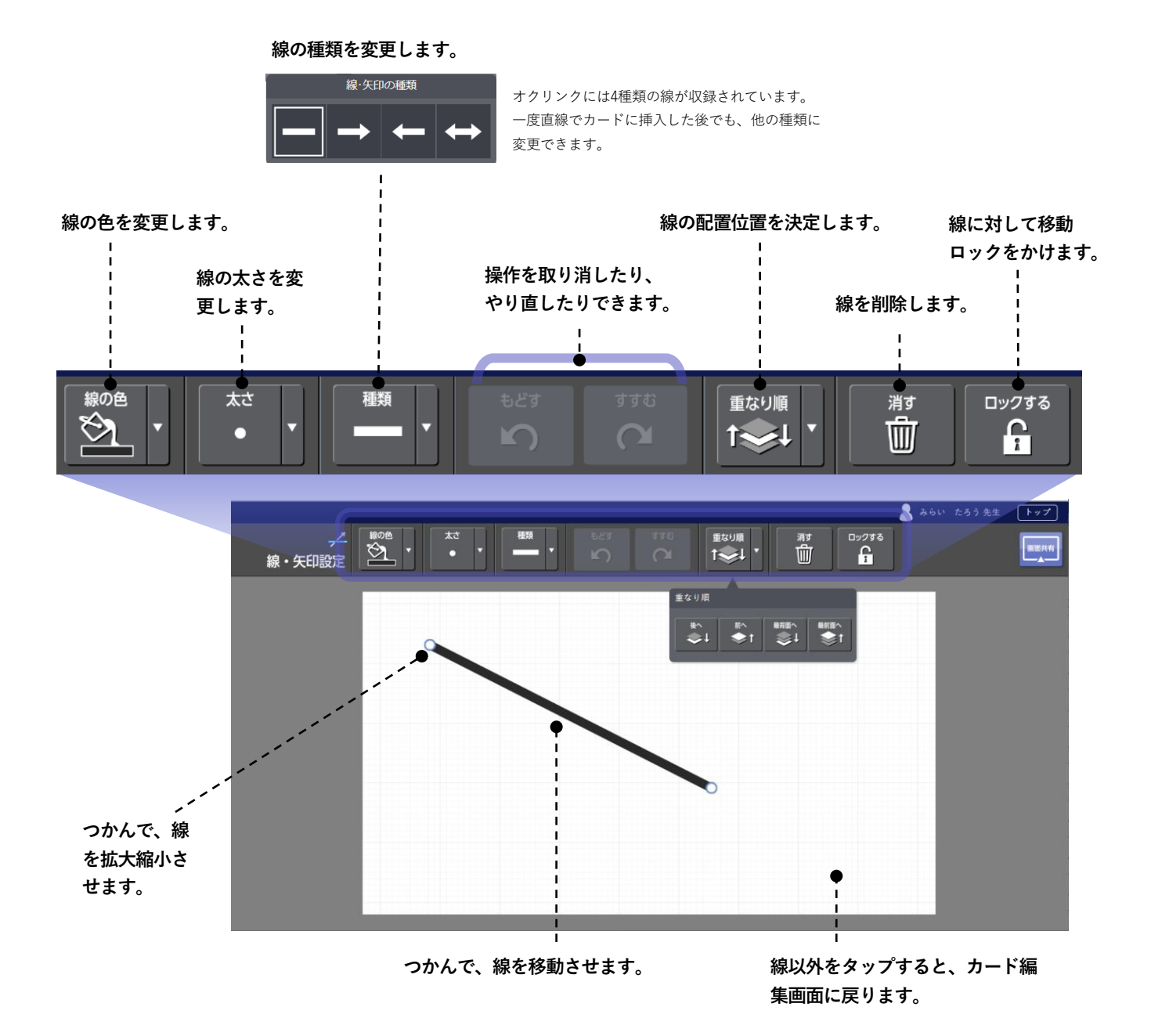

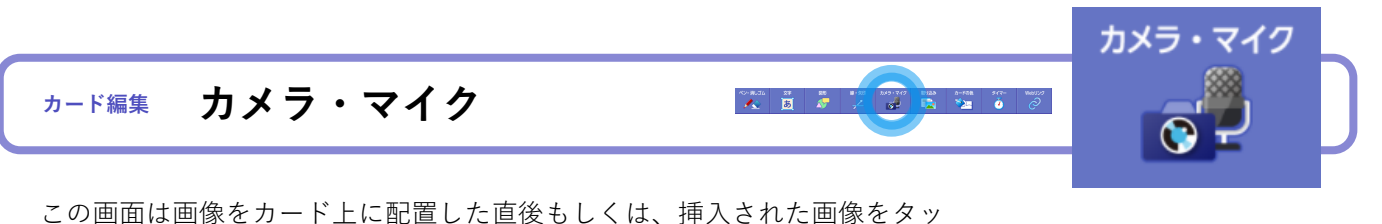

プした時に表示されます。

画像の編集は、カメラ、デスクトップ、インターネット、ファイルから挿入 された画像ファイルすべてにおいて、同様の操作で編集できます。

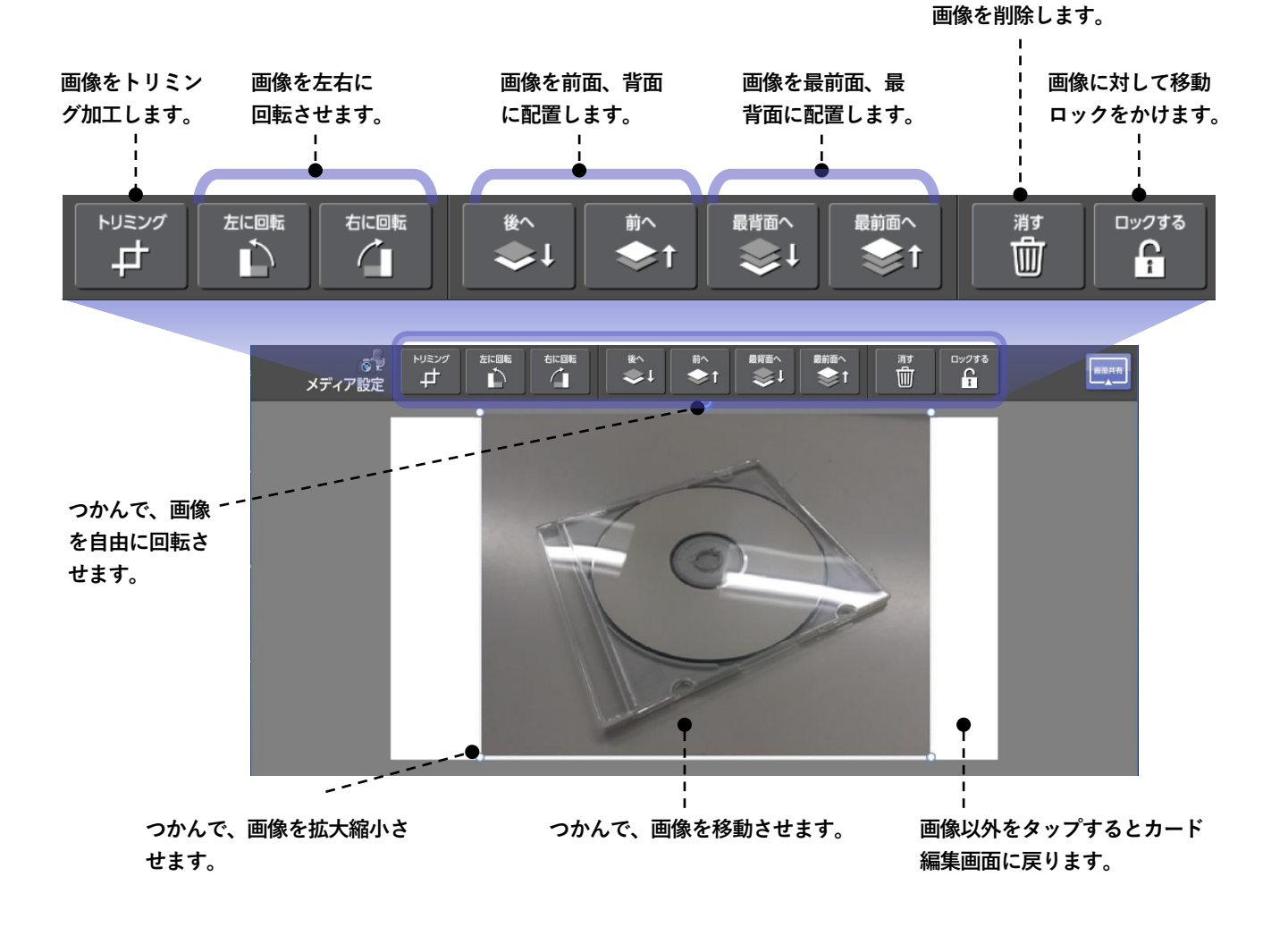

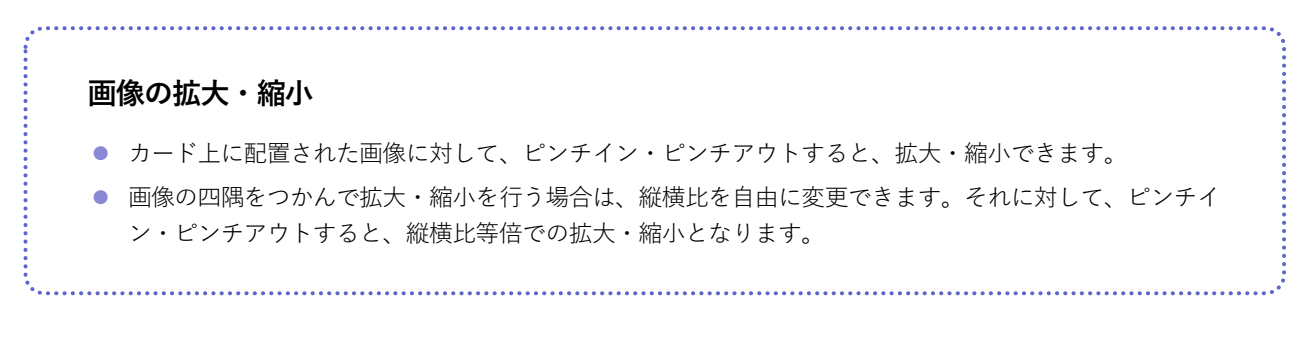

26

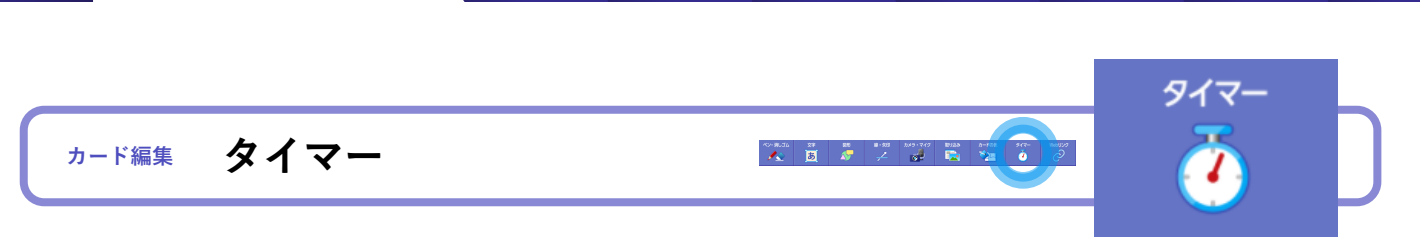

この画面はストーリーをスライドショー再生したときに、各カードが表示される時間を設定します。 →ストーリーの作成およびスライドショー再生方法は**p.29**

2 **カードを作る・編集する**

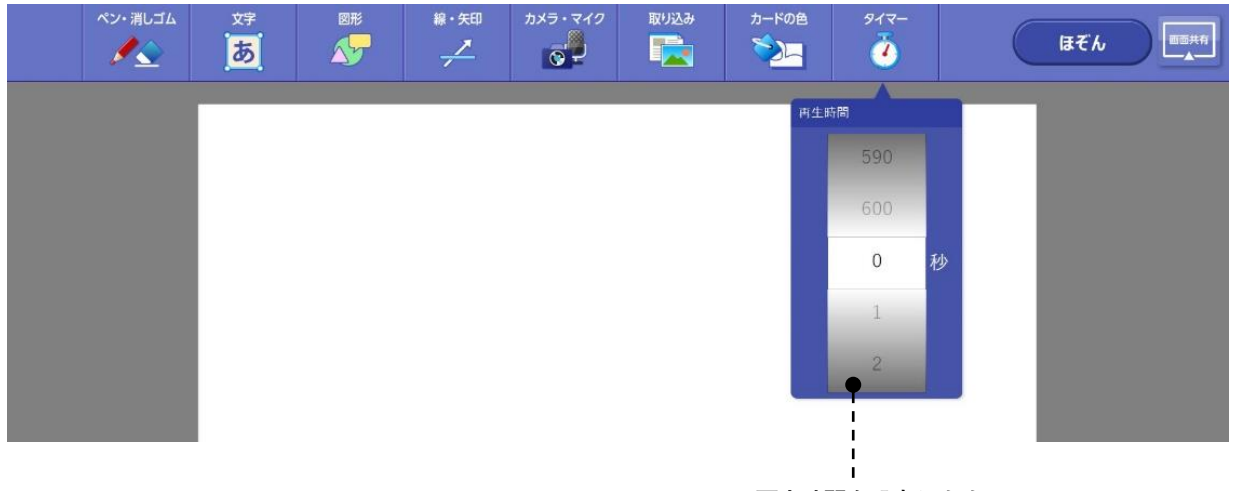

**再生時間を設定します。**

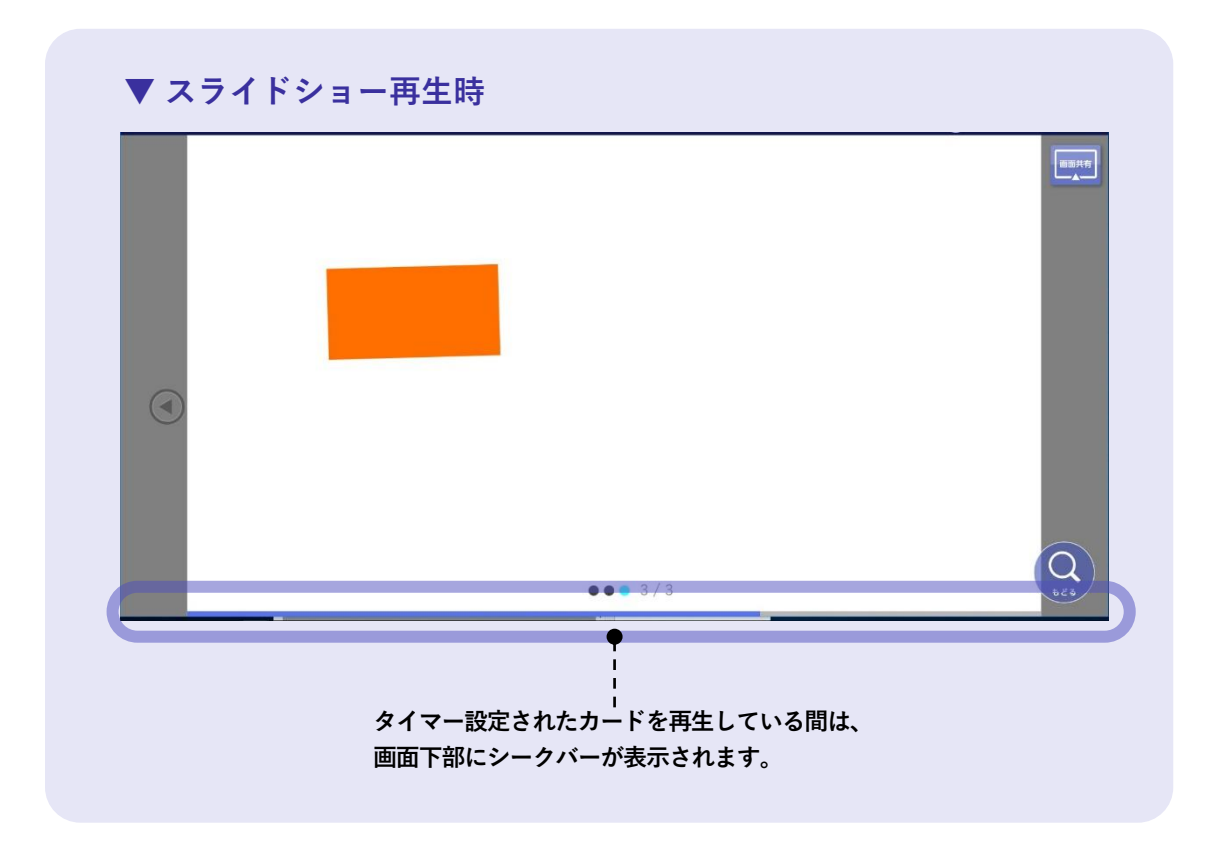

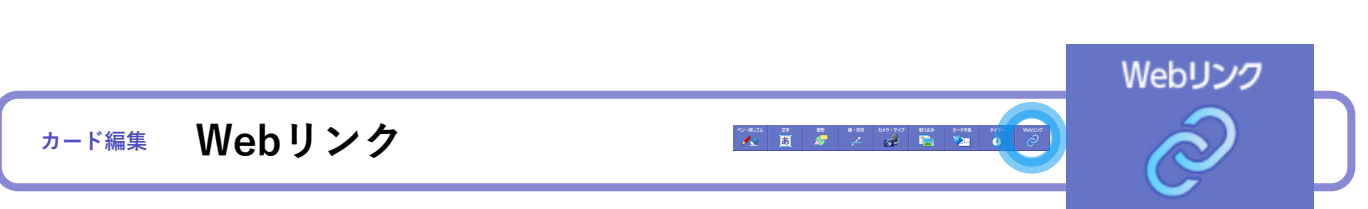

この画面は「Webリンク」ボタンをタップしたときに表示されます。外部サイトのへリンクボタンを生成で きます。

1 **外部サイトのURLとページ名を入力して[決定]をタップ**

2 **カードを作る・編集する**

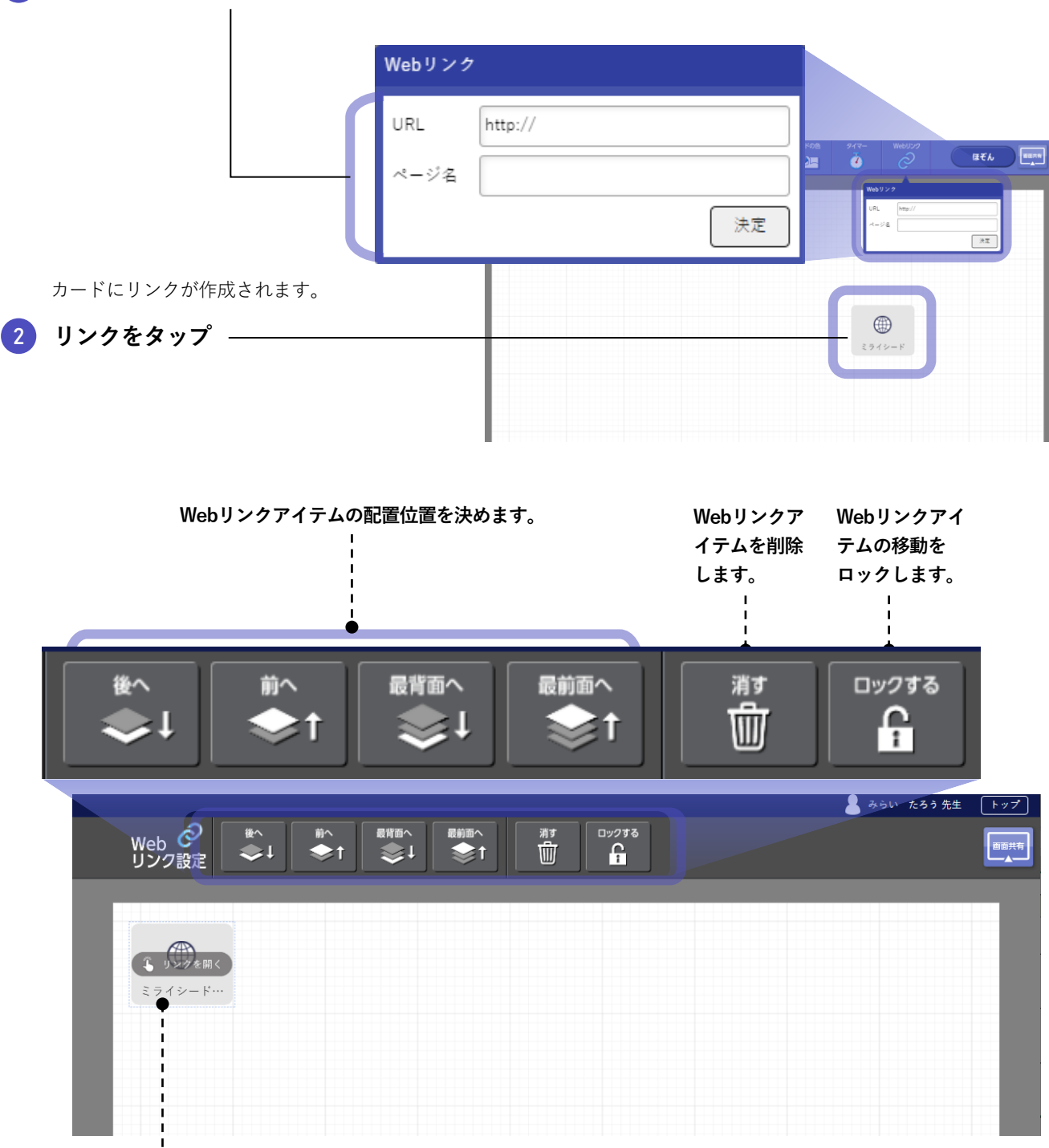

**Webリンクアイテムを二度タップすると、 設定された外部サイトが表示されます。**

# 4 **ストーリー**

ストーリーは、発表資料の作成やボード上に作成されたカードの分類・整理を行う時に役立ちます。

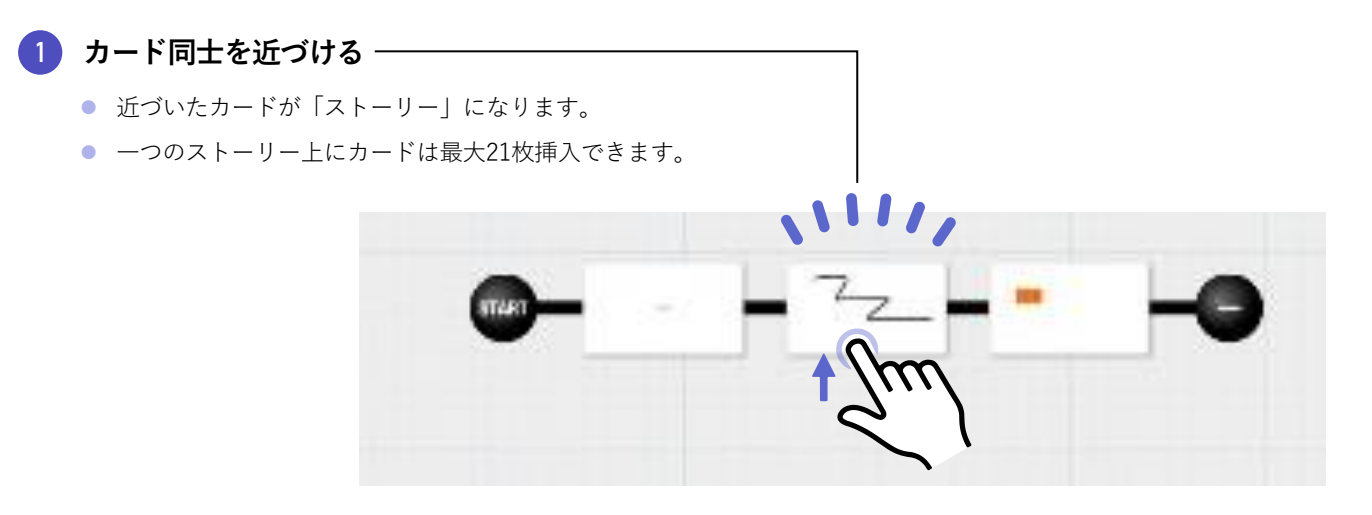

2 **カードの並び順をドラッグ&ドロップで調整**

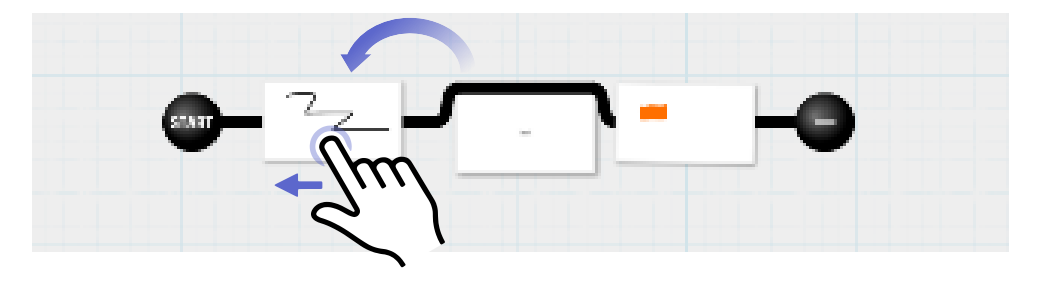

#### **スライドショーを再生する**

[START]をタップすると、スライドショーとして 再生されます。

- スライドショーでは、スワイプ操作で次のカー ドを表示できます。
- ⚫ 「タイマー」**(p.27)**でスライドショー時間を 設定していた場合、設定した秒数が経過すると、 次のカードに表示が移ります。

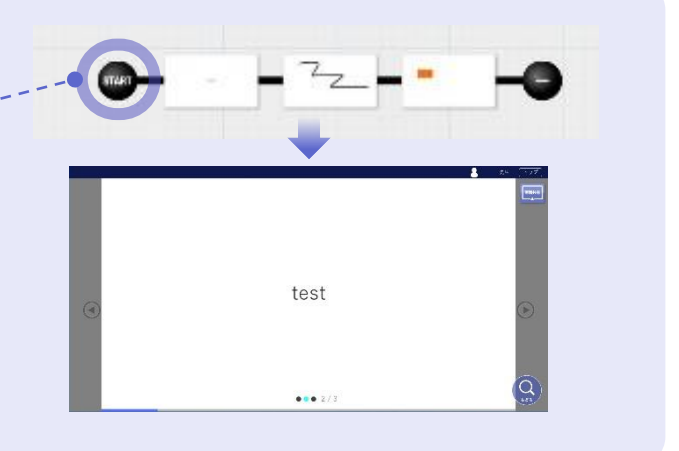

**ストーリーをたたむ/開く**

ストーリーの右端の「+] 「ー]で開閉できます。 開いているストーリーをたたむときは [一] を、閉じてい るストーリーを開くときは[+]をタップします。

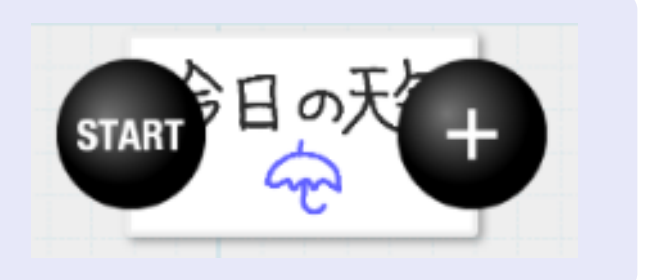

# 5 **カードコピー**

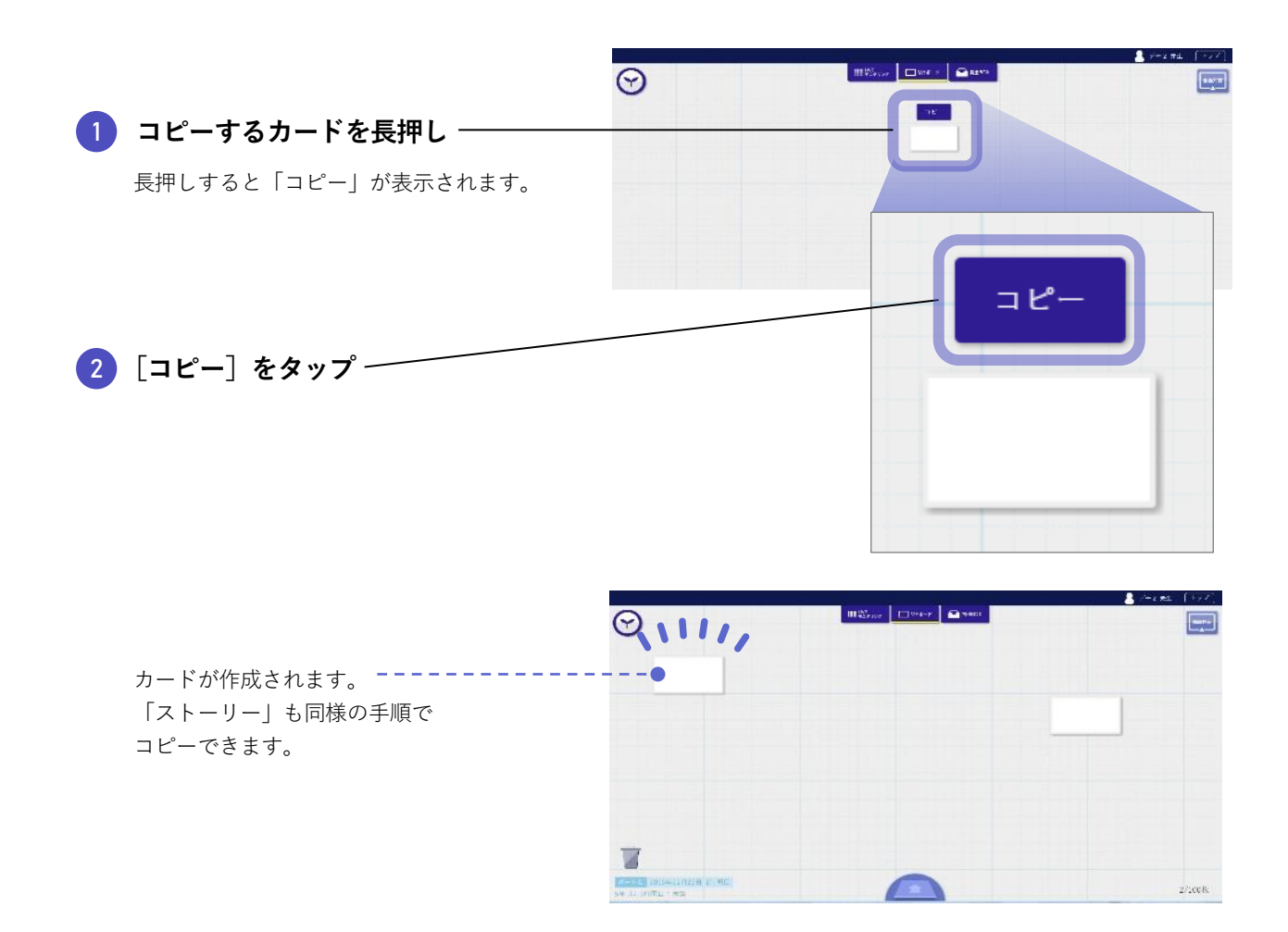

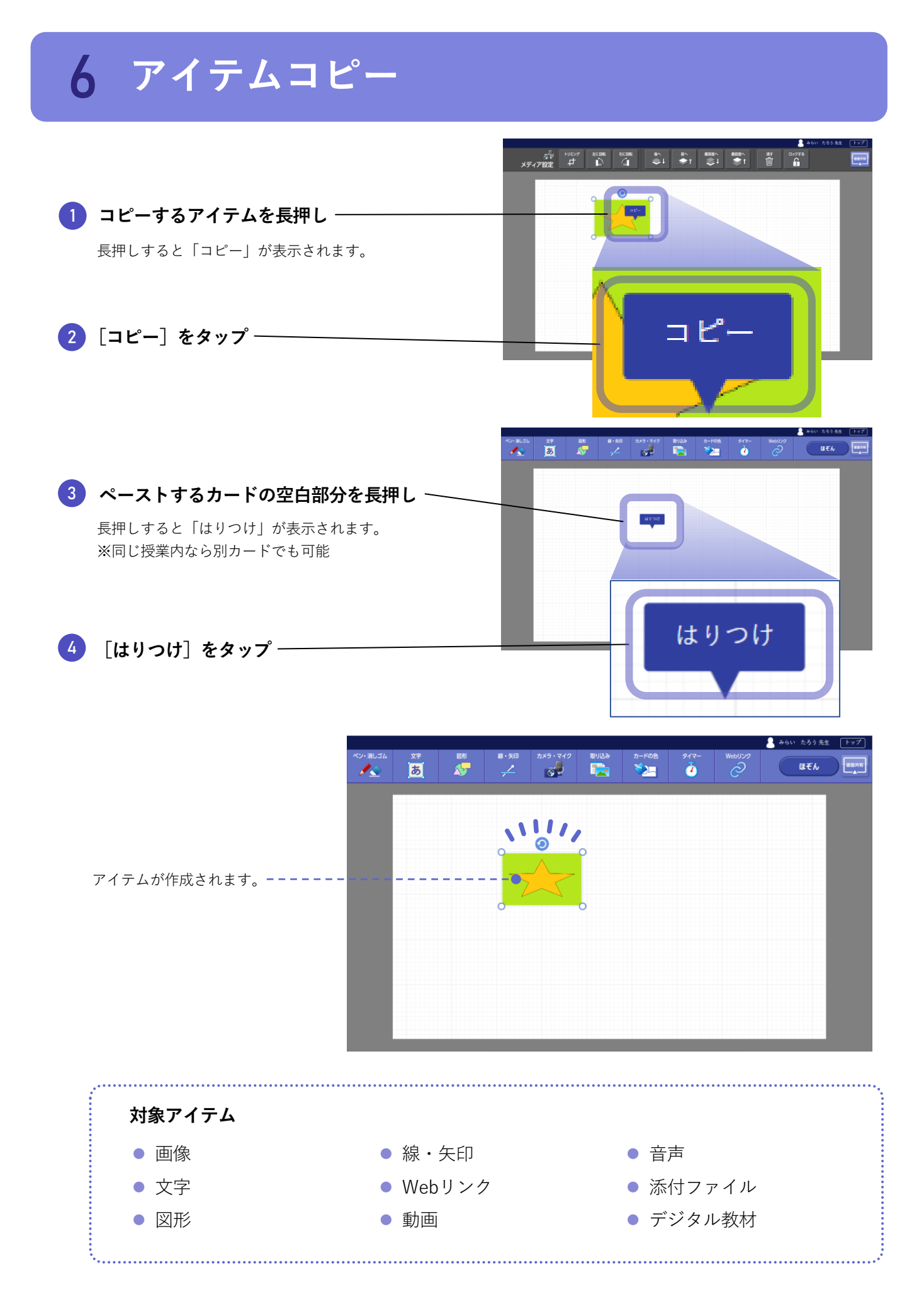

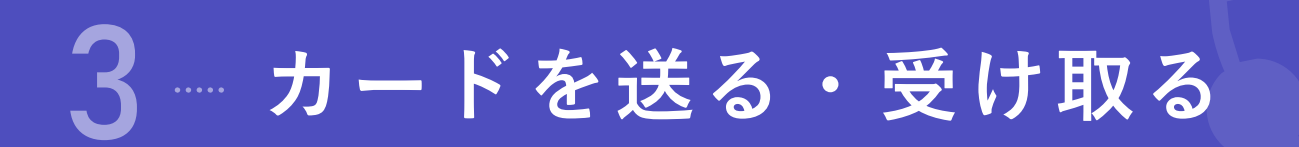

# **カード送信**

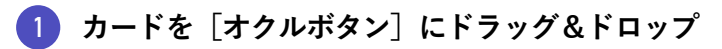

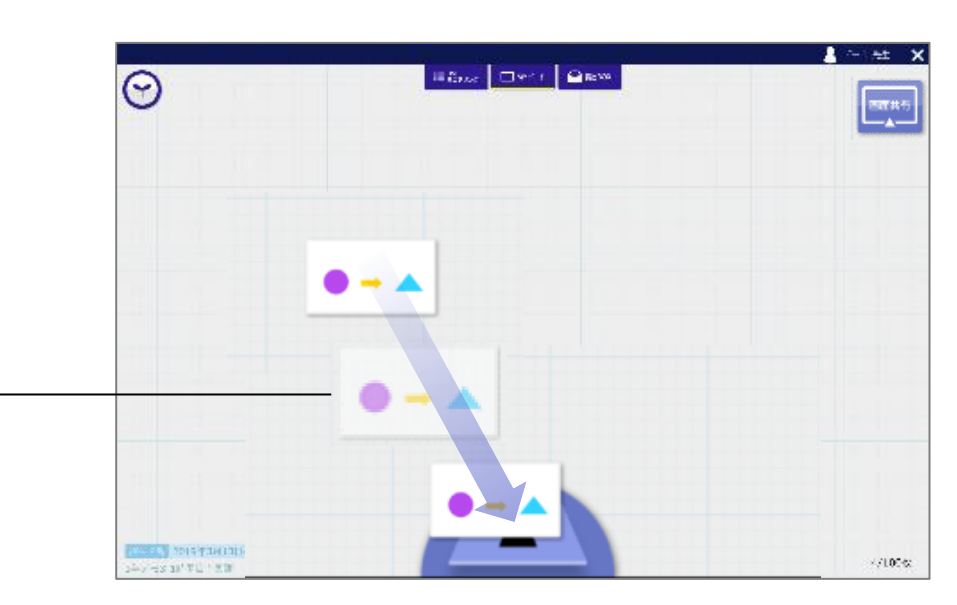

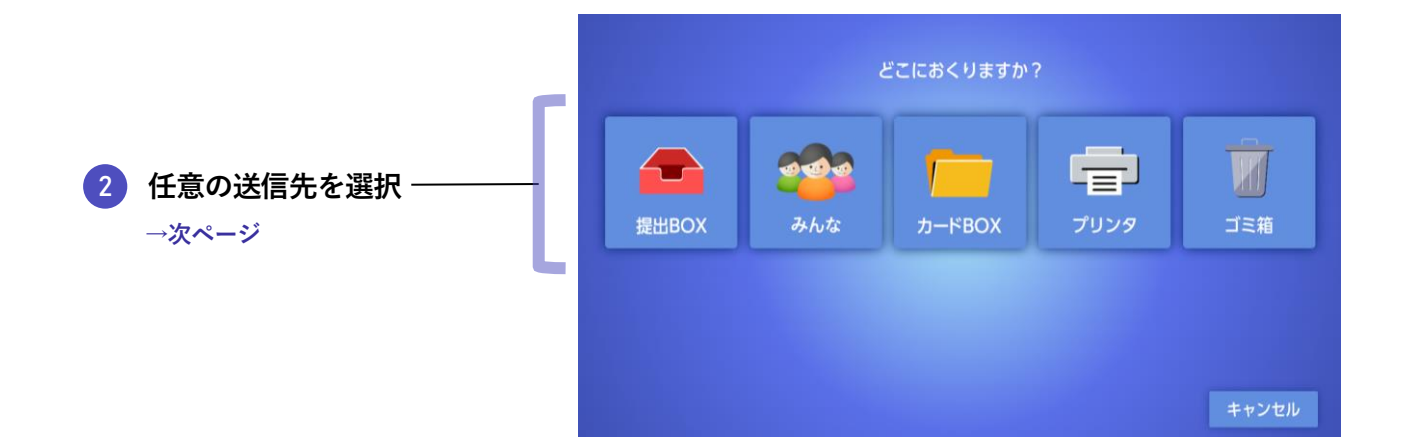

### 2 **送信種類**

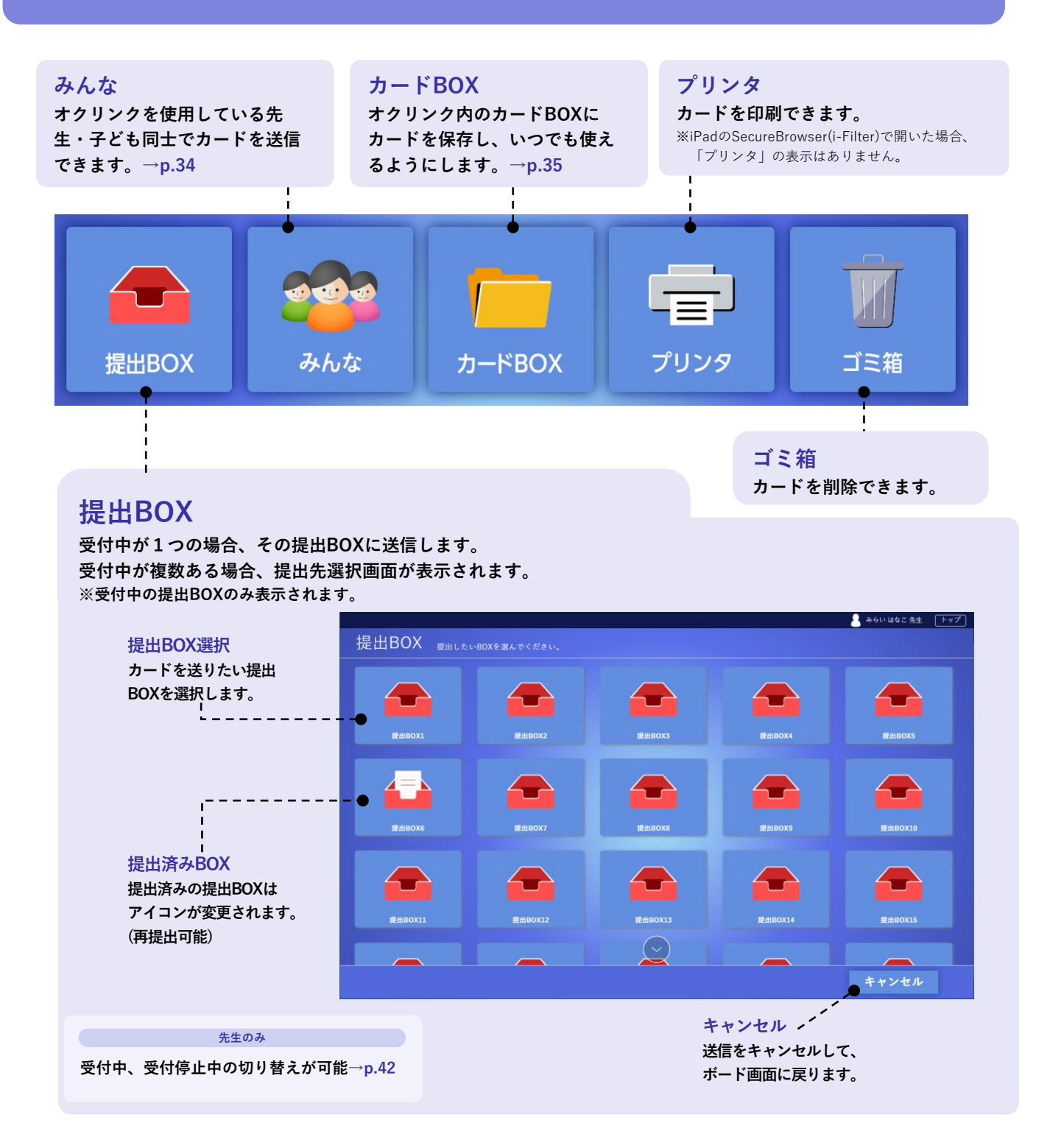

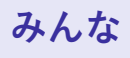

**オクリンクを使用している先生・子ども同士でカードを送信できます。**

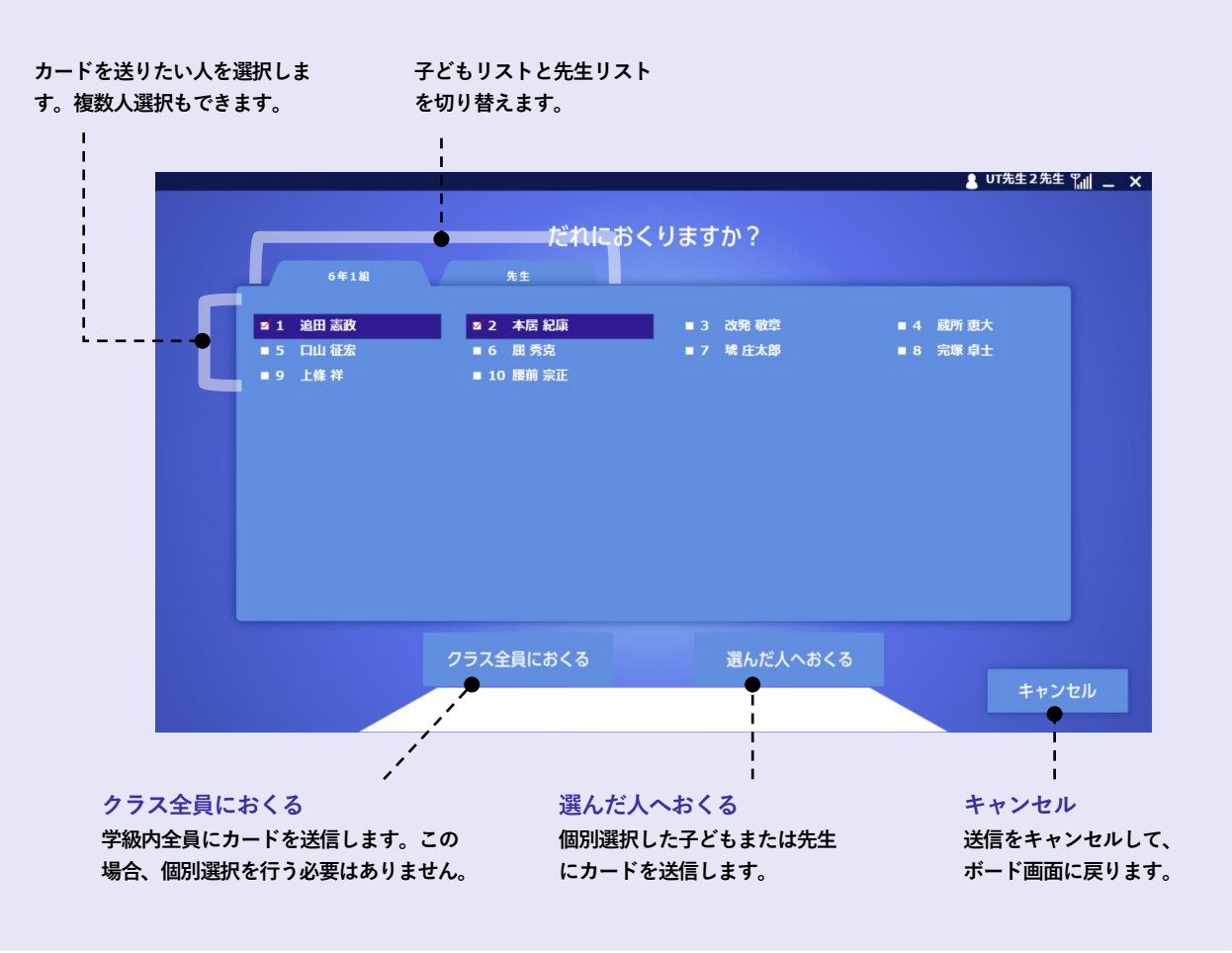

**カード B O X**

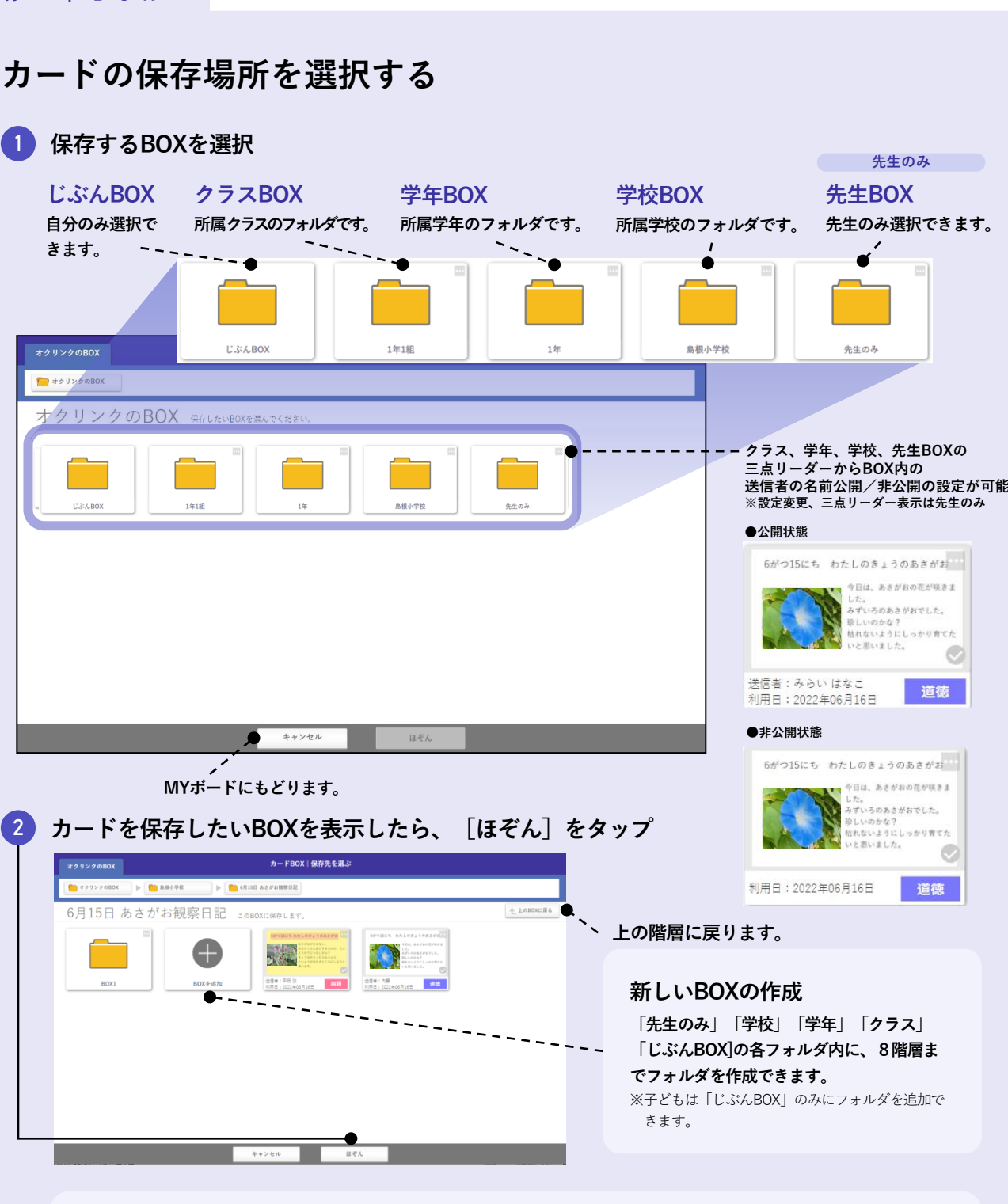

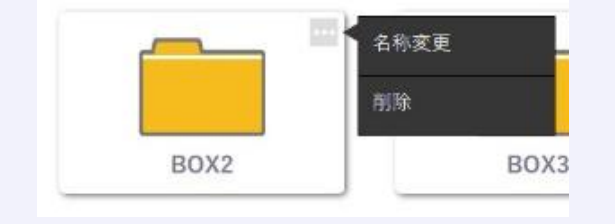

**BOXの名称変更・削除 BOX右上の をタップすると、そのBOXの名称変更 … および削除ができます。** ※子どもは「じぶんBOX」以外のフォルダを名称変更・削除でき ません。

# 3 **提出履歴・送信履歴**

**提出履歴** . 1 Over 1 **Att**  $\overline{\odot}$  $\boxed{\phantom{a}}$ 1 **[オクルボタン]をタップ** カード BOX 2 **[提出履歴]をタップ** 提出版 信服局 先生に提出したカードを一覧で表示します。 **&** 新居浜 太郎先生 『ill ニー X 2016/03/24-1時間目 社会<br>**提出履歴 2016年3月24日-1時間目**  $000$  $\overline{\times}$ ■●● 送信日時: 2016/03/24 - 18:34 種別: ストーリー<br>- 送信先: 新居浜 太郎 先生 俳气  $\blacksquare$ 送信日時:2016/03/24 - 18:34 - 種別:カード<br>送信先:新居浜 太郎 先生  $\mathbf{L}$ 修学旅行の計画 送信日時:2016/03/24 - 18:33 - 種別:カード<br>送信先:新居浜 太郎 先生

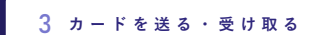

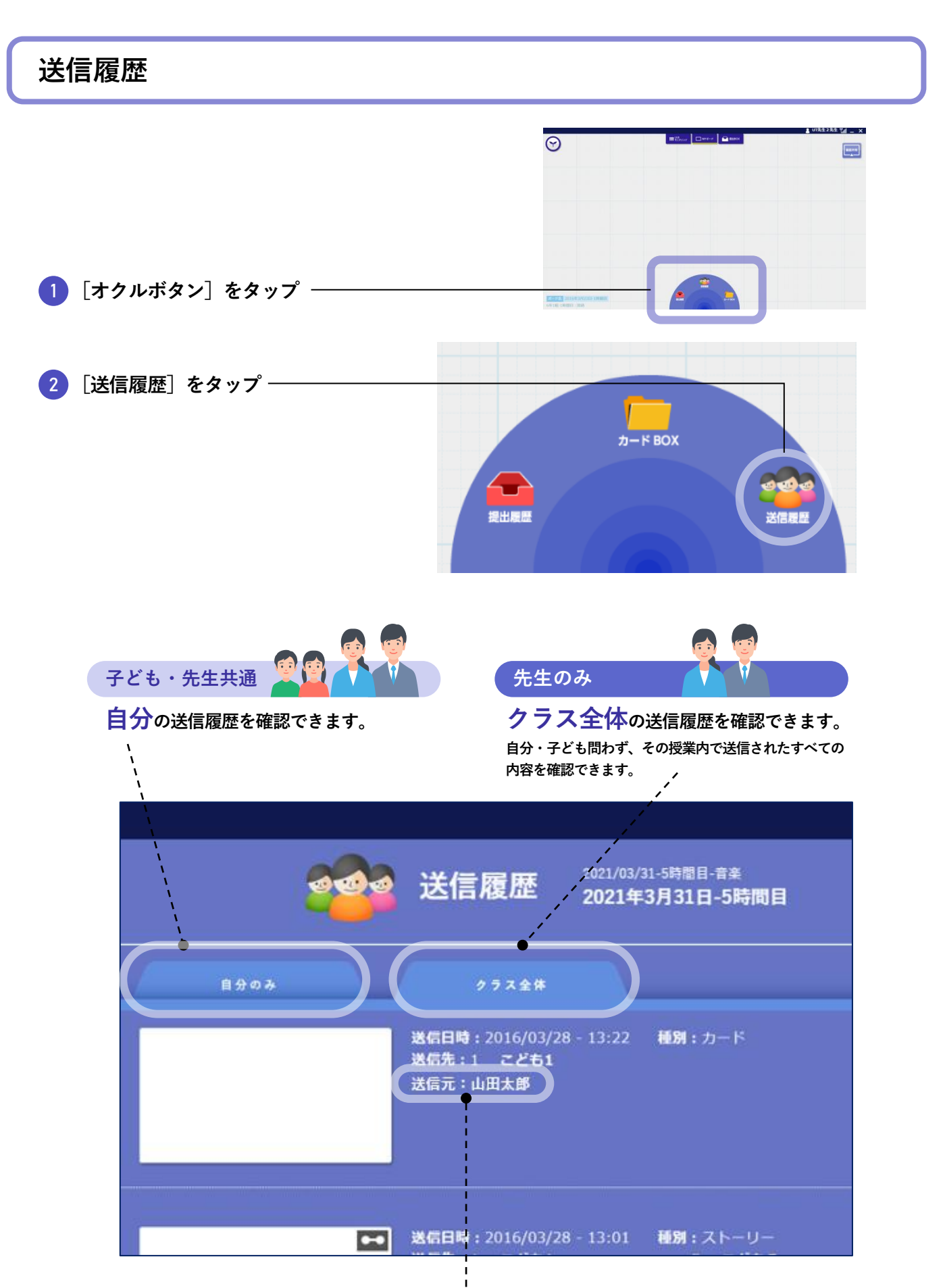

**先生のみ、送信先・送信元の子どもの名前が表示されます**

# 4 **カードを取り出す**

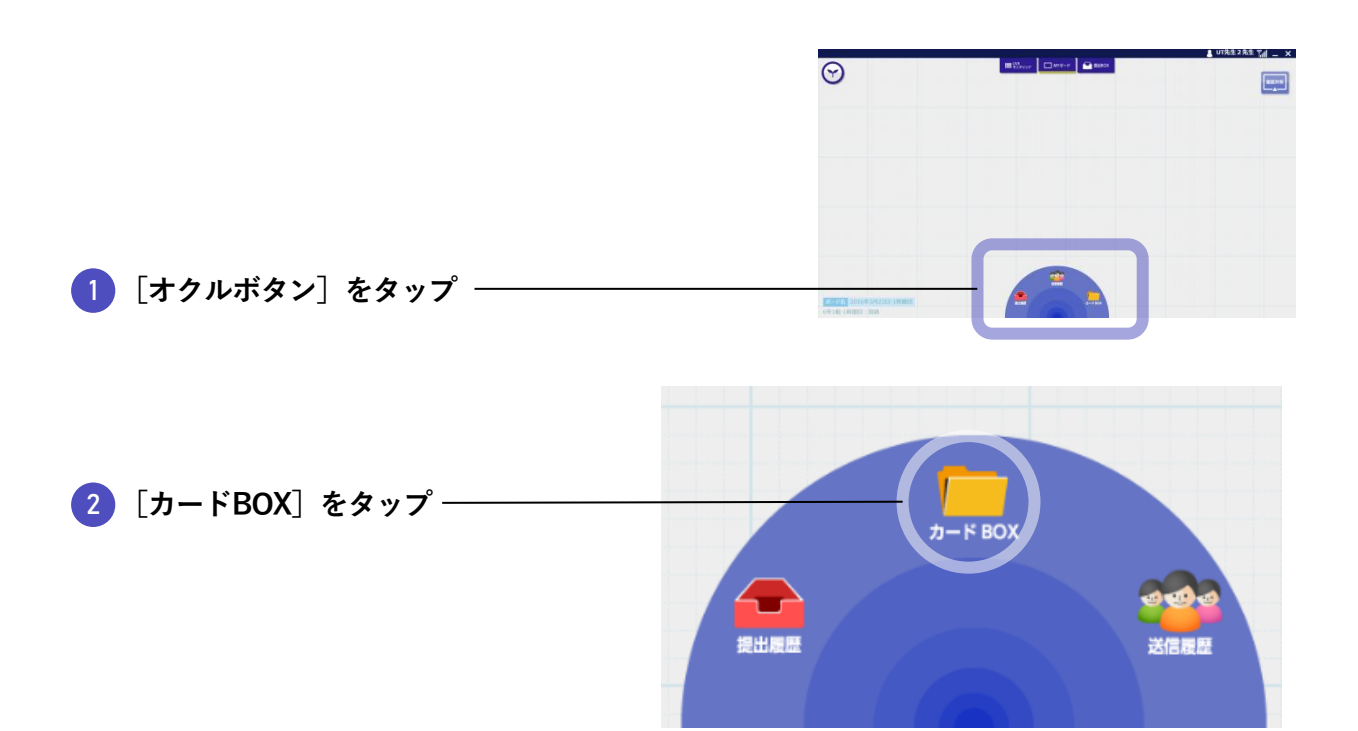

#### 3 **取り出したいカードが入っているBOXを選択**

#### **ムーブノートのカードBOXを表示します。→p.40**  $\frac{1}{4}$

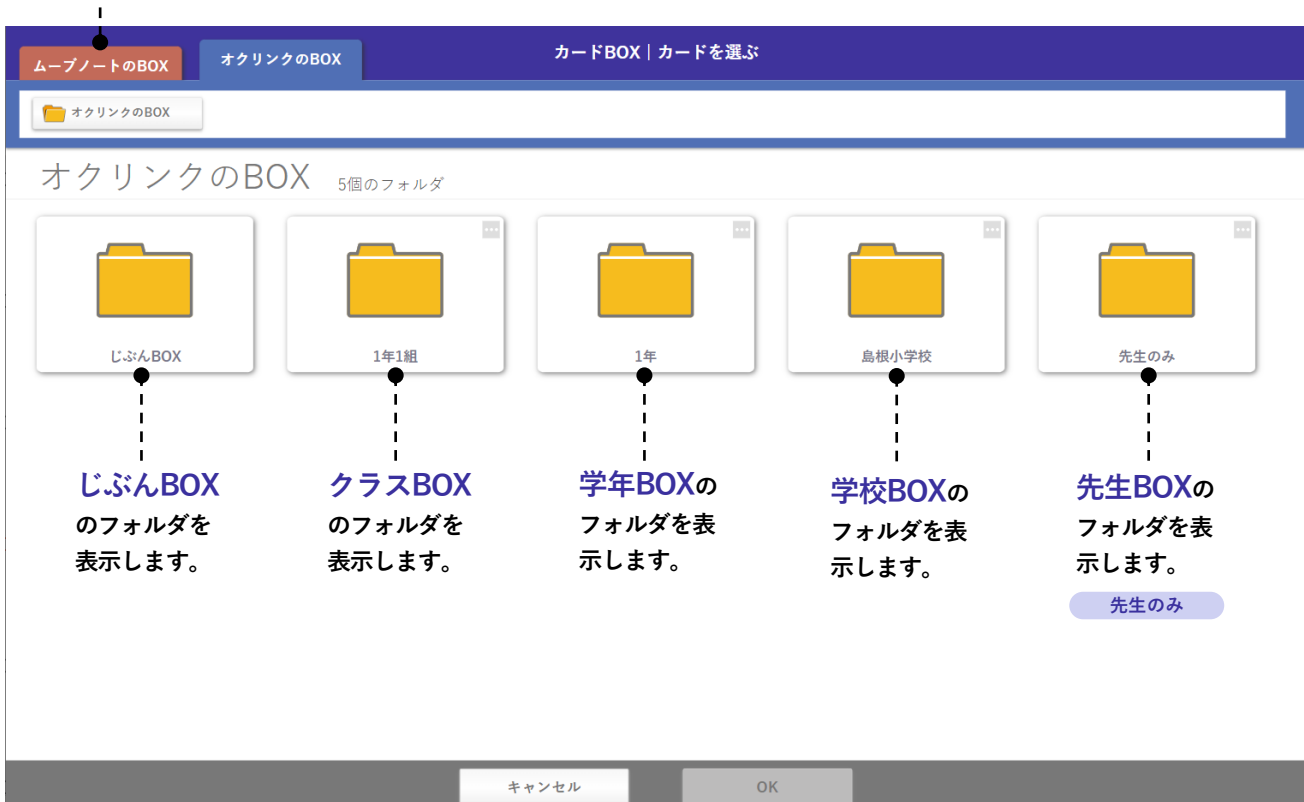

**MYボードにもどります。**

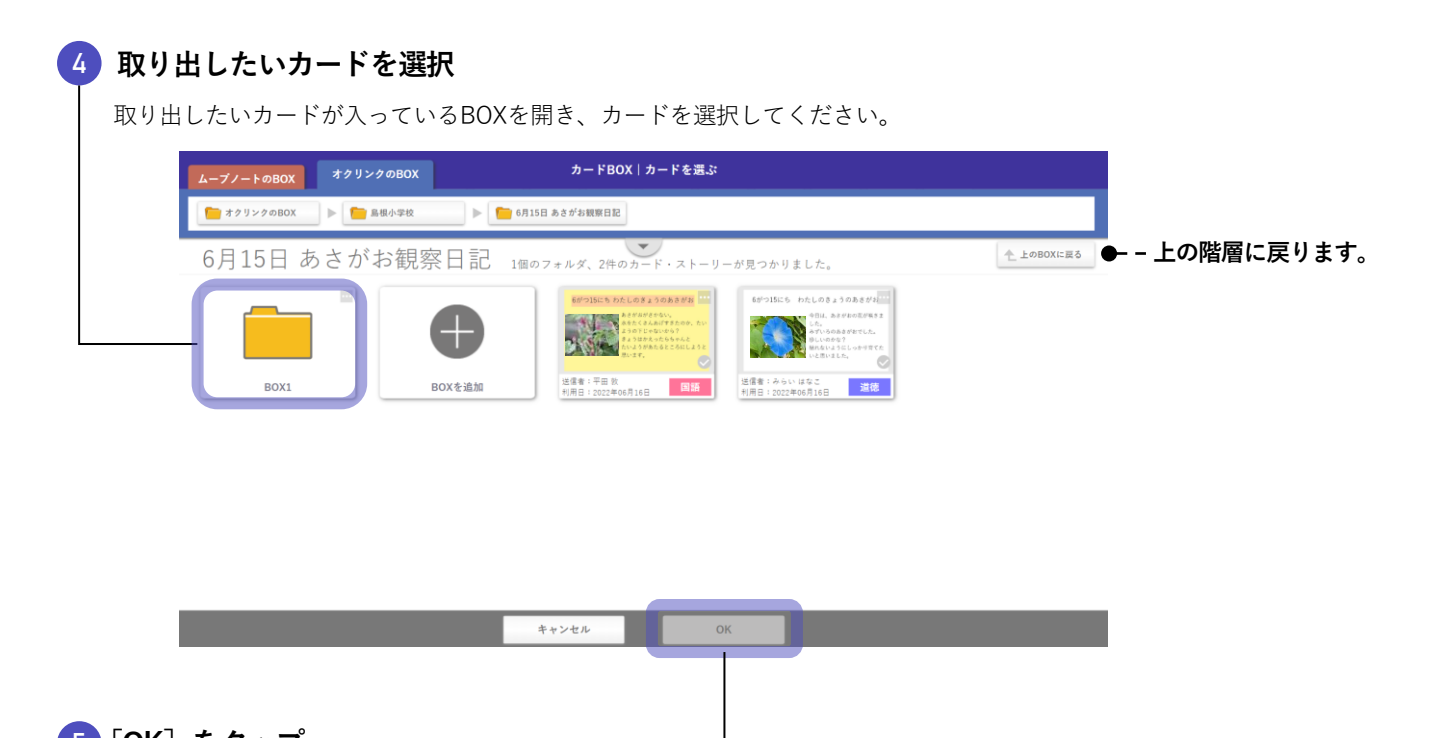

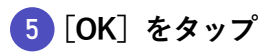

MYボードに選択したカードが表示されます。

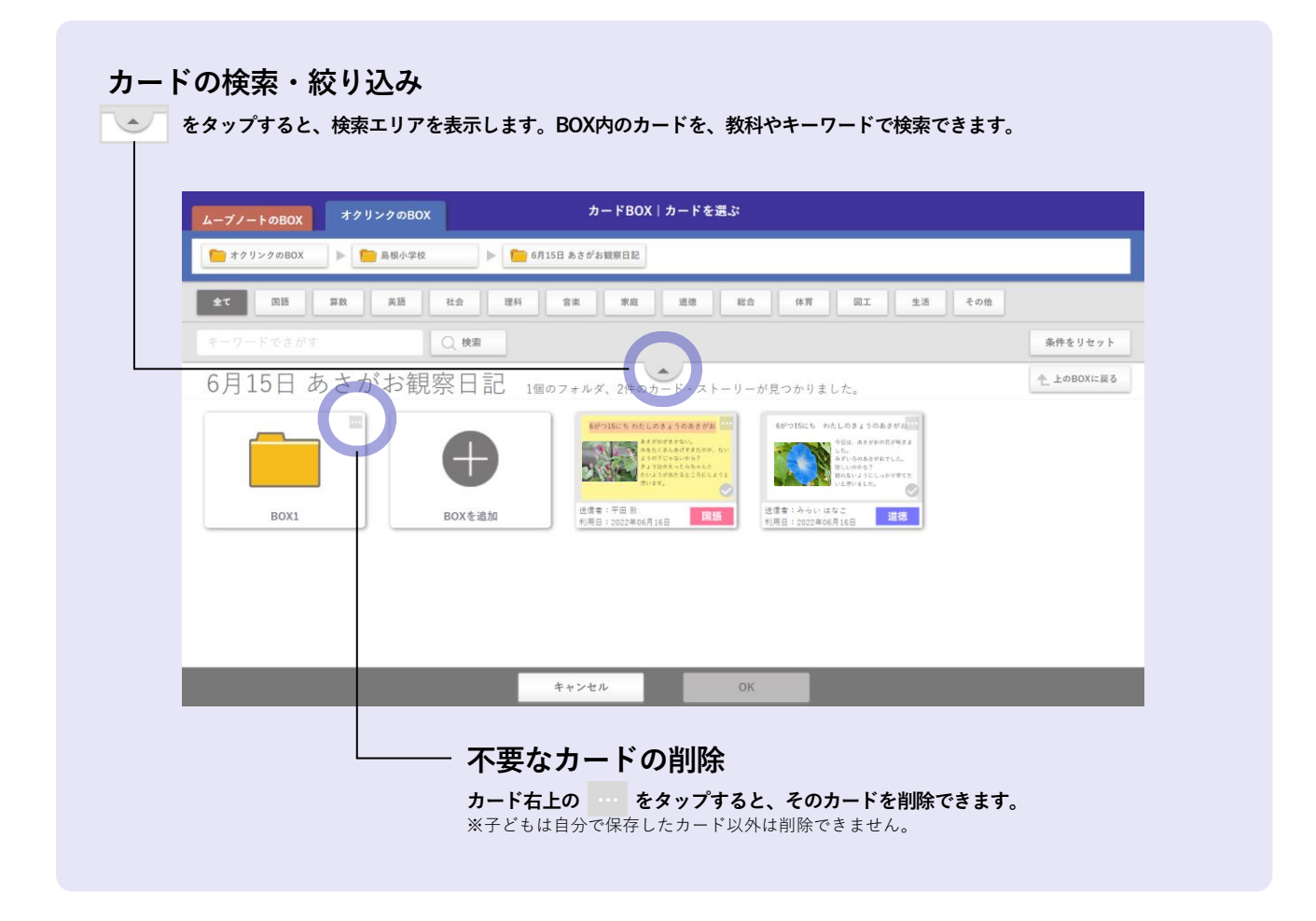

**カードを取り出す**

### **ムーブノートのカードBOX**

**[ムーブノートのBOX]をタップすると、ムーブノートで保存したカードを取り出せます。**

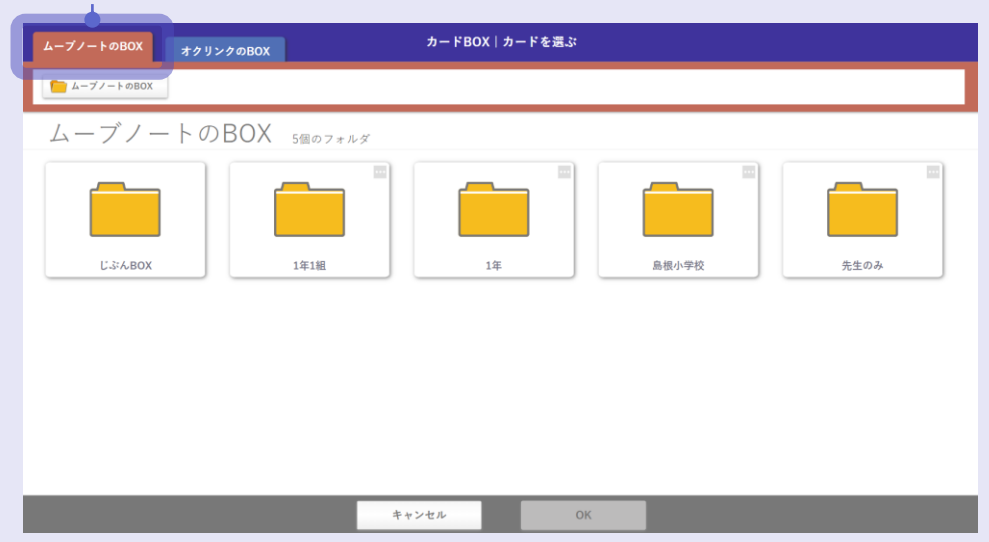

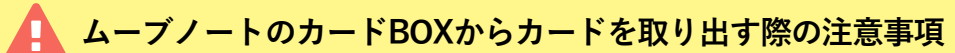

- ムーブノートのカードBOXに入っているカードをオクリンクに取り出す場合、カード上のアイテム **は全て画像化**され、画像のトリミングや画像サイズの拡縮、表示角度の変更といったこと以外は**編 集できなくなります。**
- ただし、取り出されたカードに対してオクリンクの機能で編集できるため、ペイントで書きこんだ り、上からカメラで撮影した画像を重ねたりできます。

### **年度更新時の注意事項**

**「学年BOX」「クラスBOX」の中身は引継がれません**。

次年度も使用したいカードがある場合は事前に「じぶんBOX」「学校BOX」「先生BOX」に保存し てください。

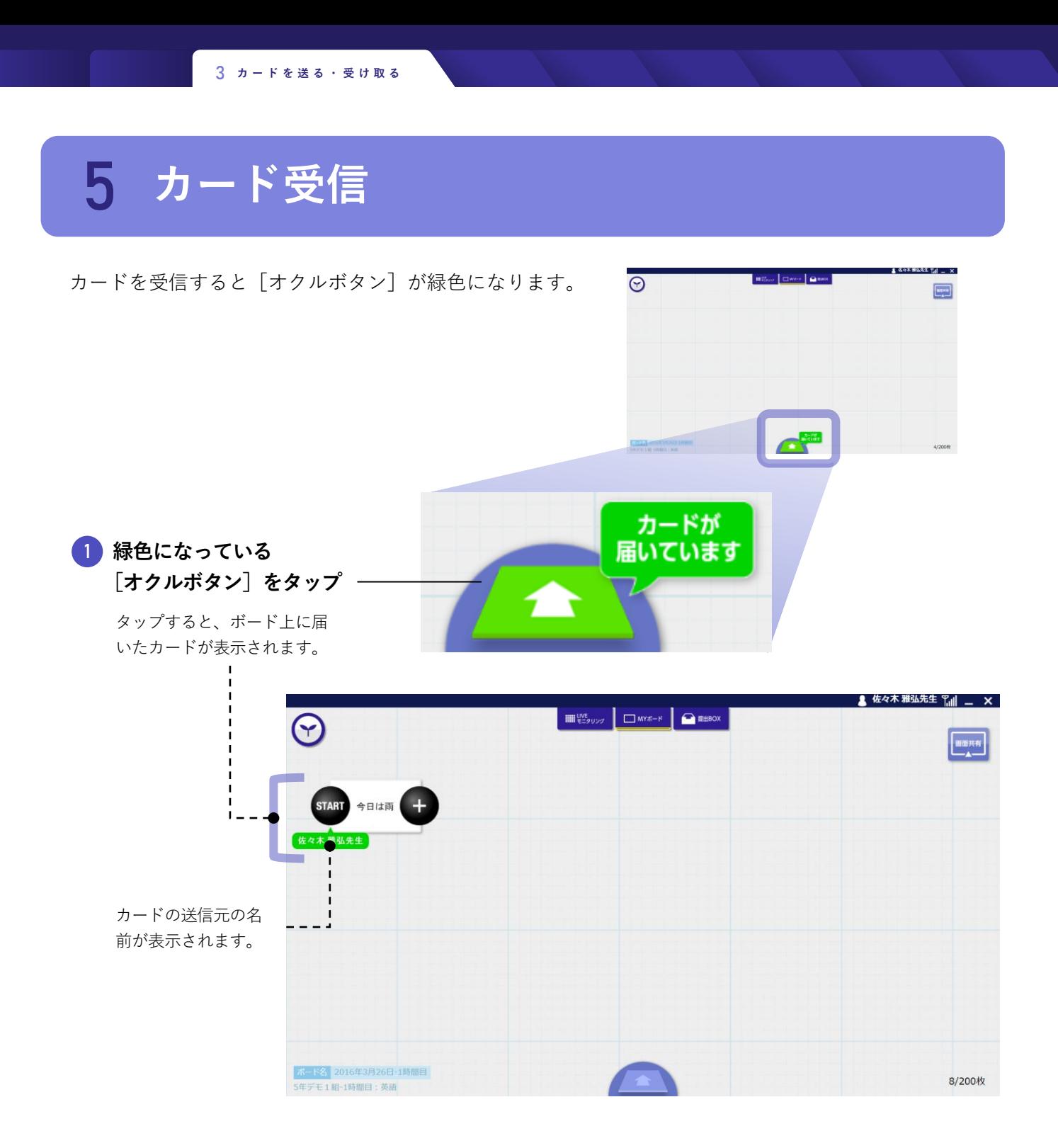

# 4 **提出されたカードを見る**

## 1 **提出BOX**

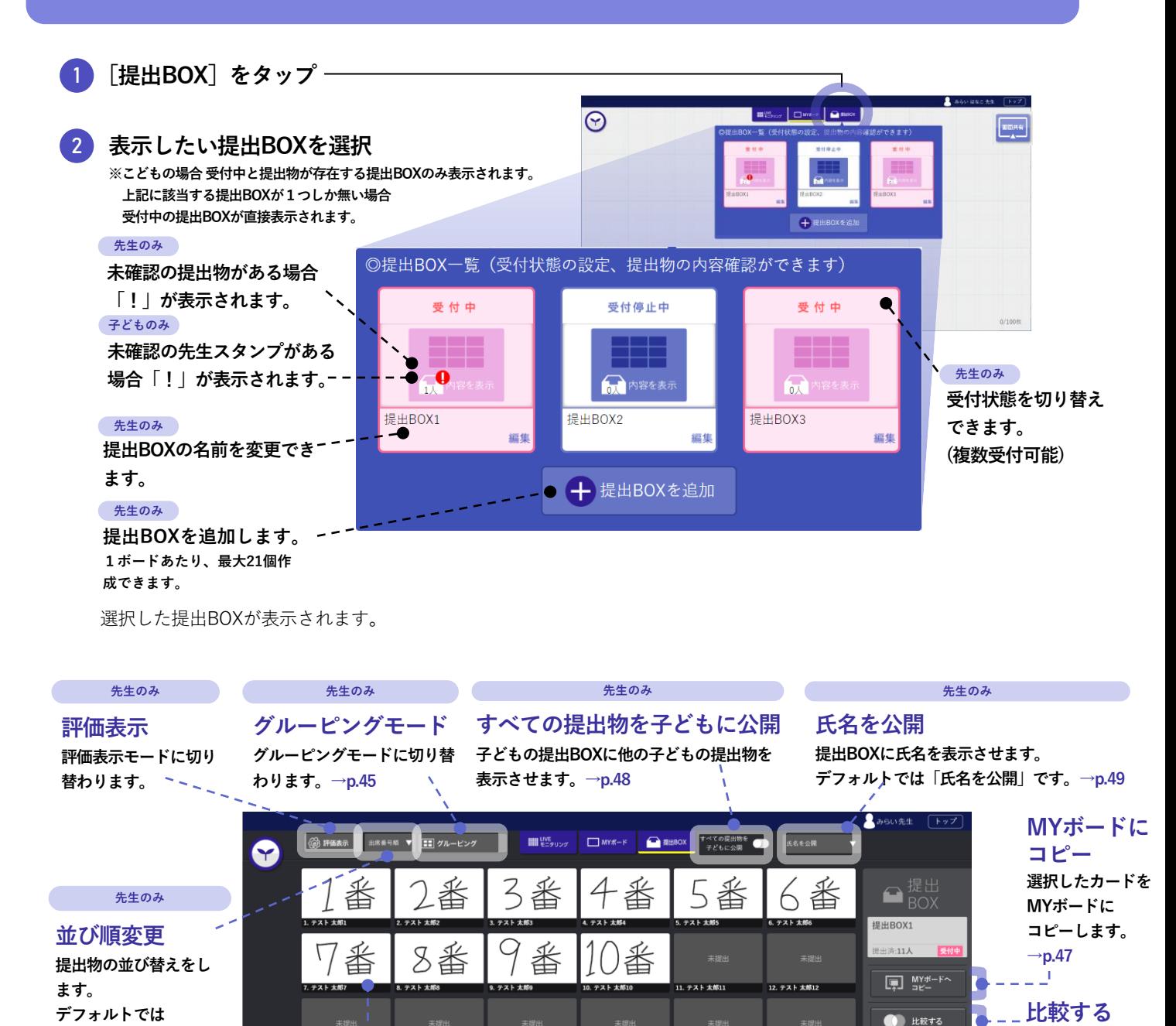

**「出席番号順」です。 →p.45**

**タップすると拡大表示できます。→p.44**

14. テスト 太郎14

-<br>20. テスト 太郎20

26. テスト 太郎26

13. テスト 太郎13

19. テスト 太郎19 |

25. テスト 太郎25

-<br>15. テスト 太郎15

21. テスト 太郎21

27. テスト 太郎27

16. テスト 太郎16

-<br>22. テスト 太郎22

28 7 2 b x 328

17. テスト 太郎17

-<br>23. テスト 太郎23

29. テスト 太郎29

18. テスト 太郎18

24. テスト 太郎24

30. テスト 太郎30

**比較表示モードに 切り替わります。**

**→p.43**

**印刷する 選択したカードを 印刷します。 →p.50**

**先生のみ**

**1画面に表示する数を調整します。**

**B** ERITS

H

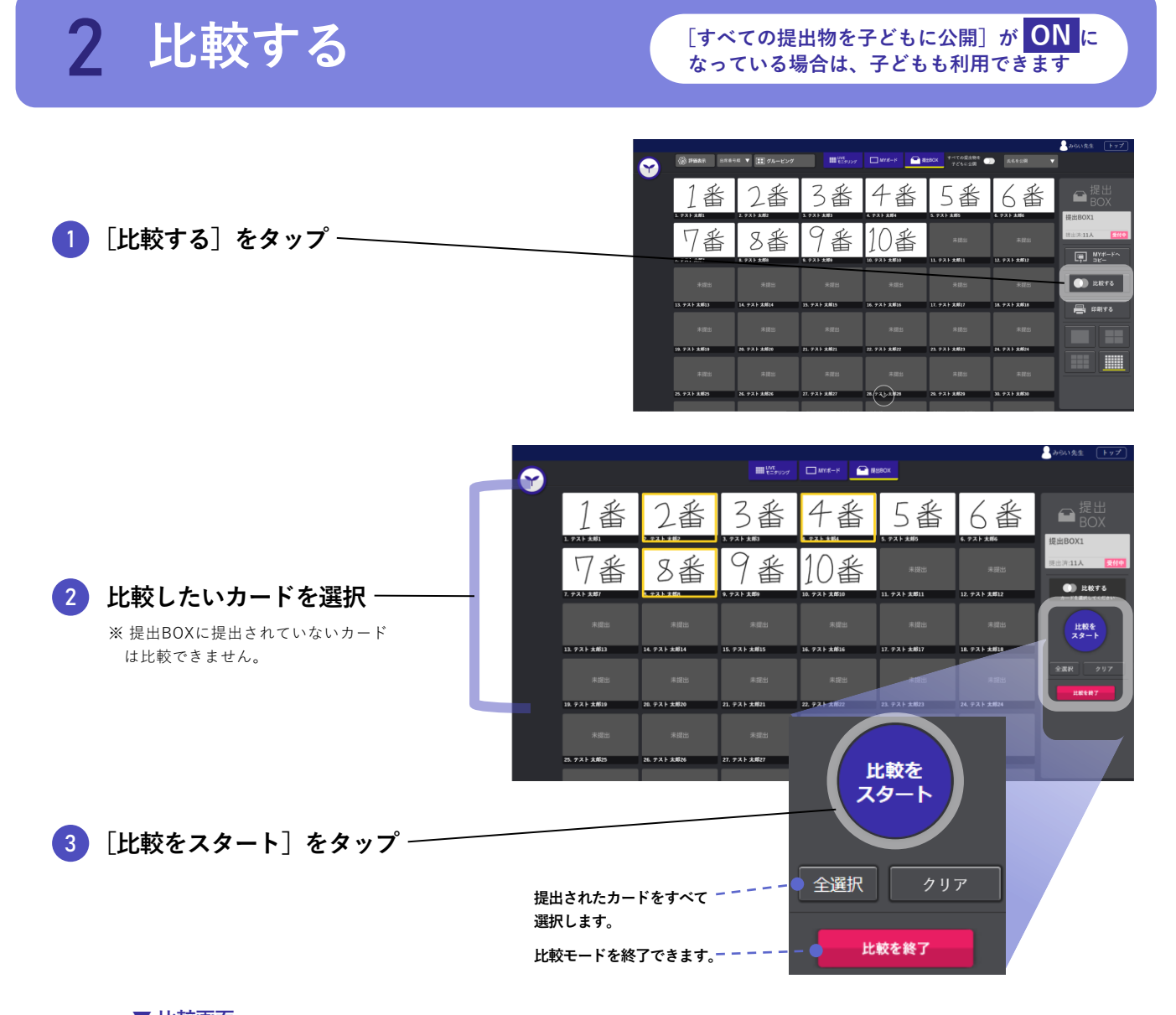

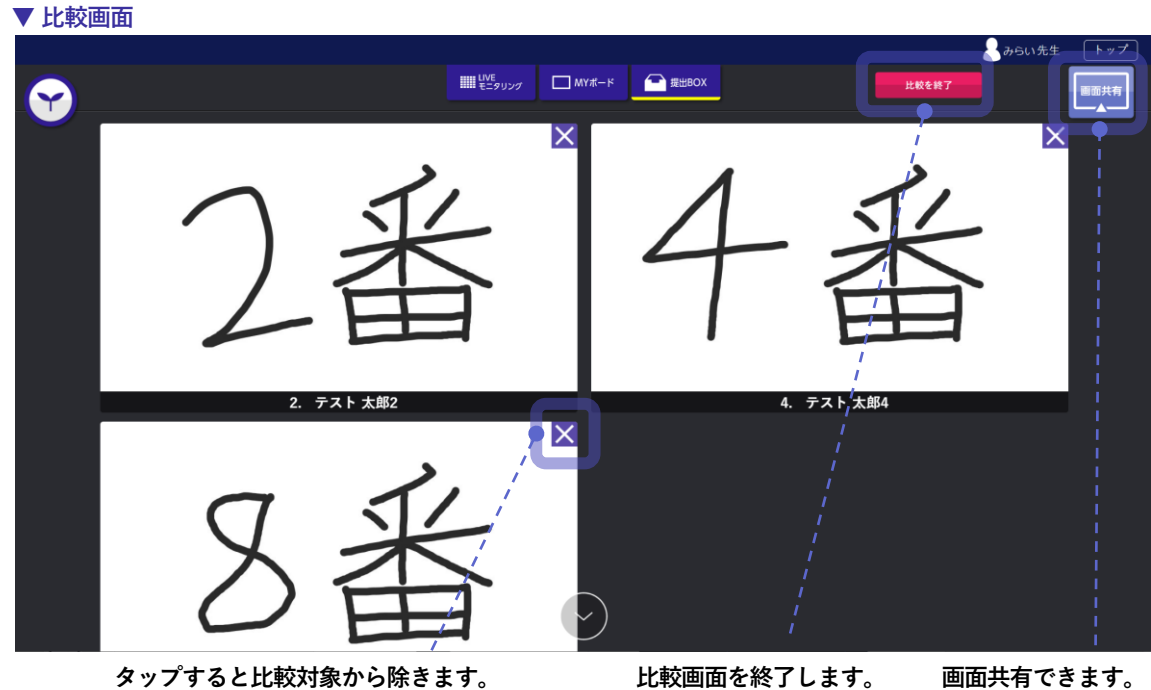

### 4 3 **拡大する**

#### **[すべての提出物を子どもに公開]が ON に なっている場合は、子どもも利用できます**

 $\square$ we-F  $\square$  maw  $\sum_{x \in \mathcal{X}}^{\text{F-}\in \text{O}} \blacksquare$ 

**The Contract of the Contract of the Contract of the Contract of the Contract of the Contract of the Contract of the Contract of the Contract of the Contract of the Contract of the Contract of The Contract of The Contract** 

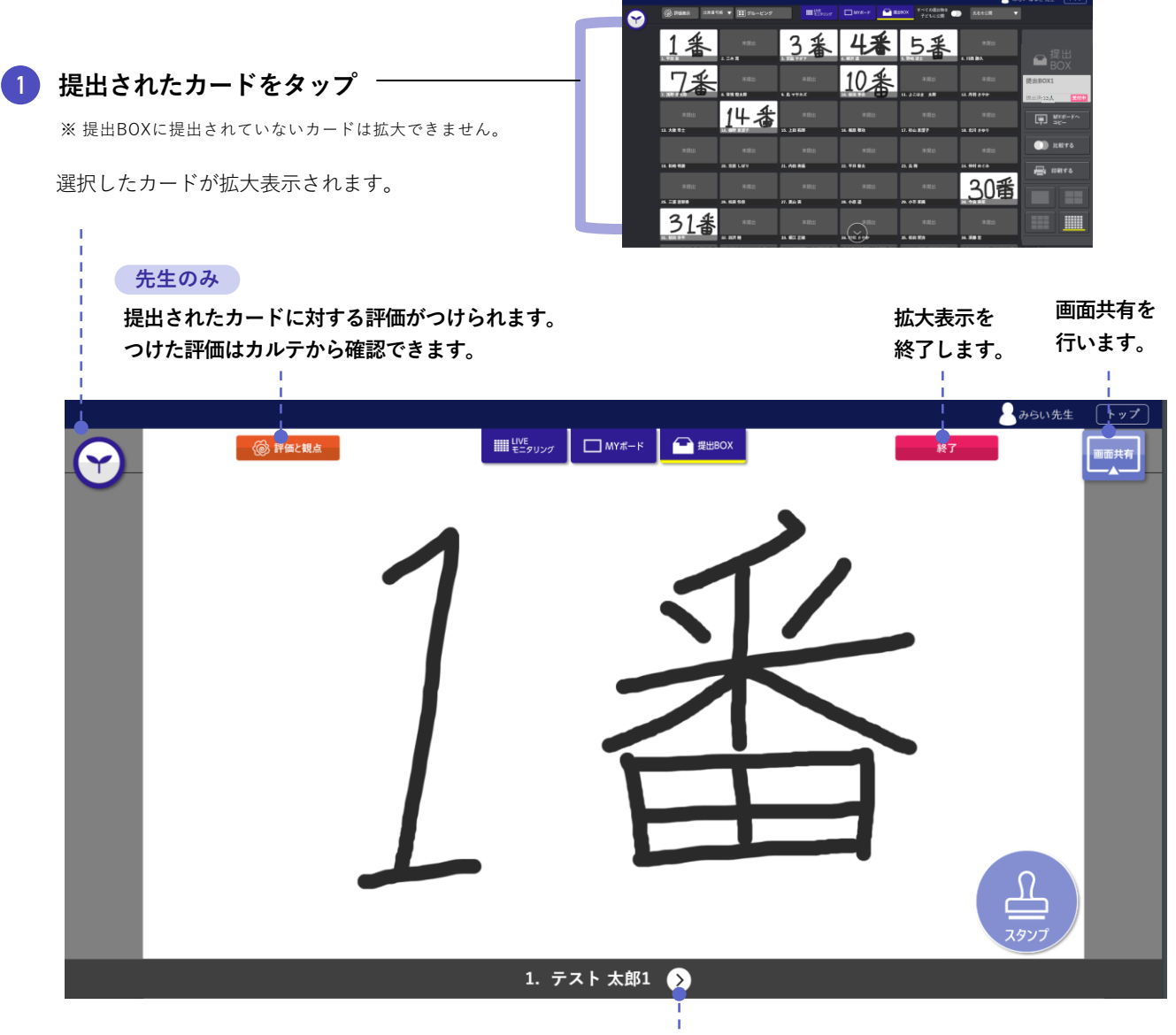

**次の出席番号の子どものカードを表示します。**

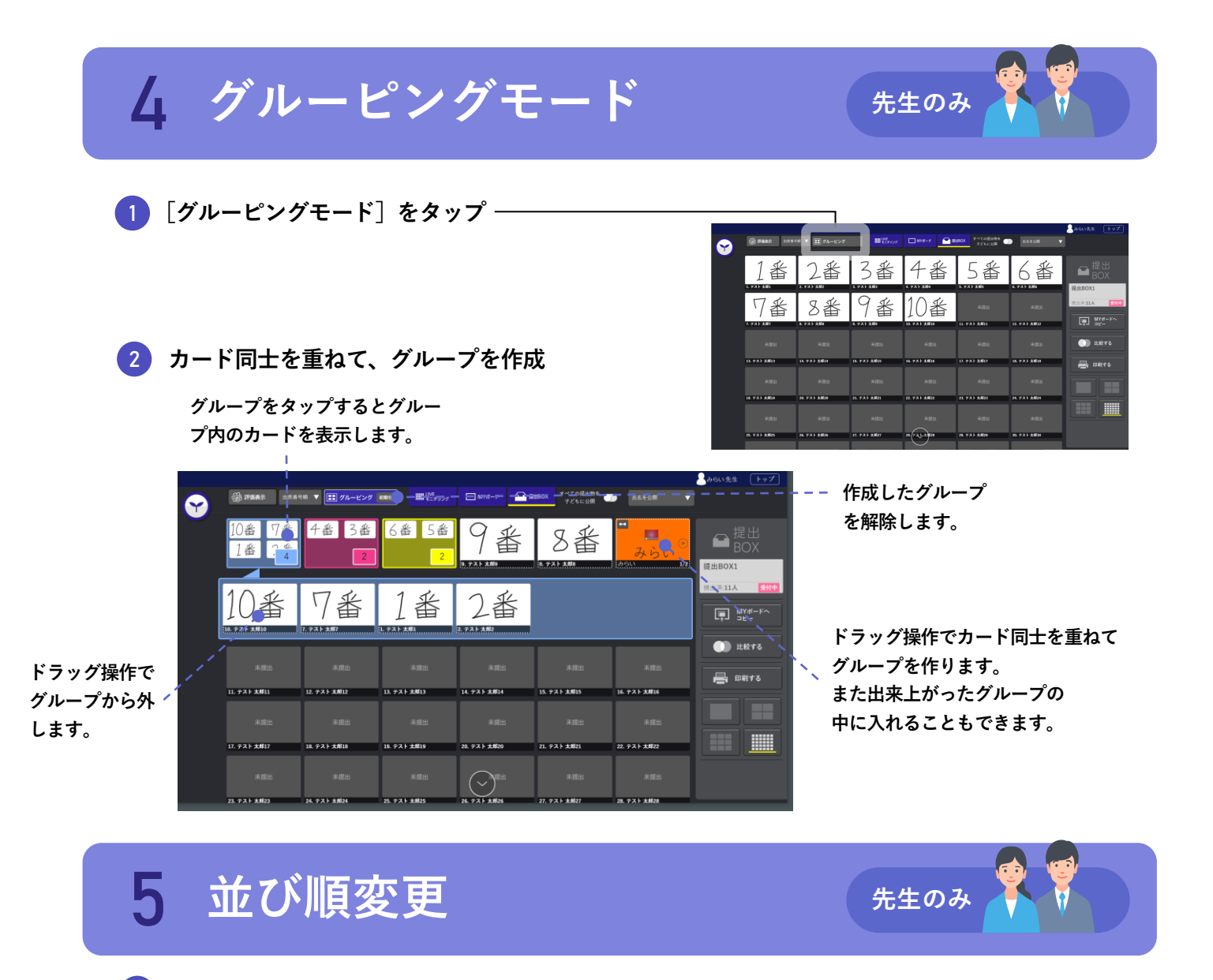

1 **[並び順]セレクトボックスから選択**

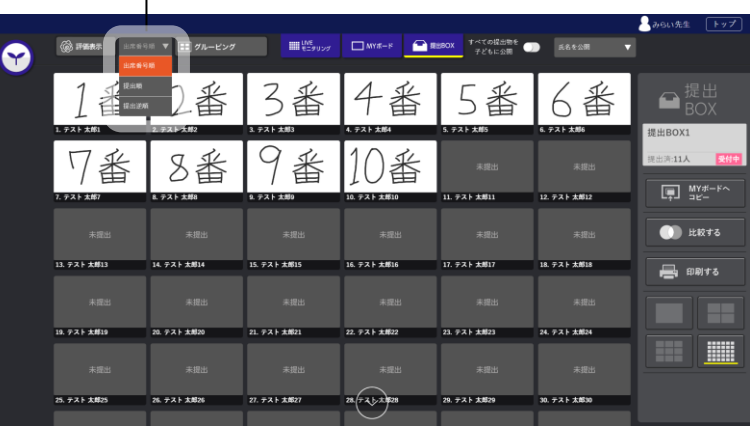

**▼提出物が並び替えられます**

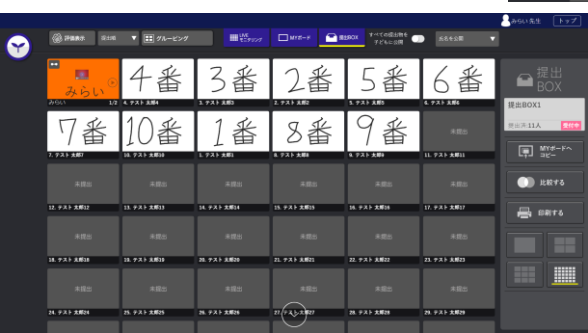

- **並び順は以下の3つです。**
- **・出席番号順** ※先生は子どもの後、ユーザーID順になります。
- **・提出順**

※未提出者は末尾に出席番号順になります。 ※提出日時が同じ場合、出席番号順になります。

**・提出逆順**

※未提出者は末尾に出席番号順になります。 ※提出日時が同じ場合、出席番号順になります。

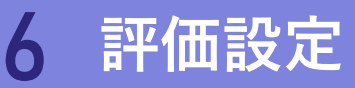

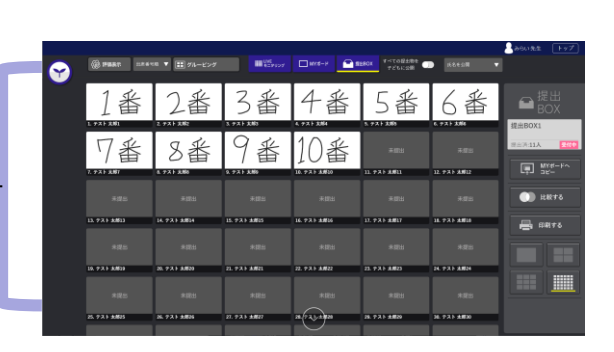

**先生のみ**

選択したカードが拡大表示されます。

※ 提出BOXに提出されていないカードは評価できません。

1 **提出されたカードをタップ**

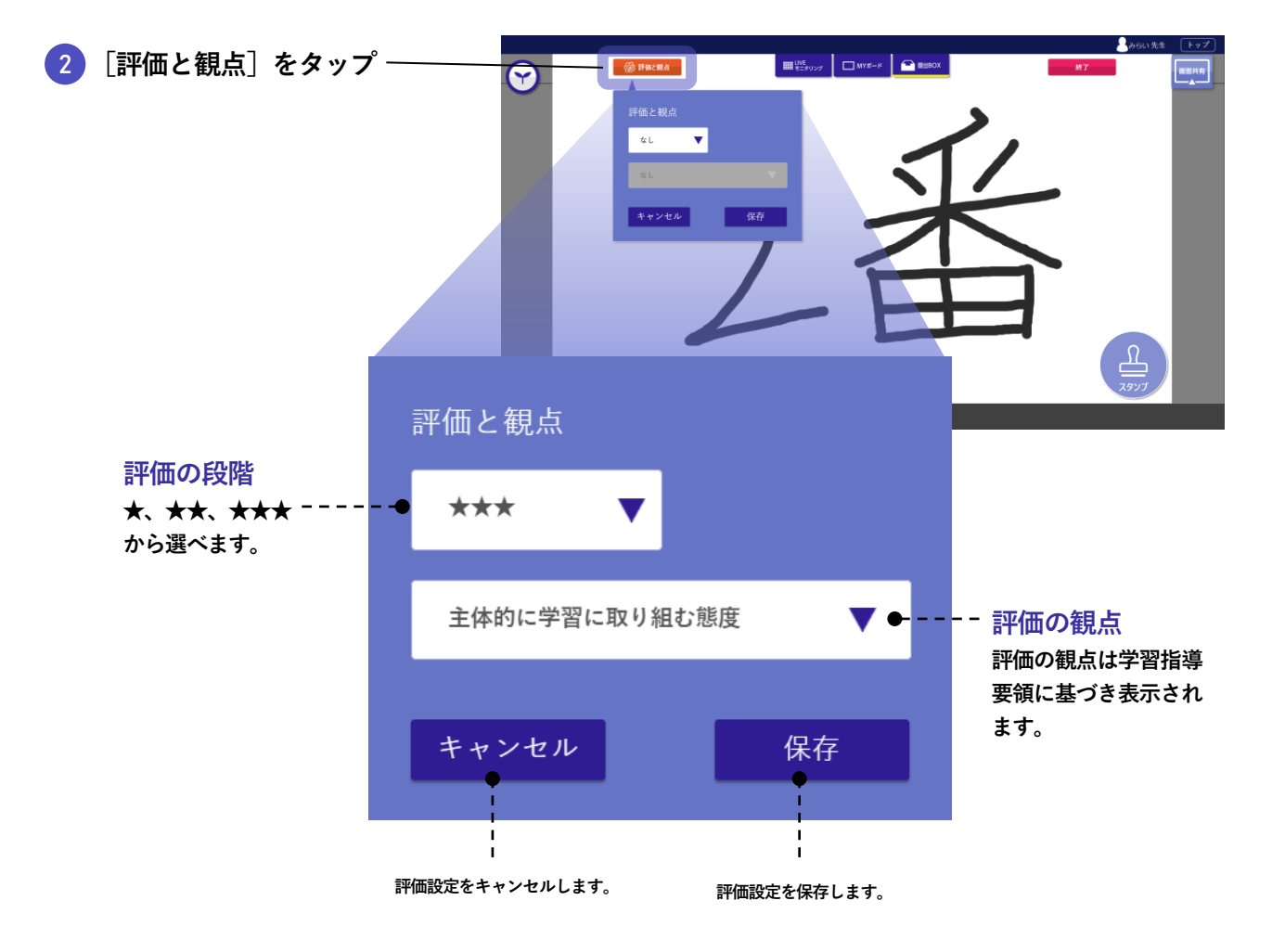

### 4 P 7 **MYボードコピー**

**[すべての提出物を子どもに公開]が ON に なっている場合は、子どもも利用できます**

1 **[MYボードへコピー]をタップ**  $\mathbf{r}$  $\bullet$ 1番 2番 3番 4番 5番 6番 7番 8番9番10番  $\begin{tabular}{|c|c|} \hline \quad \quad & \quad \quad & \quad \quad & \quad \quad & \quad \quad & \quad \quad \\ \hline \quad \quad & \quad \quad & \quad \quad & \quad \quad & \quad \quad & \quad \quad \\ \hline \quad \quad & \quad \quad & \quad \quad & \quad \quad & \quad \quad \\ \hline \end{tabular}$ 2 **コピーしたいカードを選択**  $\equiv$   $\frac{1}{2}$ ※ 提出BOXに提出されていないカードはコピーできません。 T

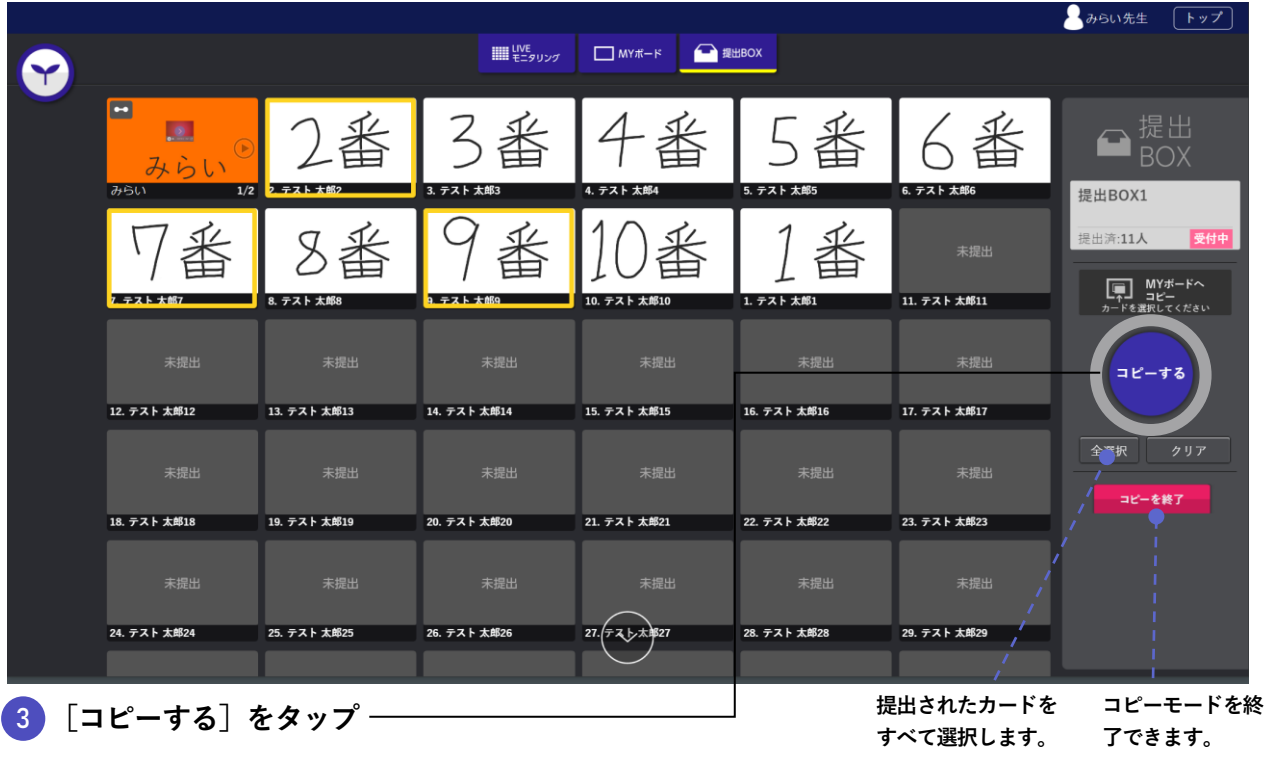

MYボードにコピーされます。

# 4 8 **子どもの提出BOX**

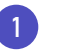

#### 1 **[提出BOX]をタップ**

表示されている他の子どものカードをMYボードに コピーしたり、比較モードで比較したりできます。

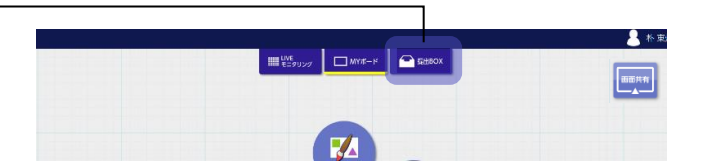

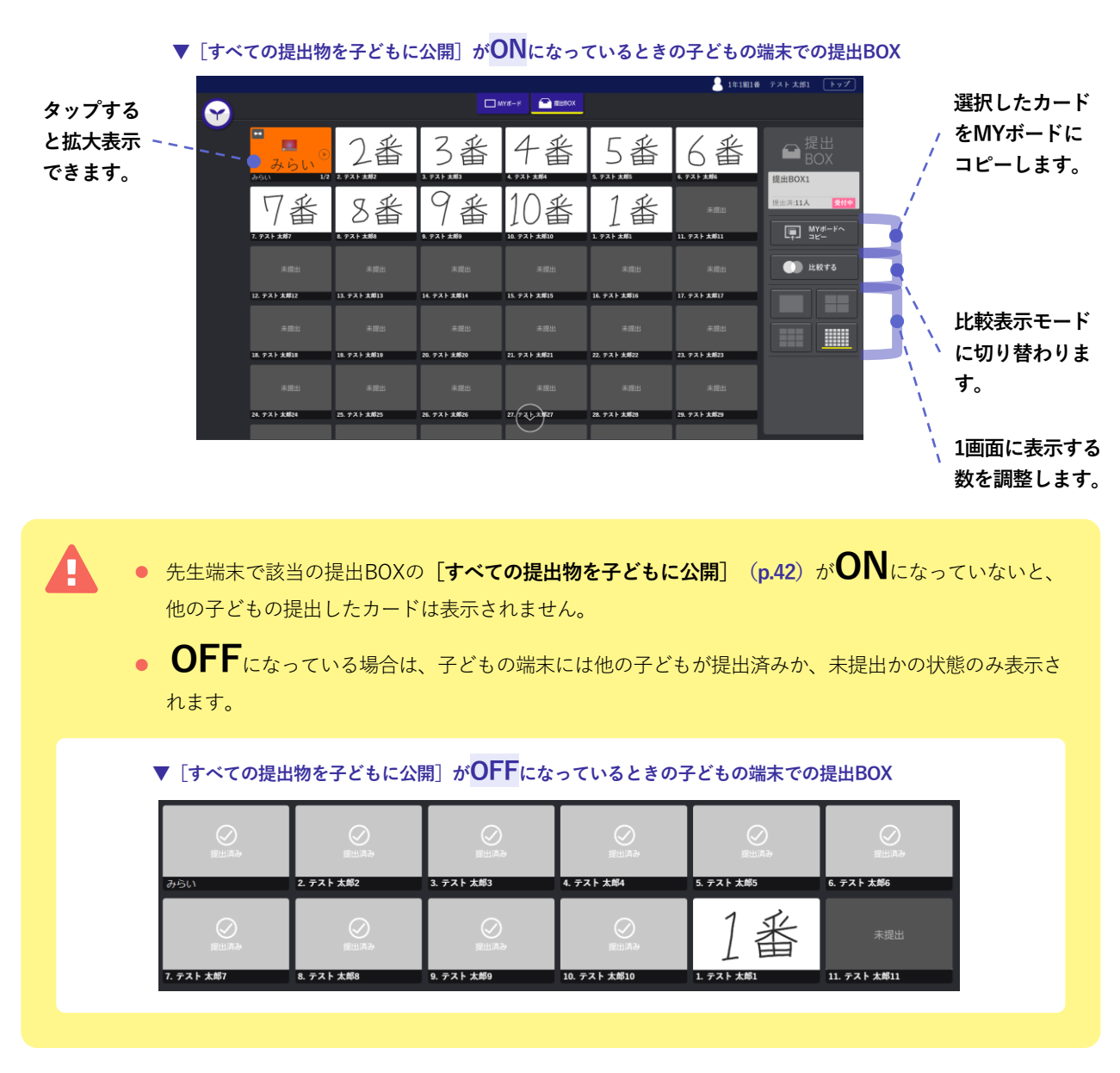

#### **先生の提出BOXと子どもの提出BOXの違い**

- 先生の提出BOXの方では、グルーピングモードに切り替えて、カードの表示順を変えたり、カード同士を グルーピングしたりできますが、子どもの提出BOXではグルーピングモードは利用できません。
- また、子どもの提出BOXでは、評価機能も利用できません。

# 4 9 **氏名の非公開**

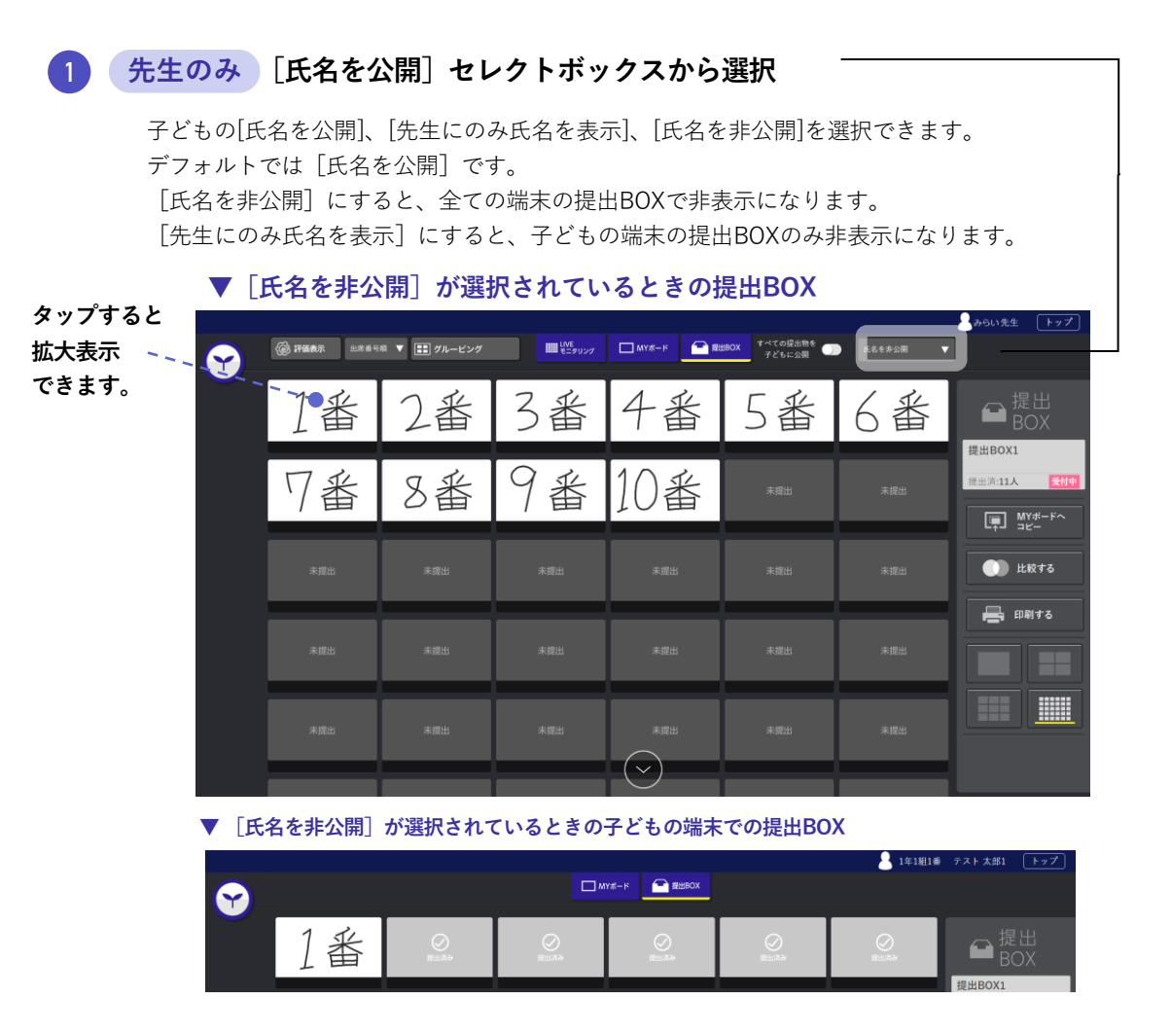

<mark>2</mark>)提出されたカードをタップ

選択したカードを拡大表示した場合も、氏名非表示の状態は継続されます。

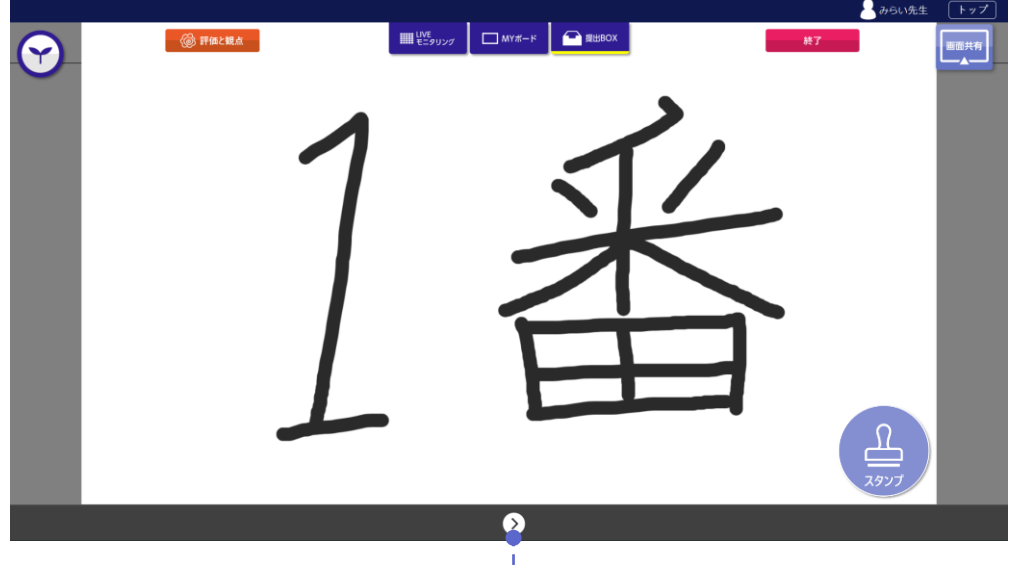

**次の出席番号の子どものカードを表示します。**

## 4 10 **印刷する**

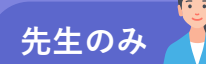

1 **[印刷する]をタップ**

※iPadのSecureBrowser(i-Filter)で開いた場合、 「印刷する」の表示はありません。

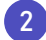

2 **印刷したいカードを選択** ※ 同時に100枚まで印刷できます。

それ以上印刷する場合は複数回に分けてください。

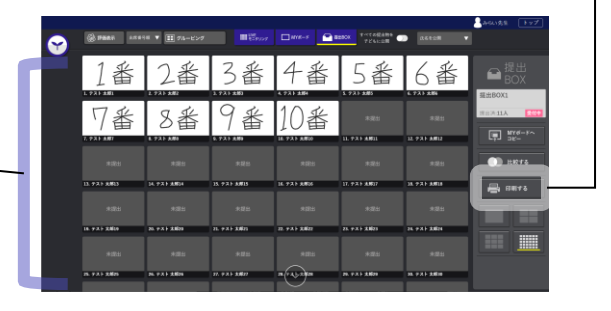

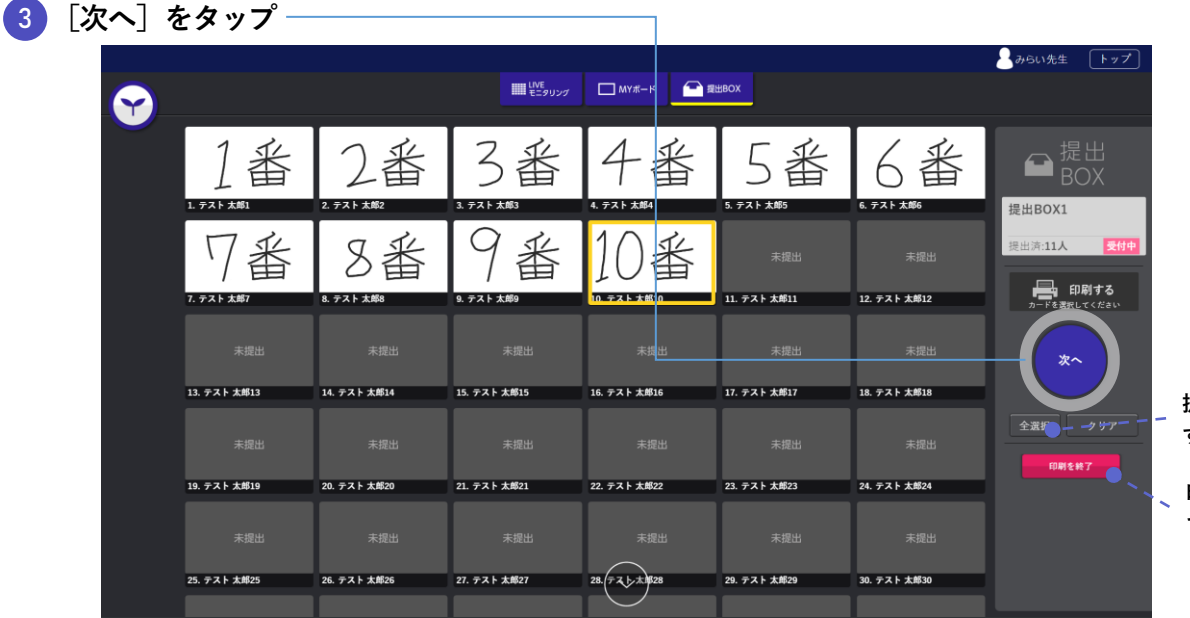

**提出されたカードを すべて選択します。**

**印刷モードを終了 できます。**

#### 4 **カード・ストーリー以外に印刷する内容を選択**

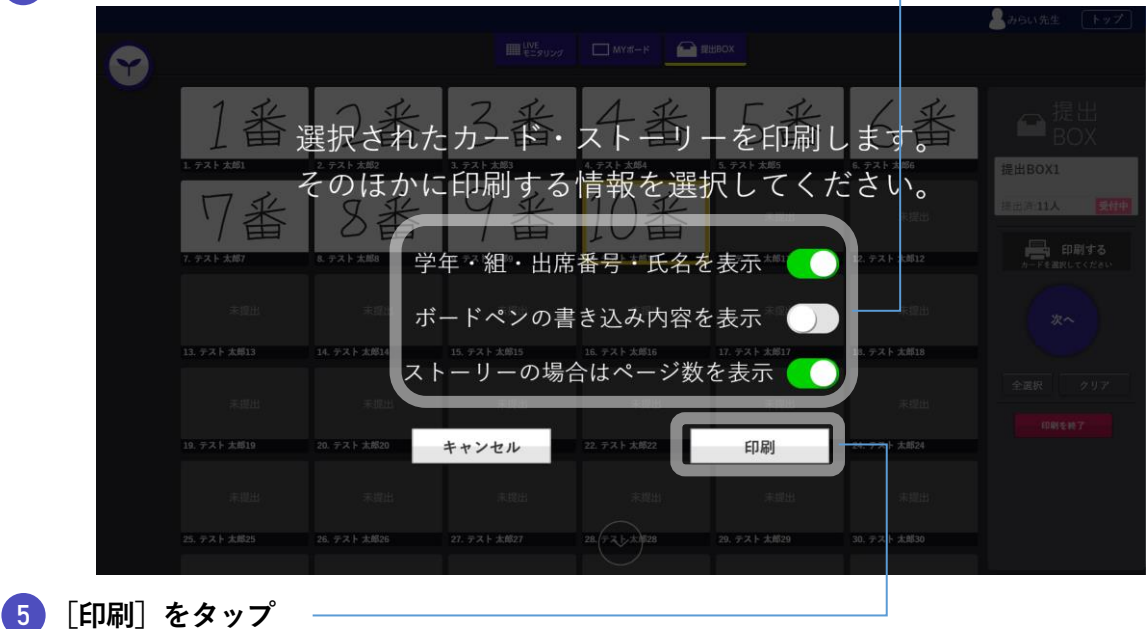

※ご利用いただいているブラウザの印刷オプション画面に進みます。

<sup>4</sup><sup>11</sup> **先生スタンプ**

**先生のみ**

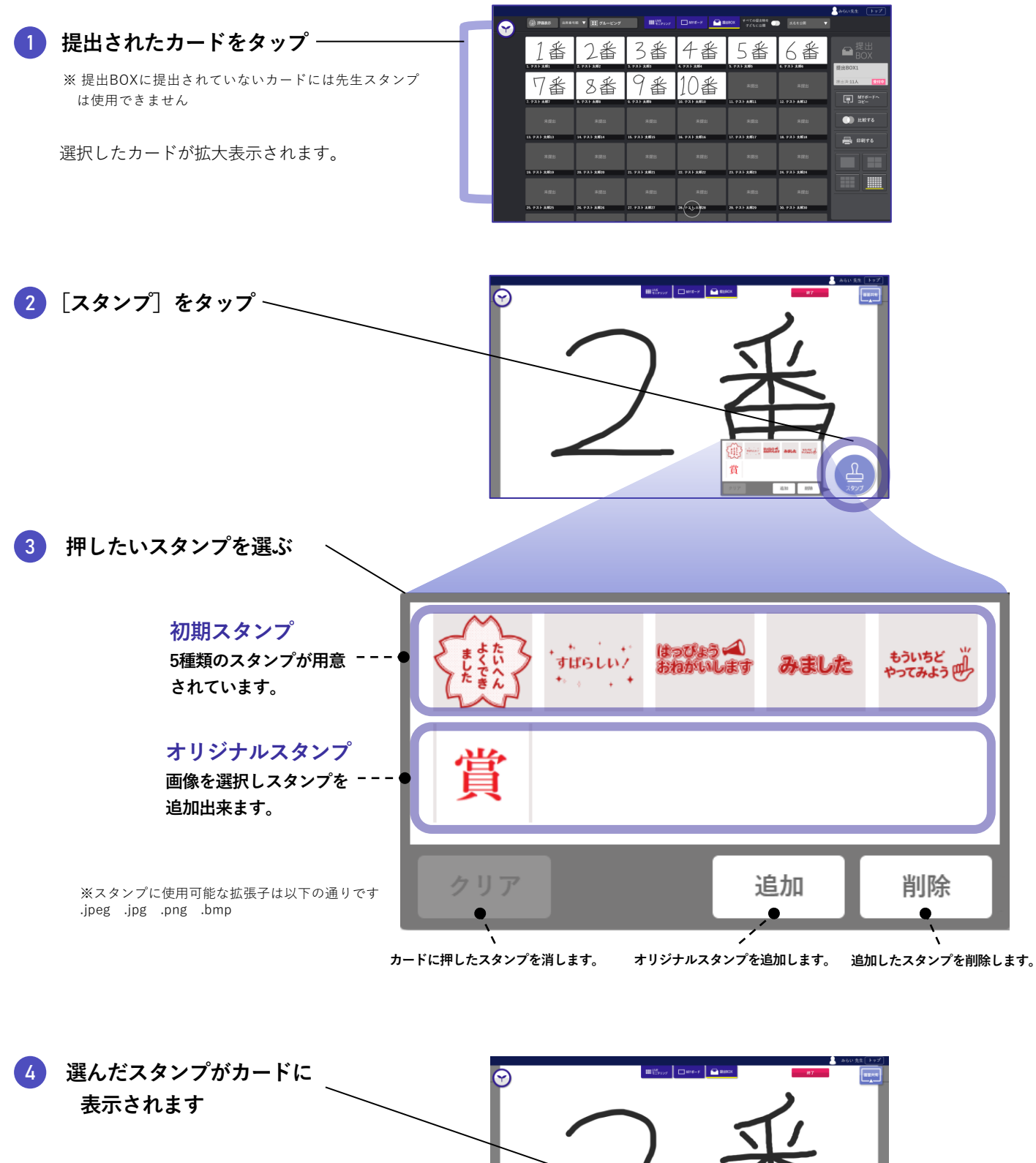

押したスタンプをタップすることで、 スタンプ選択画面を再度開くことができます。

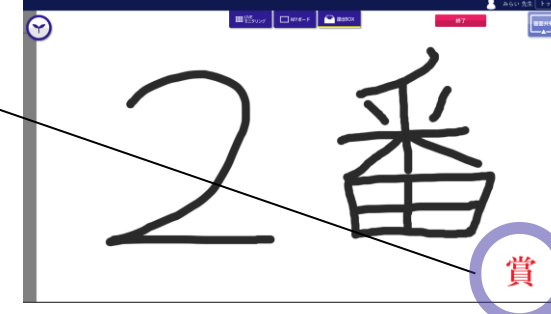

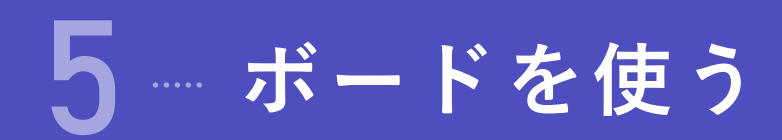

1 **ボード編集**

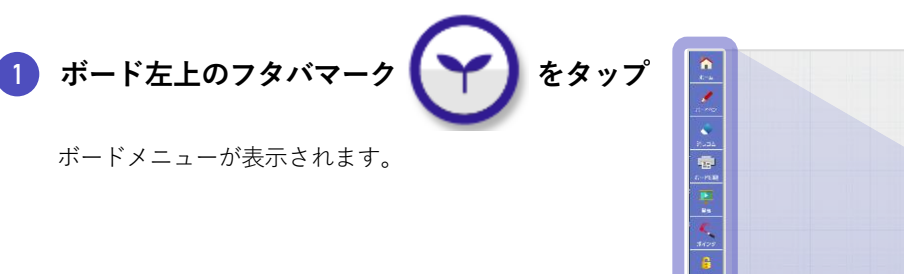

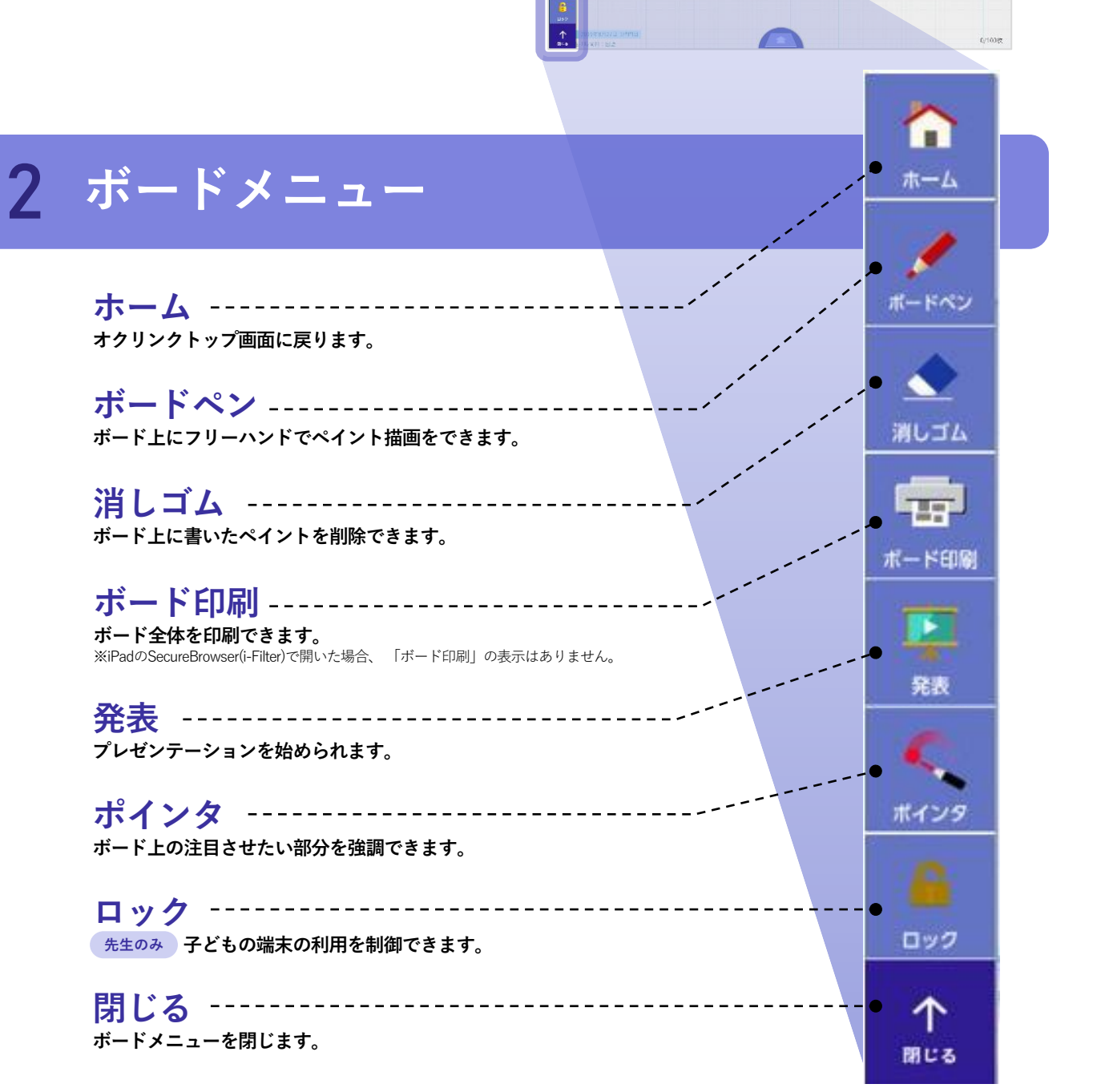

E

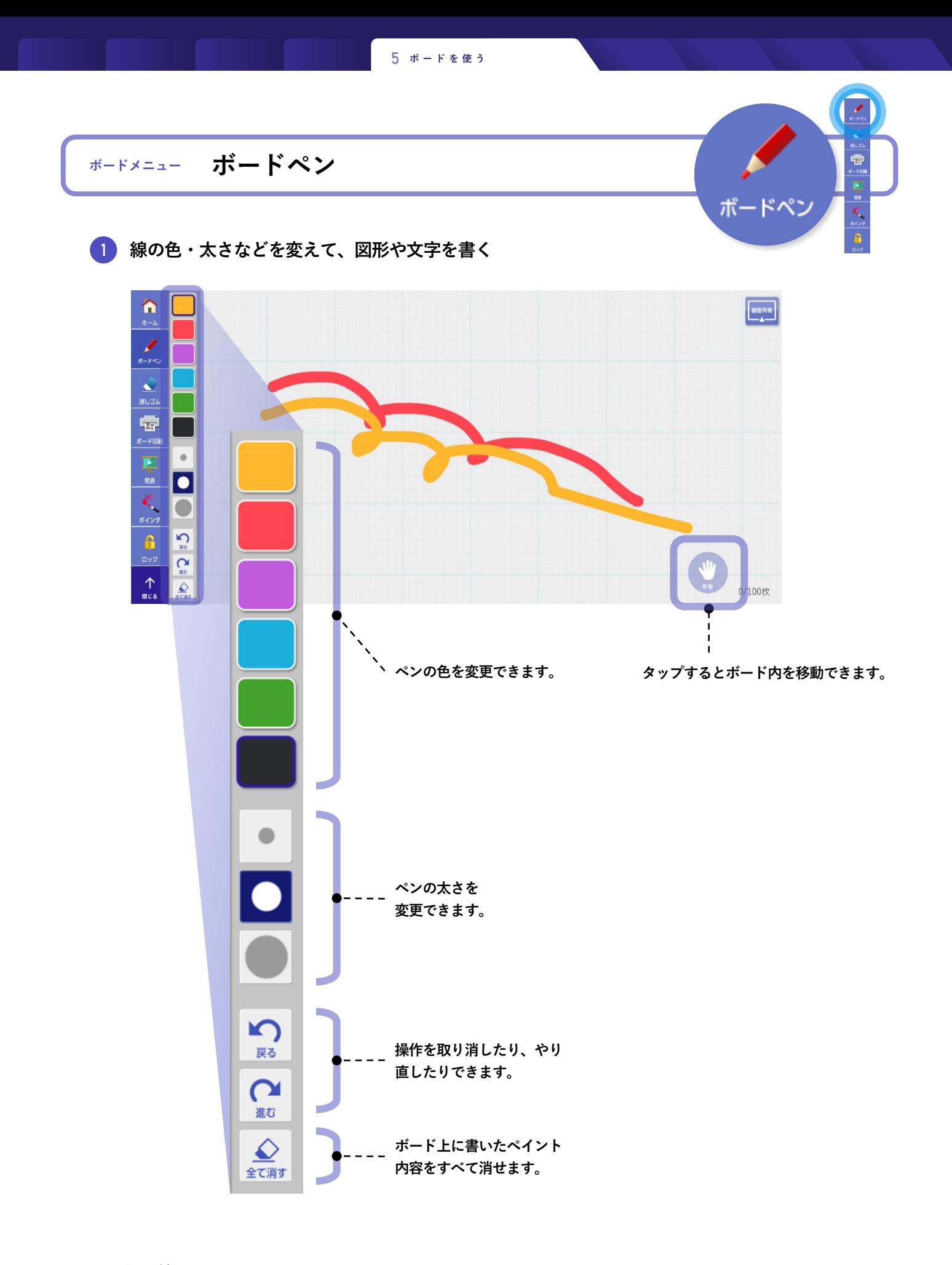

**▶ 終了するとき … [ボードペン]**もしくは他のメニューをタップすると、ボードペンを終了します。

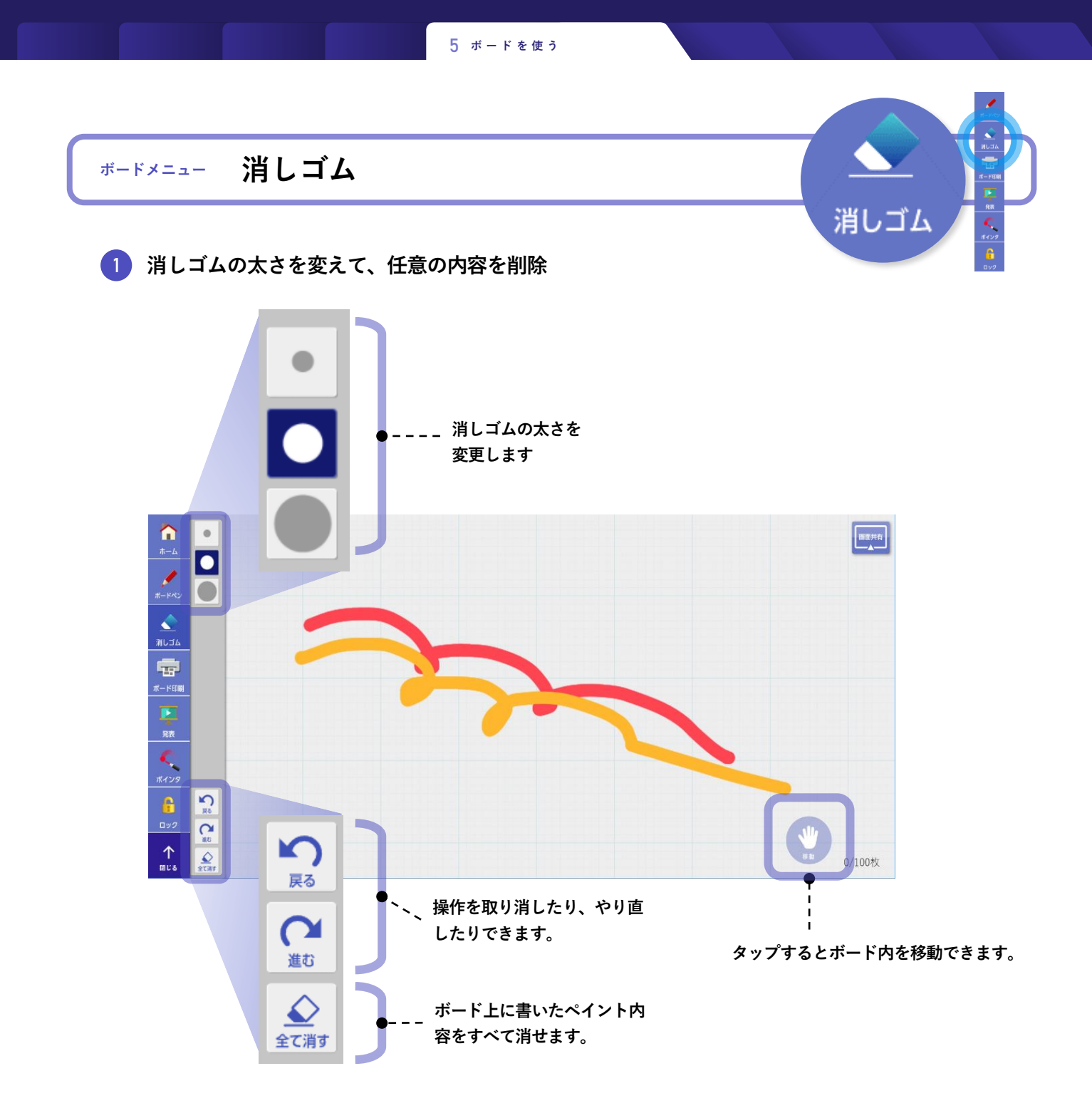

**▶ 終了するとき … [消しゴム] もしくは他のメニューをタップすると、消しゴムを終了します。** 

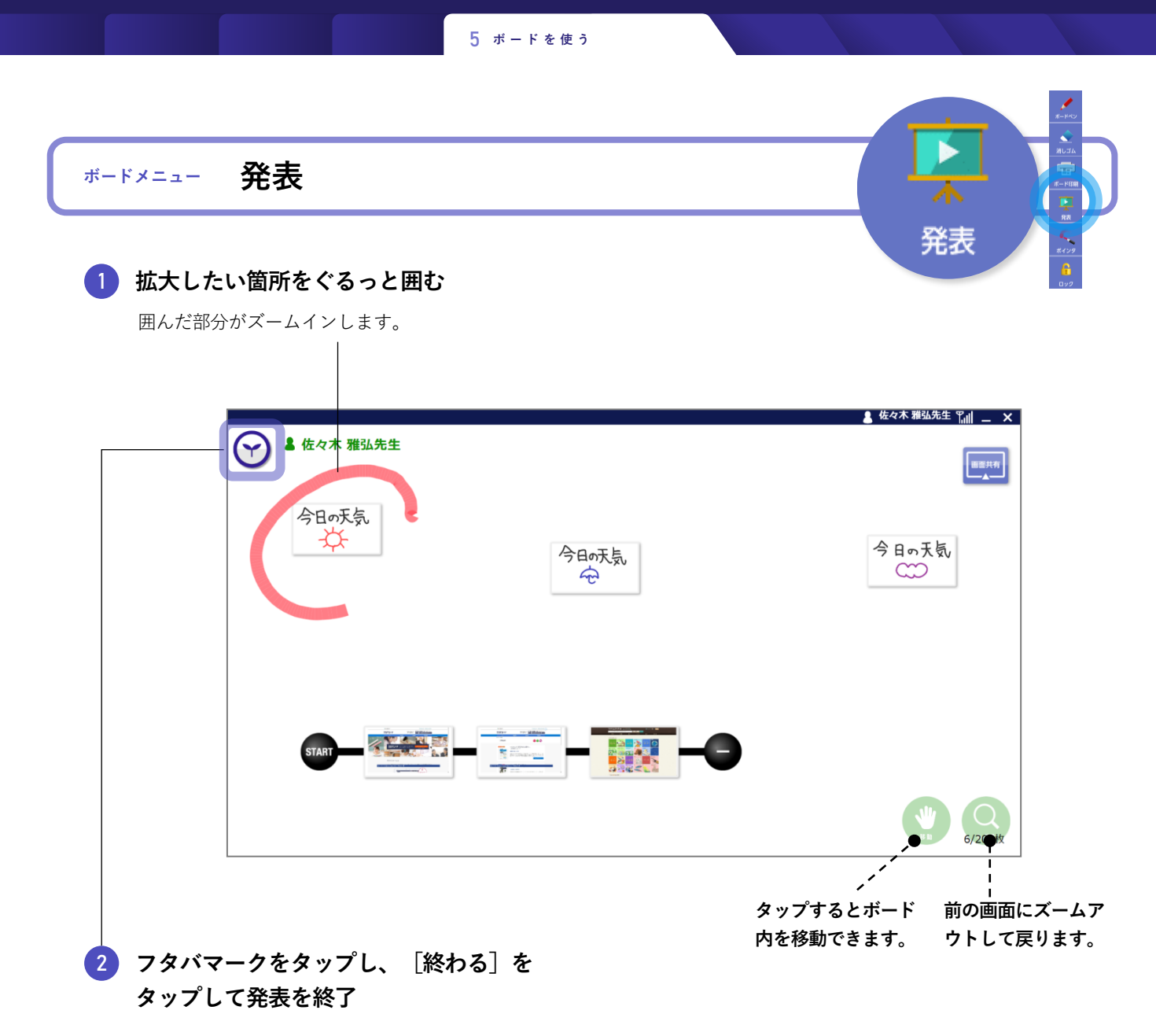

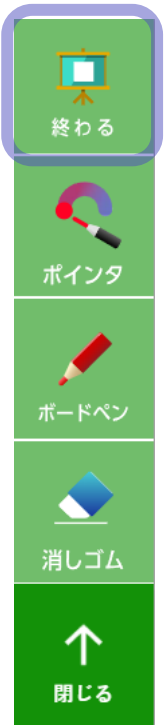

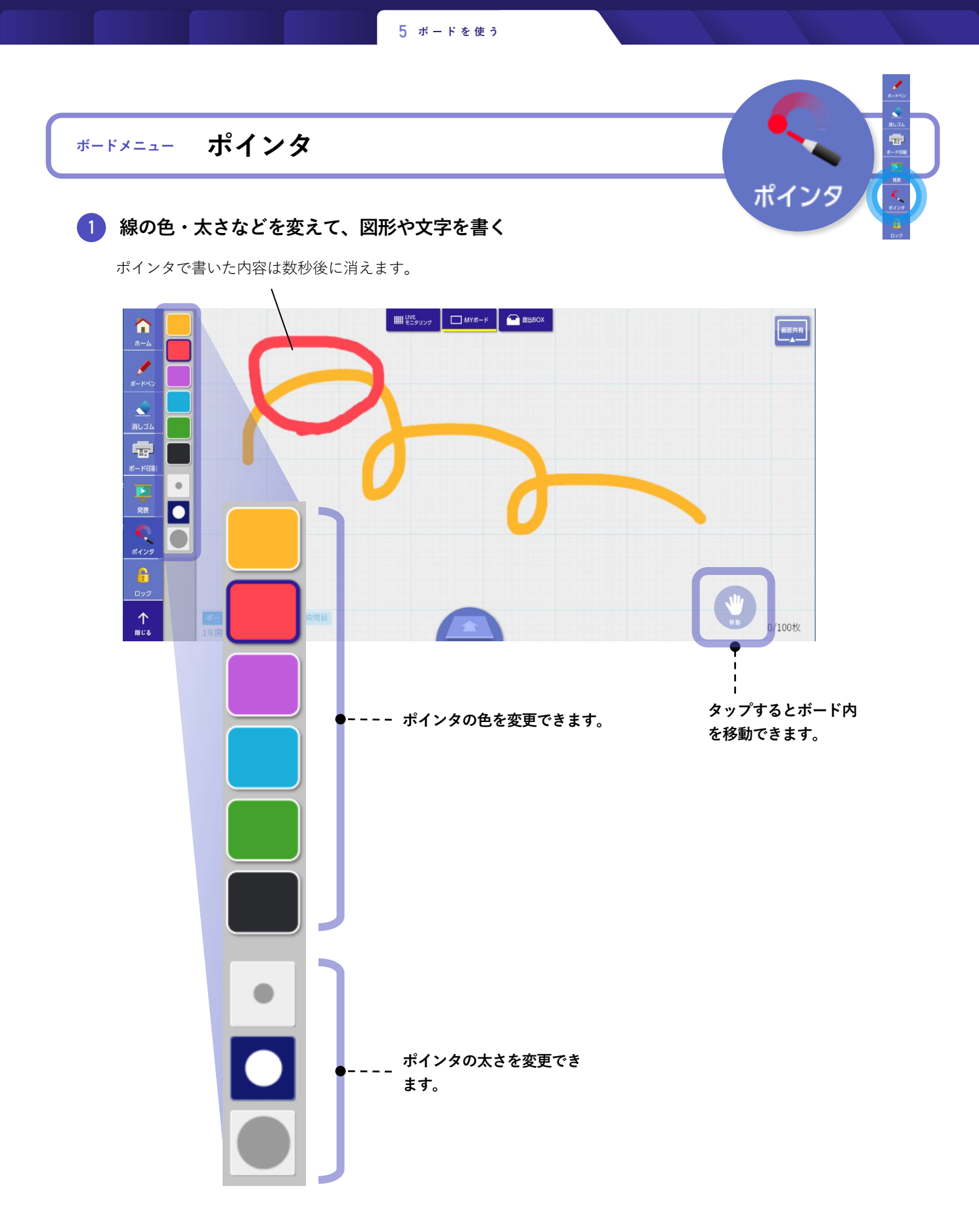

**▶ 終了するとき …** [ポインタ] もしくは他のメニューをタップすると、ポインタを終了します。

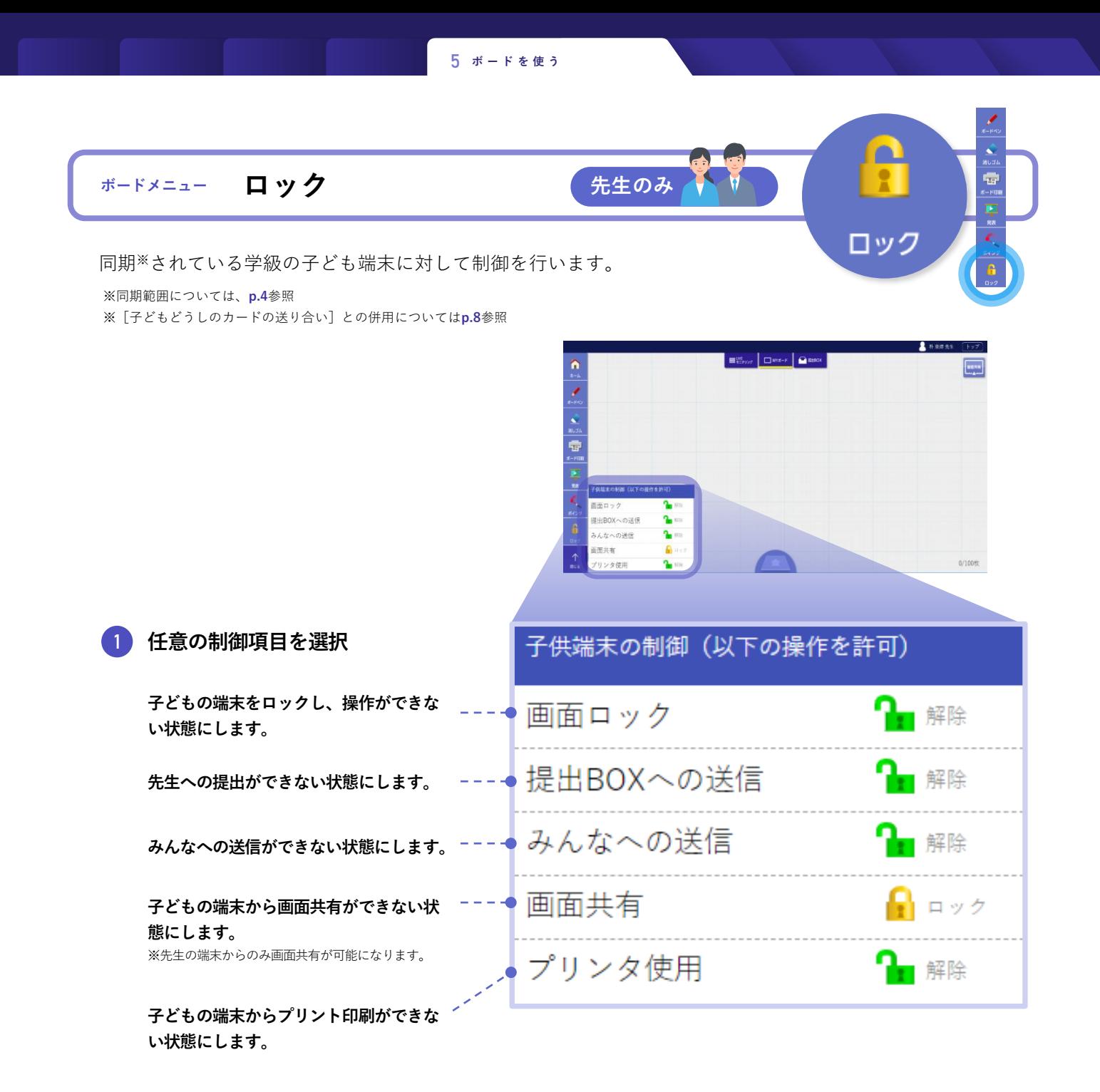

**▶ 終了するとき … [ロック]** もしくは他のメニューをタップすると、ロックを終了します。

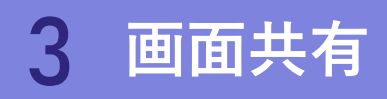

画面共有は、同一学級内の端末を対象に、共有元の画面を反映します。

この場合、各端末はミライシードにログインをしておく必要があり、未ログインの端末には画面が共有 されません。

また子ども端末の画面共有をOFFにしている場合、先生端末からのみ画面共有できます。

5 **ボードを使う**

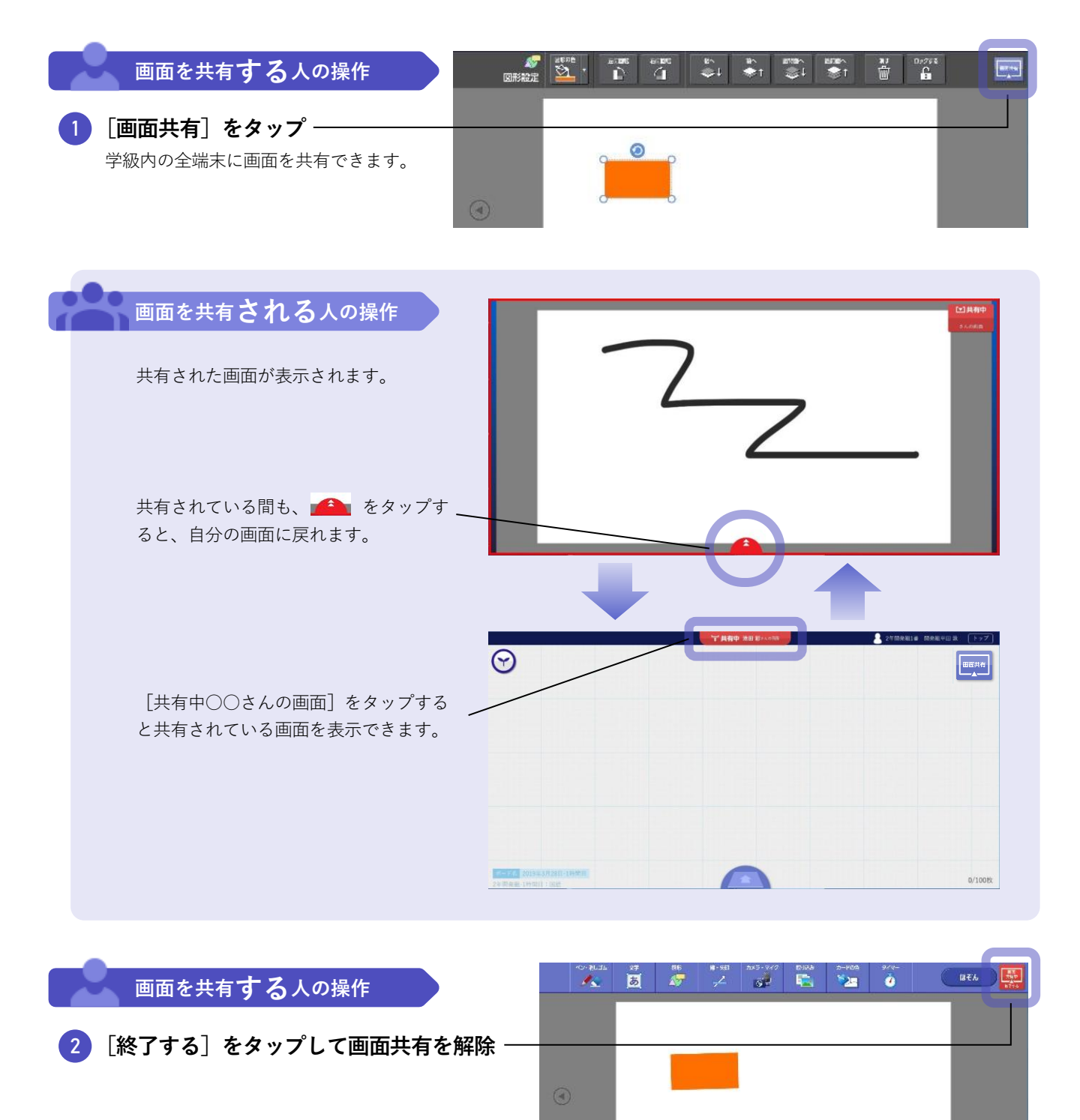

**ボードを使う**

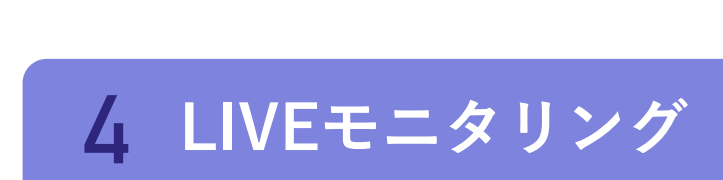

### **先生のみ**

**[LIVEモニタリング]をタップ**

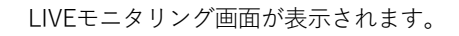

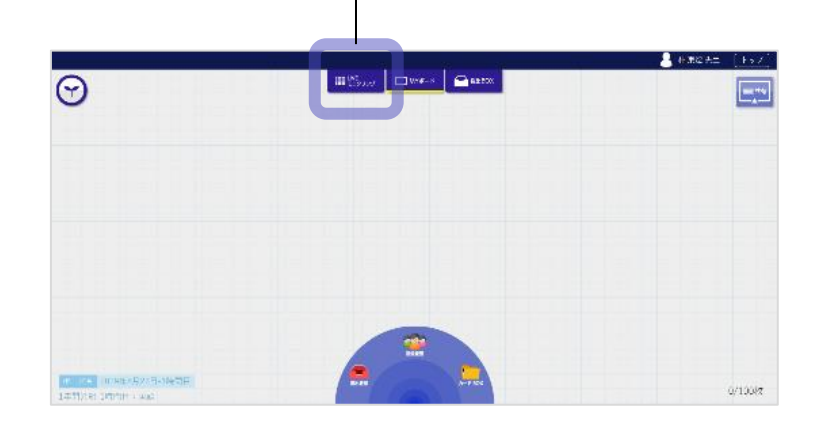

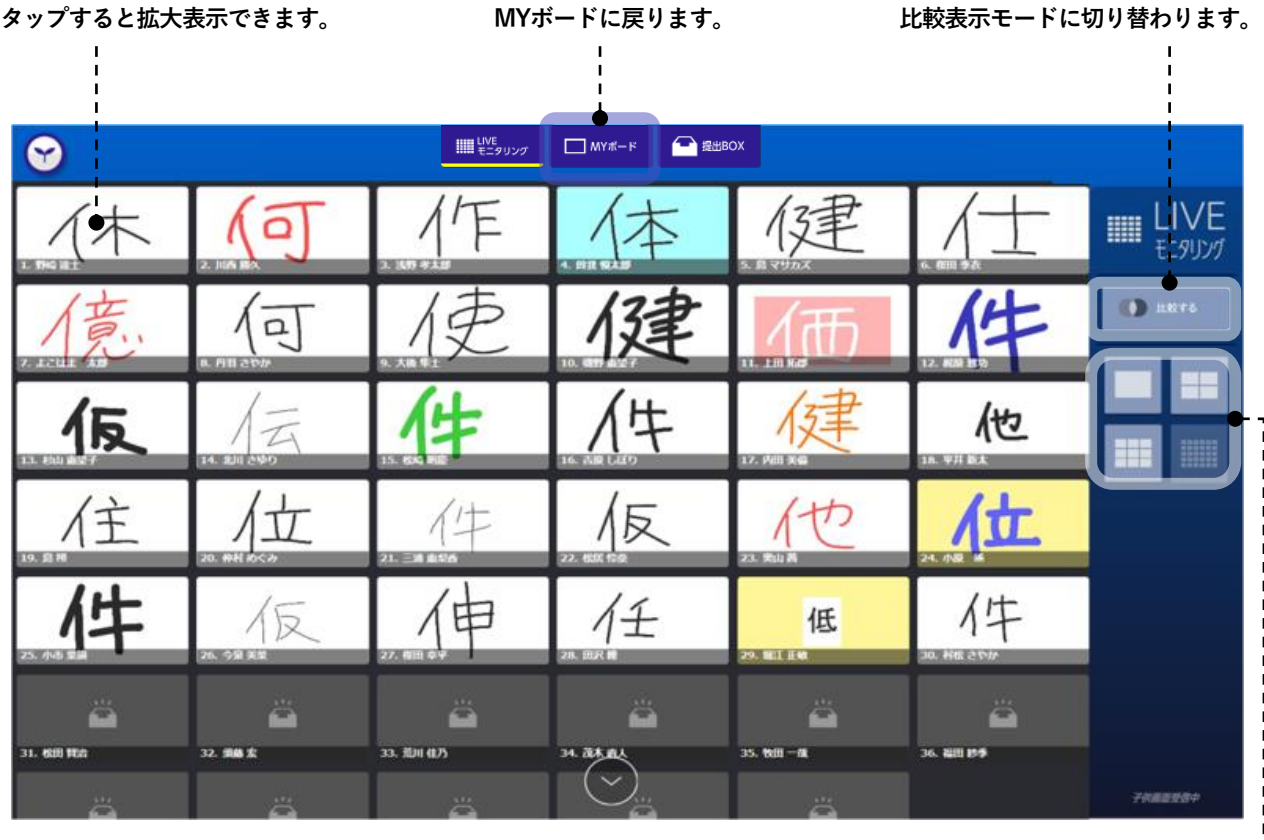

**画面に表示する数を調整します。**

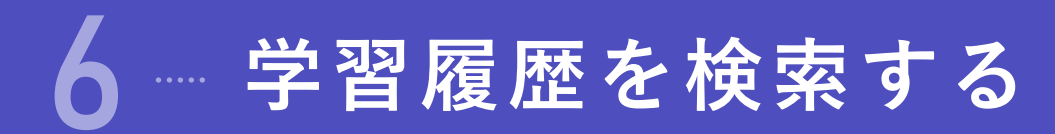

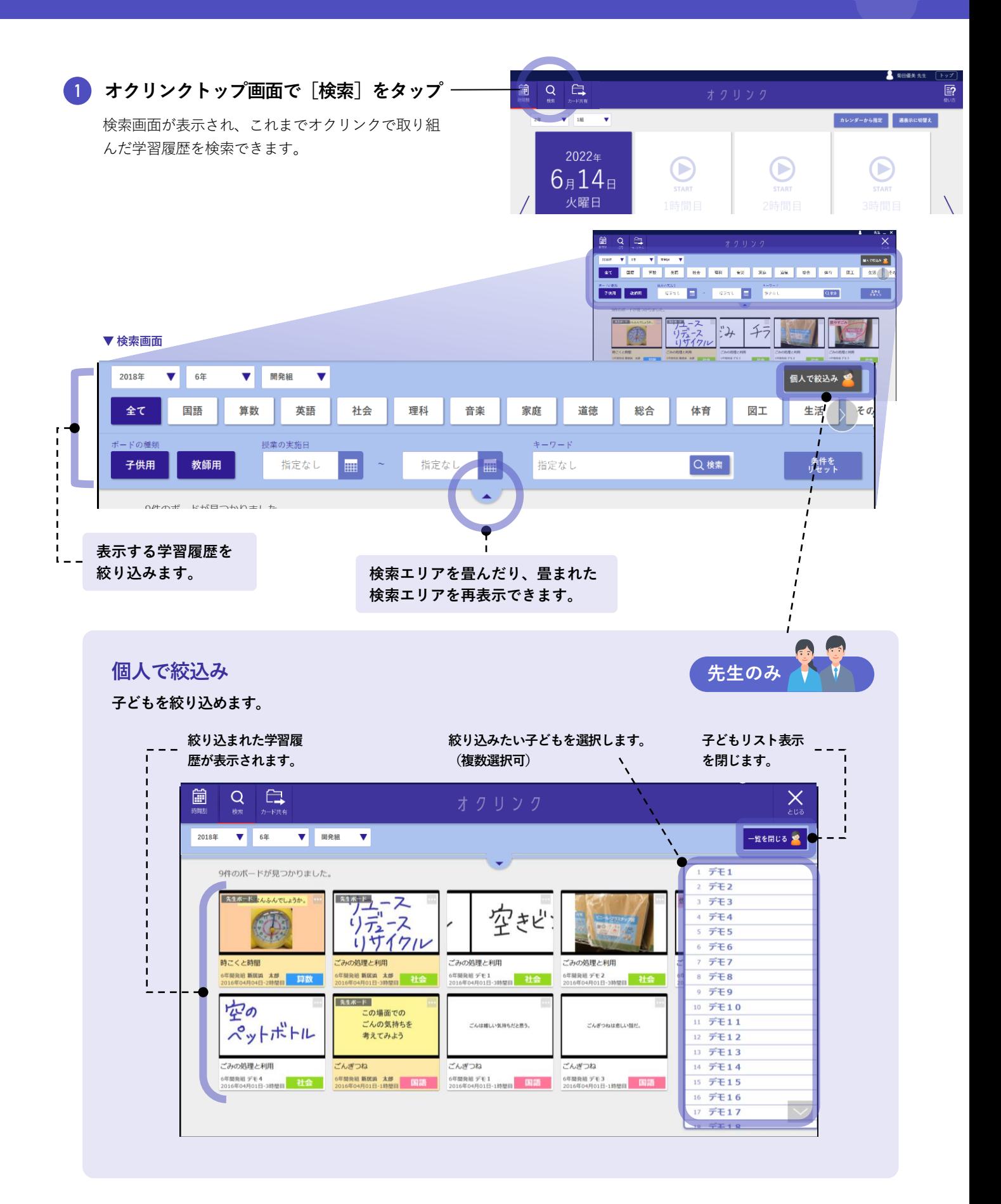

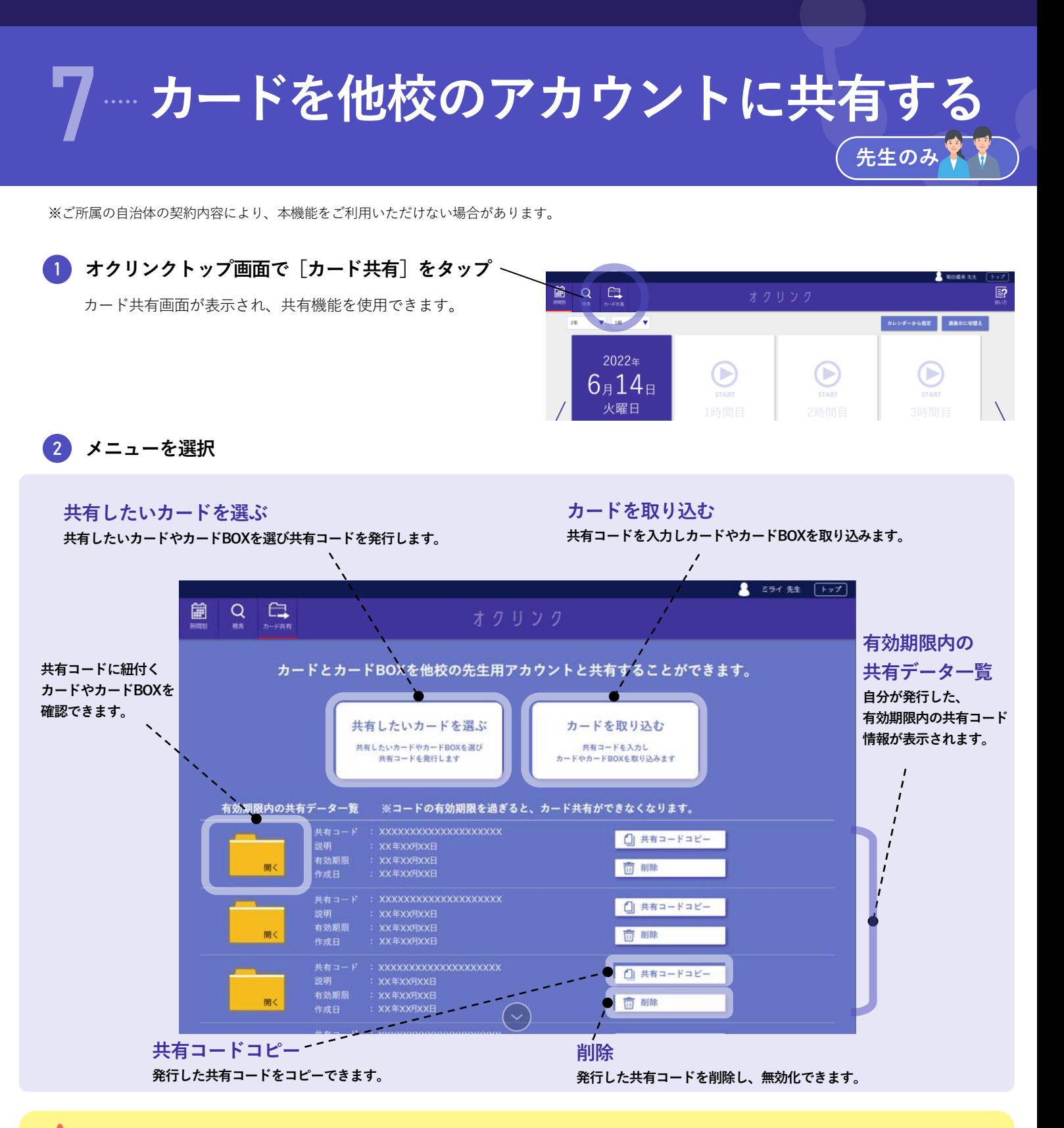

#### **共有可能なカードについて**

共有可能なカードは下記の条件を満たしている場合となります。

- 本機能は**先生アカウントのみ対象**としております。児童・生徒は行うことができません。
- ⚫ 先生アカウントの**「じぶんBOX」に保存されているカード**が共有可能なカードとなります。
- 1つの共有コードで共有ができるカード枚数は100枚までとなります。カードBOXごと共有することも可能です。
- オクリンクの**デジタル教材は共有ができません。**教材部分のみ自動的に削除され空白となります。
- ⚫ OS依存の拡張子のファイルを含むカードは**拡張子が変更されないまま共有される**ため、共有先でご利用できない場合がございます。
- ⚫ **著作権や肖像権など十分ご注意ください。カードの共有にあたっては必ず所属自治体の運用ルールをご確認の上、事前に承諾を得るな ど必要なご対応をお願いいたします**。

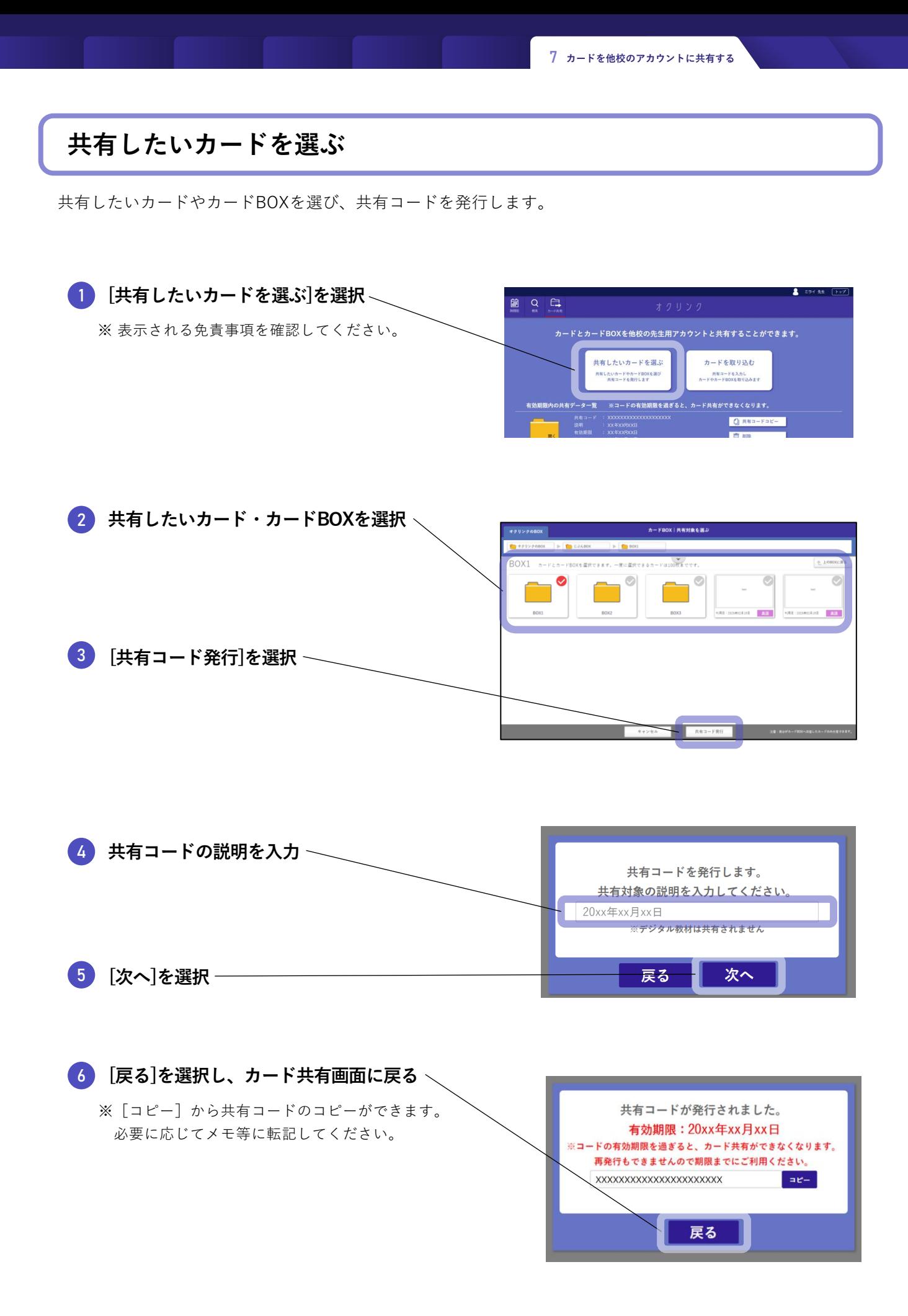

![](_page_62_Figure_1.jpeg)

![](_page_63_Picture_0.jpeg)

サーバとの接続が切断された状態を検知すると、画面上部にメッセージが表示されます。

![](_page_63_Figure_2.jpeg)

**4 オフライン状態** 

- 1 **オンライン環境下でログインする。**
- **オフライン状態に切り替わっても、一部の機能についてはオクリンク内での作業を続** 2 **行できます。**
- **オフライン状態で作業を行った場合、必ずその授業の最後にサーバと接続できる環境** 3**に戻り、学習履歴をアップロードしてください。**

#### **アップロードについて** Д

- オフライン状態中に取り組んだ学習履歴は、オンラインに復旧次第、サーバに自動的にアップ ロードされます。なお、**オンラインに復旧しないまま**、もしくは**復旧後アップロードが完了し ないまま**に、オクリンクを閉じた場合、**取り組んだ学習履歴は消えてしまいます**。
- ⚫ また、カード編集後に**「ほぞん」をタップしないまま**オクリンクを閉じた場合も、**同様に消え てしまいます**。

![](_page_64_Picture_0.jpeg)

教材をご利用いただくに当たっての、「著作権」に関するご確認事項を記載しております。 必ずお読みください。 2022/3 ベネッセコーポレーション 小中学校事業部

#### **1 本教材の著作権につきまして**

- 本教材の著作権は、株式会社ベネッセコーポレーションに帰属します。
- 教材内で使用しています一部の文章・写真等の著作権は、当該著作物の著作権者に帰属します。
- 本教材の複製・修正に際しましては、著作権法で定めます許諾の不要なケースを除き、弊社及び著作権者へ の許諾申請をお願いします。
	- 【許諾の不要なケース(一部)】
	- ・私的使用のための複製(第30条)
	- ・図書館等における複製(第31条)
	- ・引用(第32条)
	- ・教育機関における複製等(第35条)
	- ・試験問題としての複製等(第36条)

#### **2 学校教育で認められている複製等につきまして**

- 上記の「許諾の不要なケース」の内、「著作権法第35条」で規定されています、教育機関で認められている他 者の著作物の使用につき、次ページでポイントを絞ってご説明します。
- 詳細は、次々ページに掲載しています運用指針をご確認ください。
- なお、「著作権法第35条」は下のとおりです。

#### 著作権法第35条 (学校その他の教育機関における複製等)

学校その他の教育機関(営利を目的として設置されているものを除く。)において教育を担任する者及び 授業を受ける者は、その授業の過程における利用に供することを目的とする場合には、その必要と認めら れる限度において、公表された著作物を複製し、若しくは公衆送信(自動公衆送信の場合にあつては 送 信可能化を含む。以下この条において同じ。)を行い、又は公表された著作物であつて公衆送信されるも のを受信装置を用いて公に伝達することができる。ただし、当該著作物の種類及び用途並びに当該複 製の部数及び当該複製、公衆送信又は伝達の態様に照らし著作権者の利益を不当に害することとなる 場合は、この限りでない。

2 前項の規定により公衆送信を行う場合には、同項の教育機関を設置する者は、相当な額の補償金を 著作権者に支払わなければならない。

3 前項の規定は、公表された著作物について、第一項の教育機関における授業の過程において、当該 授業を直接受ける者に対して当該著作物をその原作品若しくは複製物を提供し、若しくは提示して利用 する場合又は当該著作物を第38条第1項の規定により上演し、演奏し、上映し、若しくは口述して利用す る場合において、当該授業が行われる場所以外の場所において当該授業を同時に受ける者に対して公 衆送信を行うときには、適用しない。

※著作権法の定めにより、授業目的公衆送信補償金制度は著作隣接権に対しても準用されます。 ※「引用」などの権利制限規定が適用される場合には、無許諾で利用できます。なお、本条のほか、デジタル方 式による私的録音録画(30 条 2 項)、教科書・デジタル教科書・営利目的の拡大教科書への掲載(33 条、 33 条の 2、33 条の 3)、営利目的の試験への複製・公衆送信 (36 条)、視聴覚教育センター等におけるビ デオの貸出し(38 条 5 項)等については補償金の支払いが必要です。

#### **3 学校での利用方法のポイント**

学校等で、「教育を担任する者及び授業を受ける者」が、「その授業の過程」で使用する場合に、「著作権者の利益 を不当に害する」ことがない場合、他者の著作物を複製等することができます。

#### 1 教育を担任する者及び授業を受ける者

- 実際に授業を行う方と授業を受ける方です。
- 授業を行う方がご自分の授業で使用するために複製することが認められています。別の方(別の先生や教 育委員会など)が他者の著作物を複製して作成したプリント等を共有して使うといったケースは、これに該当 しません。

#### 2 その授業の過程

• 「授業」には、教科・科目の授業だけでなく、学校行事やクラブ活動などの特別活動も含まれます。学校の教 育計画に基づかない自主的な活動は含まれません。

#### 3 必要と認められる限度

- 授業の内容や進め方等との関係においてその著作物を複製することの必要性を客観的に説明できる必要 があります。
- 「必要と認められる限度」は授業の内容や進め方等の実態によって異なるため、外形だけで判断するのでは なく、個々の授業の実態に応じて許諾が必要か不要かを判断する必要があります。
- 「必要と認められる限度」に含まれるとしても、後述の⑨-1「著作権者の利益を不当に害することとなる場 合」に該当する場合には、権利は制限されず許諾を得ることが必要となります。

参考資料:改正著作権法第35条運用指針(令和3(2021)年度版) <https://forum.sartras.or.jp/info/005/>

#### **4 改正著作権法第 3 5 条運用指針 (令和3(2021)年度版)**

#### <https://forum.sartras.or.jp/info/005/>

2020年12月より

(この運用指針は、2021年度からの「授業目的公衆送信補償金制度」の本格実施に際して適用されるべきものとして、 文化庁の助言を受けながら、教育関係者、有識者、権利者で構成する「著作物の教育利用に関する関係者フォーラム」 が作成したものになります。)

#### 1.用語の定義

#### ①「複製」

手書き、キーボード入力、印刷、写真、複写、録音、録画その他の方法により、 既存の著作物の一部又は全部を 有形的に再製することをいいます(著作権法第2 条1項15号。著作物だけでなく、実演、レコード、放送・有線放送 の利用についても同様です)。

![](_page_66_Picture_284.jpeg)

#### ②「公衆送信」

放送、有線放送、インターネット送信(サーバへ保存するなどしてインターネットを通じて送信できる状態にすること (「送信可能化」を含む))その他の方法 により、不特定の者または特定多数の者(公衆※)に送信することをいい ます(著作権法第2条1項7号の2、2条5項。著作隣接権の側面では、実演を放送・有線放送、送信可能化すること、 レコードを送信可能化すること、放送・有線放送を再放送・再有線放送・有線放送・放送、送信可能化することがこ れに相当します)。

ただし、校内放送のように学校の同一の敷地内(同一の構内)に設置されている放送設備やサーバ(構外からア クセスできるものを除きます)を用いて行われる校内での送信行為は公衆送信には該当しません。

![](_page_66_Picture_285.jpeg)

※一般的に、授業における教員等と履修者等間の送信は、公衆送信に該当すると考えられます。

#### ③「学校その他の教育機関」

組織的、継続的に教育活動を営む非営利の教育機関。学校教育法その他根拠法令(地方自治体が定める条 例・規則を含む)に基づいて設置された機関と、これらに準ずるところをいいます。

![](_page_66_Picture_286.jpeg)

#### ④「授業」

学校その他の教育機関の責任において、その管理下で教育を担任する者が学習者に対して実施する教育活動 を指します。

![](_page_67_Picture_234.jpeg)

※履修者等による予習、復習は「授業の過程」とする。

※次の①~③は、授業の過程での行為とする。

①送信された著作物の履修者等による複製

②授業用資料作成のための準備段階や授業後の事後検討における教員等による複製

③自らの記録として保存しておくための教員等または履修者等による複製

※高等専門学校は高等教育機関だが、中等教育と同様の教育課程等について本運用指針での対応する部分 が当てはまる。

#### <sup>1</sup>通学制の大学と同様の授業

#### ⑤「教育を担任する者」

授業を実際に行う人(以下、「教員等」)という)を指します。

該当する例 • 教諭、教授、講師等(名称、教員免許状の有無、常勤・非常勤などの雇用形態は問わない)

※教員等の指示を受けて、事務職員等の教育支援者及び補助者らが、学校内の設備を用いるなど学校の管理が及ぶ形 で複製や公衆送信を行う場合は、教員等の行為とする。

#### ⑥「授業を受ける者」

教員等の学習支援を受けている人、または指導下にある人(以下、「履修者等」 という)を指します。

該当する例 • 名称や年齢を問わず、実際に学習する者(児童、生徒、学生、科目等履修生、受講者等)

※履修者等の求めに応じて、事務職員等の教育支援者及び補助者らが、学校内の設備を用いるなど学校の管理が及ぶ形 で複製や公衆送信を行う場合は、履修者等の行為とする。

<sup>2</sup> 教科書等(インターネット配信を含む)で学んで添削指導や試験を受ける授業

<sup>3</sup> インターネットを通して教員と学生が双方向でやりとりして学ぶ授業。リアルタイムに行う「同時双方向型」と、サーバにコンテンツを置く「非 同時双方向型」がある。

<sup>4</sup> 社会人等の学生以外の者を対象とした教育プログラム。修了者には学校教育法に基づく履修証明書が交付される。

<sup>5</sup> Faculty Development。教員が授業内容・方法を改善し向上させるための組織的な取り組み

<sup>6</sup> Staff Development。職員を対象とした管理運営や教育・研究支援までを含めた資質向上のための組織的な取り組み

#### ⑦「必要と認められる限度」

「授業のために必要かどうか」は第一義的には授業担当者が判断するものであり、万一、紛争が生じた場合に は授業担当者がその説明責任を負うことになります(児童生徒、学生等による複製等についても、授業内で利用 される限り授業の管理者が責任を負うと考えるべきです。)。その際、授業担当者の主観だけでその必要性を判断 するのではなく、授業の内容や進め方等との関係においてその著作物を複製することの必要性を客観的に説明 できる必要があります。例えば、授業では使用しないものの読んでおくと参考になる文献を紹介するのであれば、 題号、著作者名、出版社等を示せば足るにもかかわらず、全文を複製・公衆送信するようなことについて、必要性 があると説明することは困難です。また、大学の場合、教員が学生に対して、受講に当たり教科書や参考図書とし て学生各自が学修用に用意しておくよう指示した書籍に掲載された著作物の複製・公衆送信も、一般的には「必 要と認められる限度」には含まれないと考えられます。

「必要と認められる限度」は授業の内容や進め方等の実態によって異なるため、ある授業科目で当該授業の担 当教員がある著作物を複製・公衆送信等を行っており、別の授業科目で他の教員が同様の種類の著作物を同 様の分量・方法で複製等をしたとしても、実際の授業の展開によっては、一方は「必要と認められる限度」 に含ま れ、他方がそれに含まれないということも理論的にはあり得ます。したが って、外形だけで判断するのではなく、 個々の授業の実態に応じて許諾が必要か不要かを判断する必要があります。

また、「必要と認められる限度」に含まれるとしても、後述の⑨「著作権者の利益を不当に害することとなる場合」 に該当する場合には、権利は制限されず許諾を得ることが必要となります。

#### ⑧「公に伝達」

公表された著作物であって、公衆送信されるものを受信装置を用いて公に伝達することをいいます。

該当する例 • 授業内容に関係するネット上の動画を授業中に受信し、教室に設置された ディスプレイ等で履修者 等に視聴させる。

#### ⑨「著作権者の利益を不当に害することとなる場合」

改正著作権法第 35 条では、著作権者等の許諾を得ることなく著作物等が利用できる要件を定めていますが、 その場合であっても著作権者等の利益を不当に害することとなるときには、補償金を支払ったとしても無許諾では 複製や公衆送信はできません。これは、学校等の教育機関で複製や公衆送信が行われることによって、現実に市 販物の売れ行きが低下したり、将来における著作物等の潜在的販路を阻害したりすることのないよう、十分留意 する必要があるからです。つまり、「教育機関において行われる複製や公衆送信」、「教員又は授業を受ける者に よる複製や公衆送信」、「それが授業の過程で利用されるもの」、「授業のために必要と認められる限度の複製や 公衆送信」という要件のすべてを満たしていても、著作権者等の利益を不当に害することとなる場合にはこの規 定は適用されず、著作権者等の許諾を得ることが必要になります。

以下では、著作権者等の利益を不当に害することとなるかどうかのキーワード (著作物の種類、著作物の用途、 複製の部数、複製・公衆送信・伝達の態様)ごとに基本的な考え方と不当に害すると考えられる例を、初等中等 教育と高等教育に分けて説明します。

説明の中で、「不当に害する可能性が高い(低い)」という書き方をしているのは、この運用指針で示す事例が 確実に著作権侵害になる又はならないということを保証するものではないからです。関係者の見解の相違があっ た場合には、個々のケースごとに、利用者がその行為について授業の目的に照らして必要と認められる限度であ ることを客観的に説明し得るか、又は権利者がその利益を不当に害されたことを客観的に説明し得るかによって 判断せざるを得ません。また、示した例は典型的なものであり、これらに限られるものではありませんので、ここに あげられていないケースについては「基本的な考え方」や典型例を基にして個別に判断する必要があります。どの ような場合に不当に害することになるかについての「基本的な考え方」は、教育関係者がこれに委縮して利用を 躊躇してしまうことは改正法の意図するところではありませんが、逆に学習者にとって良かれと思ってというような 安易な発想に立つのも禁物です。⑦で述べたように、当該教育機関の目標やねらいに照らして必要と認められる 限度で著作権者等の権利が制限されますが、その範囲の利用であっても、その行為が社会における著作物等の 流通にどのような影響を及ぼすかについて留意する必要があります。本項は、それを考えるために「基本的な考え 方」を整理したものです。このような構造と考え方を理解していただけると、ICT活用教育に伴う著作物利用につ いて、相当 円滑に進むものと考えられます。

なお、ここに示したのは、第 35 条の規定に関する考え方であり、教育活動の中では、引用など他の規定の適用 を受けて著作権者等の許諾を得ることなく著作物等を利用できる場合があります。

#### ⑨-1 初等中等教育

#### **基本的な考え方**

#### **■著作物の種類■**

- 著作物の種類によって、そもそもこの規定を適用することが適切ではないものがあります。例えば「プロ グラムの著作物(アプリケーションソフトウェア)」です。学習用の市販のアプリケーションソフトウェアを 一つだけ購入し、もしくは、1ライセンスのみ購入し、それを学校の複数のPCにコピーして使用したり、児 童・生徒に公衆送信して提供したりすることは、プログラムの著作物という種類に照らして著作権者等 の利益を不当に害する可能性が高いと考えられます。
- この規定により著作権者の許諾を得ずに著作物を複製又は公衆送信する場合、複製又は公衆送信で きる分量について「授業において必要と認められる限度において」と定められているところ、この要件を 充足した場合であっても、市場での流通を阻害するような利用が著作権者等の利益を不当に害するこ ととなりかねないことを考えると、著作物の種類によっては著作物の全体が利用できるのか、部分の利 用に限られるのかが異なることもあります。このことについてどの著作物の種類が全部の利用ができる か、あるいはそうでないかを網羅的・限定的に示すことは困難ですが、例を挙げながらその考え方を示 します。

短文の言語の著作物、絵画及び写真の著作物などの場合は、全部の利用が不可欠であるとともに、部 分的に複製又は公衆送信することによって同一性保持権の侵害になる可能性があります。そのような種 類の著作物であれば、一つの著作物の全部を複製又は公衆送信をしても著作権者等の利益を不当に 害するとは言えない可能性があります。なお、この項でいう「複製又は公衆送信」は、授業に供する著作 物を単体で利用する場合について述べたものであり、授業風景や解説の中継映像などの動画の中で 影像の一部として、又は背景的にこれらの著作物が利用されている場合(専ら著作物等自体を提供す るような行為でない場合)は、著作物の種類に関わらず、著作物の全部が複製又は公衆送信されてい ても著作権者等の利益を不当に害する可能性は低いと考えられます。

- 厳密には「著作物の種類」という観点での区別ではありませんが、著作物の種類とも関連して著作物 が提供されている状況や著作物を入手する環境によって、授業の目的で著作物の全部を複製すること が、著作権者等の利益を不当に害することに該当する場合もあれば、そうでない場合もあります。以下 はそのような観点から考え方を説明します。
	- 一つのコンテンツの中に複数の著作物が含まれている場合、コンテンツと他の著作物の相互関係に よって著作権者等の利益を不当に害するかどうかの分量が異なることもあり得ます。例えば、放送か ら録画した映画や番組であれば、通常、全部を複製することは著作権者等の利益を不当に害する可 能性が高いので、そのうちの必要な一部分にとどめて複製することが考えられます。その一部分に音 楽や言語の著作物等が素材として含まれていた場合、その一部分の利用が授業のために必要な範 囲であれば、その素材としての著作物等については全部の複製をしていても著作権者等の利益を不 当に害することとなる可能性は低いと考えられます。
	- 著作権者等の利益を不当に害するかしないかを判断する重要な観点は、複製や公衆送信によって 現実に市販物の売れ行きが低下したり、将来における著作物の潜在的販路を阻害したりすることが あるか否かですので、利用者がその著作物を個別に入手(購入)できるかどうか、あるいはその利用 許諾申請を著作権者等に、個別に又は包括的に行うことができるかどうかが一つのカギになります。 相当程度に入手困難かつ、合理的な手段で利用許諾を得ることができない著作物であれば、この 規定の適用を受けて複製できる著作物の分量については全部も可能となるものがあると考えられま すので、個別に判断することが必要と考えられます。

<全部を複製又は公衆送信しても著作権者等の利益を不当に害することとはならない可能性が高い 例(授業に必要と認められる限度内であることを充足することが前提)>

●採択された教科書中の著作物の利用 ※「個々の作品(文章作品や写真・イラスト等)の他に、発行した出版社等による著作物も含まれる。 ※採択された教科書の代替として使用される学習者用デジタル教科書の契約内の利用について も同様。

- ●俳句、短歌、詩等の短文の言語の著作物
- ●新聞に掲載された記事等の言語の著作物
- ●写真、絵画(イラスト、版画等を含む。)、彫刻その他の美術の著作物、及び地図

#### **■著作物の用途■**

○ その著作物がどのような目的で作成され、市場でどのように供給されているかによって、著作権者等の利益を 不当に害することもあります。 例えば、児童・生徒が全員購入し、利用する目的で販売されている問題集やドリ ルを、児童・生徒の購入の有無にかかわらず、教師が、授業の過程で児童・ 生徒に解かせるために複製又は 公衆送信するようなことは、当該著作物の本来の流通を阻害することになります。

ただし、例えば、児童生徒がドリルを忘れてしまった際に、ドリルの一部をコピーして渡すというような行為は、 許容されるでしょう。

また、採択していない教科書(採択外教科書)の中の著作物については、採択した教科書(採択教科書)と異 なり、原則として、授業に必要な限度の範囲内で、通常の出版物の中の著作物と同様の複製・公衆送信が可 能と考えられます。例えば、1 冊の採択外教科書の中の多くの著作物を複製・公衆送信する場合は、著作権 者の許諾が必要です。

#### **■複製の部数・公衆送信の受信者の数■**

○ 複製部数や公衆送信の受信者の数が、授業を担当する教員等及び当該授業の履修者等の数を超えるよう な場合は、そもそも「授業のために必要と認められる限度」を超えており認められませんし、併せて著作権者 等の利益を不当に害する可能性が高いと考えられます。ただし、授業参観や研究授業の参観者に、授業で配 布する著作物と同一の著作物を配布することは、「必要と認められる限度」と考えられます(⑦「必要と認めら れる限度」を参照)。

#### **■複製・公衆送信・伝達の態様■**

- 「複製の態様」に照らして著作権者等の利益を不当に害する場合の例としては、仮に全部の複製が認められ るようなケースであっても、市販のような様態で製本し、複製することが考えられます。 デジタルであるかアナロ グであるかは問いませんが、その複製物を単体で(教材の用途を超えて)他の利用に供することができるよう な場合には、著作権者等の利益を不当に害することとなる可能性が高いと考えられます。
- ○「公衆送信の態様」に照らして著作権者等の利益を不当に害する場合の例としては、学校、教育委員会の ホームページや動画共有サービスなど、誰でもアクセスが可能なオープンなネットワーク環境(学校に在籍す る教員や児童生 徒以外の不特定者が、誰でも受信できるような態様)で公衆送信することが考えられます (この場合は、同時に「必要と認められる限度」の要件も充足しません)。著作権者等の利益を不当に害する ことがないように公衆送信を行うには、たとえば、授業支援クラウドなどで、IDとパスワードを児童・ 生徒全員 に設定し、限定された児童・生徒のみに公衆送信したり、コンテンツの非公開URLを履修者である児童・生徒 のみに伝えたりするなどの方法があります。いずれにせよ、授業の過程で利用することを実質的にコントロール できているかどうかが重要です。
- ○「伝達の態様」に昭らして著作権者等の利益を不当に害する場合の例としては、この規定が授業の過程での利 用に係る制限規定であることを考慮すると、授業の履修者以外の者にも見せるような態様で伝達することが考 えられます。ただし、オンライン授業で保護者が機器の操作を補助することが必要な場合は、保護者は授業を支 援するものと考えられ、著作権者等の利益を不当に害さないと考えられます。(⑥「授業を受ける者」を参照)

#### **<不当に害する可能性が高いため、補償金の範囲では利用できない例>**

- 同一の教員等が、ある授業の中で、同一の書籍の中から1回目の授業で第1章、2回目で第2章を複製して 配布するというように、同じ著作物や出版物の異なる部分を利用することで、結果としてその授業での利用量 が当該著作物や出版物の多くの部分を使い、市販物の売れ行きを低下させるようなこと。
- 授業を行う上で、教員等や児童・生徒が通常購入し、提供の契約をし、又は貸与を受けて利用する著作物つ いて、購入等の代替となるような態様で、複製や公衆送信すること。 利用する著作物ついて、購入等の代替となるような態様で、複製や公衆送信すること。 ・著作物の例 <教科指導>教師用指導書、参考書、資料集、問題集、ドリル、ワークブック、テスト・ぺーパー、授業で教材とし て使われる楽譜、副読本、教育用映像ソフト

ただし、履修者全員が購入していることが確認されている場合であって、問題の解説等を行う目的で付加的 に複製等を行うことは許容される余地がある。

<特別活動等>演劇の脚本、読書会用の短編小説、部活動で使われる楽譜

- 美術、写真など、「不当に害しない可能性が高いと思われる例」において全部の利用が認められている著作 物を市販の商品の売上に影響を与えるような品質で提供すること
- 市販あるいは長期間保存できるように製本して配布すること
- 組織的に素材としての著作物をサーバへストック(データベース化)すること